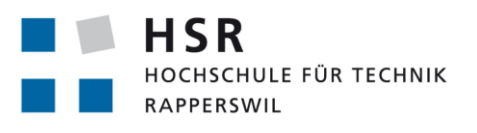

FHO Fachhochschule Ostschweiz

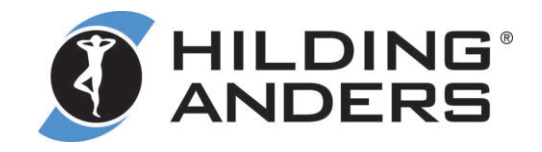

# **Digitalisierung des Produktionsprozesses**

# **Bachelorarbeit**

Abteilung Informatik Hochschule für Technik Rapperswil

Frühlingssemester 2016 

Autor(en): Philippe Naegeli und Raffael Ioannone Betreuer: Dr. Daniel Keller Experte: Dr. Rudolf Mattmann Projektpartner: Hilding Anders Switzerland AG, Schänis

# Management Summary

# Ausgangslage

Die Hilding Anders Switzerland AG ist in der Schweiz, unter den Namen BICO und HAPPY, für die Produktion von qualitativ hochwertigen Matratzen bekannt. Die Produktionsdauer einer Matratze dauert maximal zwei Tage, was eine gute Produktionsplanung benötigt. Die Planung wird momentan in einem Excel-Dokument durchgeführt. Für jeden Arbeitsschritt wird dazu eine Liste mit den Bestellungen und zusätzlichen Angaben generiert. Diese werden dann an die verschiedenen Arbeitsstationen verteilt. Während der Studienarbeit im letzten Semester wurde ein Prototyp einer Android-App für die Gabelstaplerfahrer erstellt. Zudem wurde ein Algorithmus entwickelt, der anhand der Lagerposition der Matratzenkerne die täglich zurückgelegte Strecke der Gabelstapler minimieren soll.

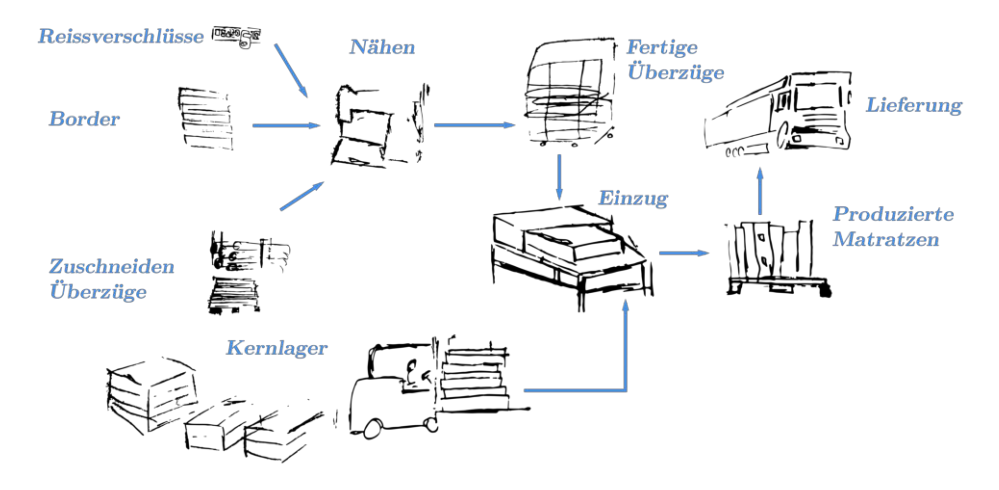

Abbildung 1: Ablauf Produktion

# Vorgehen / Technologien

Für die Umsetzung dieser Arbeit wurden Java, sowie diverse Web-Technologien (jQuery, HTML, Play Framework) verwendet. Zu Beginn dieser Bachelorarbeit wurde der Produktionsprozess während mehreren Besuchen genau analysiert und verschiedene Optimierungsmöglichkeiten ausgearbeitet. Als nächster Schritt wurde eine Webapplikation sowie eine Mobile-App erstellt. Sinn und Zweck dieser Produkte ist die Ablösung der Listen aus Papier durch digitale Technologien, damit eine Grundlage für weitere zukünftige Optimierungen gelegt werden kann.

# Ergebnisse

Während dieser Arbeit wurde eine Android-Applikation für Gabelstaplerfahrer und eine dazugehörige Webapplikation für stationäre Arbeitsplätze erstellt. Mit der Mobile-App ist es möglich, Listen von Kernen anzusehen und abzuarbeiten. Die Webapplikation dient dazu, die Daten auf unterschiedliche Weisen importieren zu können. Zudem wird den anderen Workcentern eine Ansicht auf die weiteren Listen angeboten. Beide Apps sind heute täglich im produktiven Betrieb.

# Danksagung

Wir möchten uns bei den folgenden Personen und Firmen bedanken, welche uns bei unserer Arbeit unterstützt haben:

- Hochschule für Technik Rapperswil für die Bereitstellung der Infrastruktur
- Hilding Anders Switzerland AG für die Unterstützung und die Möglichkeit eine interessante Arbeit durchführen zu können
- Dr. Daniel Keller für die Unterstützung während des gesamten Projektes
- Luca Aquino, Silvan Habegger und Kirusanth Poopalasingam für die Unterstützung bei technischen Fragen (JPA [10], greenDAO [9])
- Monica Caviezel für das Korrigieren der Texte
- Florian Bentele für die Bereitstellung des Latex-Templates [3]

# Inhaltsverzeichnis

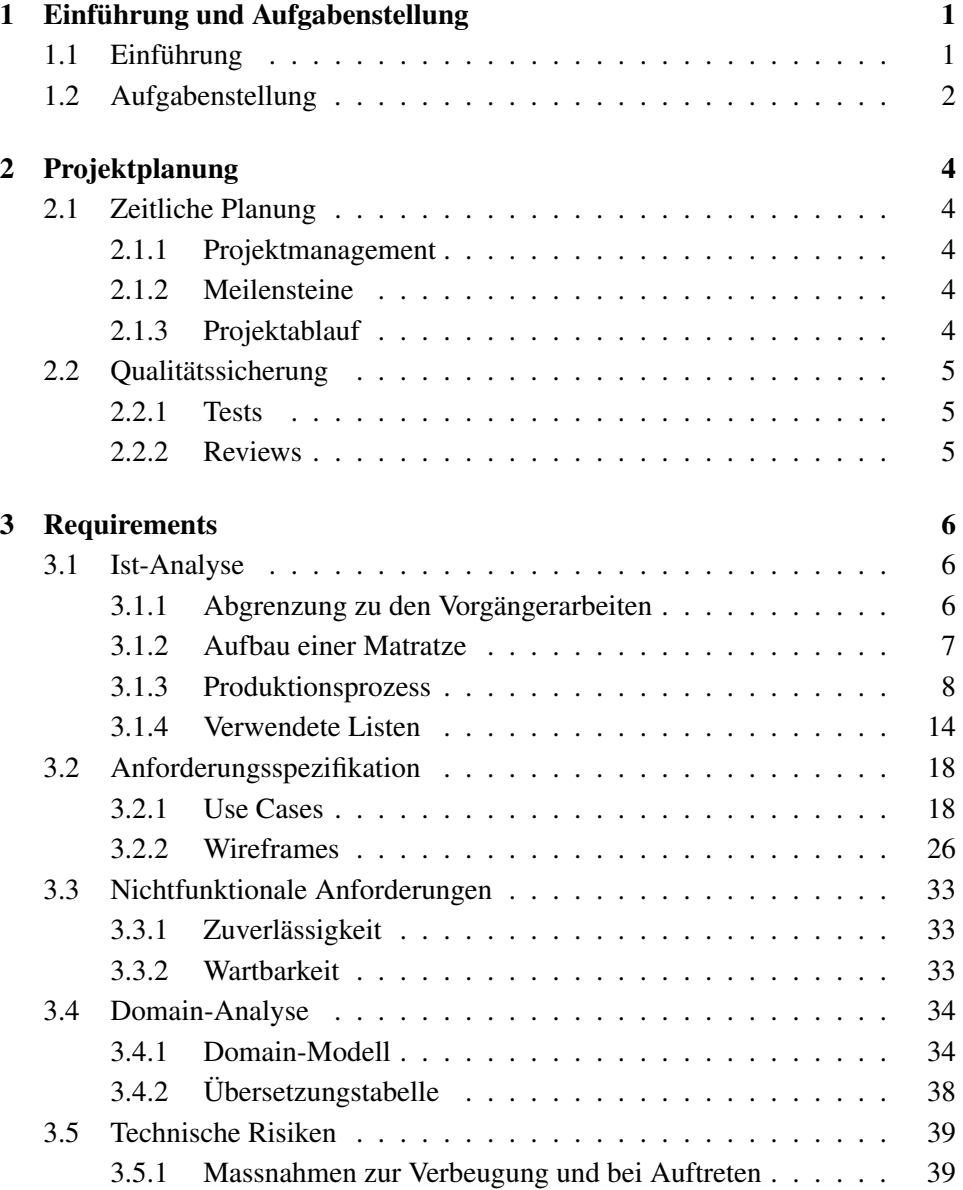

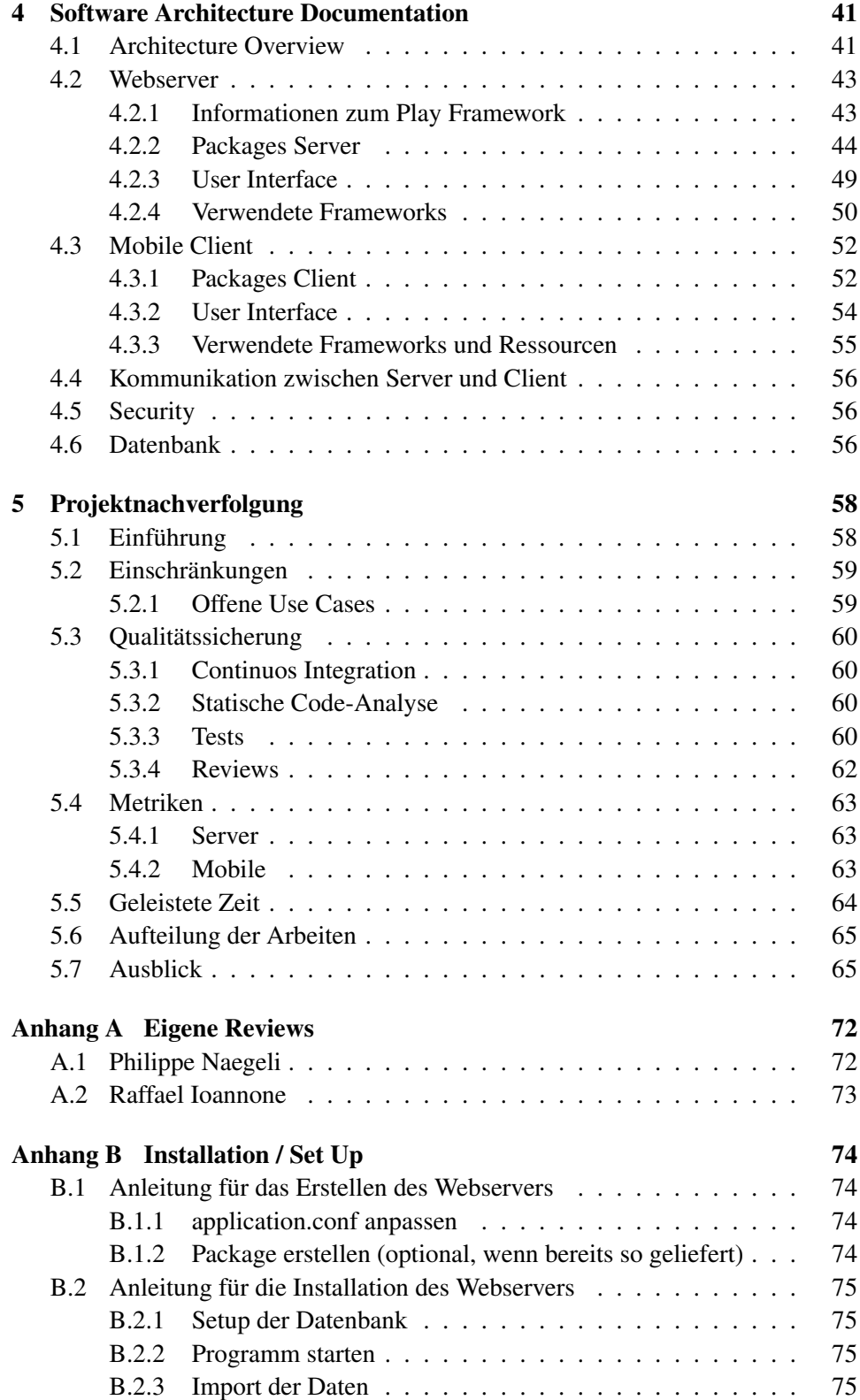

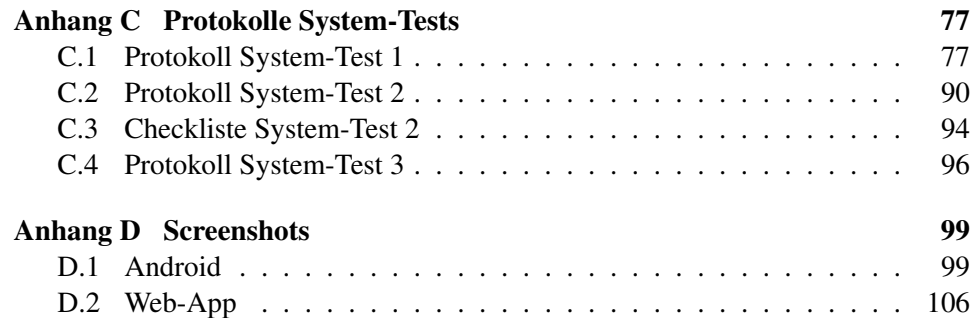

# Kapitel 1

# Einführung und Aufgabenstellung

In diesem Kapitel sollen ein Überblick über die Projektdokumentation geschaffen und mit der Aufgabenstellung der Umfang dieses Projektes definiert werden.

# 1.1 Einführung

Dieses Dokument ist in vier Kapitel gegliedert: Requirements, Projektplanung, Software Architecture Documentation, und Projektnachverfolgung.

In den Requirements werden die aktuelle Umgebung und die Anforderungen des Kunden beschrieben.

Projektplanung beschreibt die Vorgänge während der Bachelorarbeit und enthält Informationen über den Projektablauf.

Das KapitelSoftware Architecture Documentation beschreibt die Details der erstellten Lösung. Hier werden die wichtigsten Bausteine des entwickelten Codes und entscheidende Architekturentscheidungen beschrieben.

Im Kapitel Projektnachverfolgung werden die hergestellten Artefakte nochmals beschrieben. Zudem finden sich hier Informationen über offene Punkte in der neuen Lösung, diverse Statistiken zur Arbeit und ein Ausblick in die Zukunft.

Zudem befinden sich im Anhang dieses Dokumentes die persönlichen Erfahrungsberichte, Anleitung zur Installation, Protokolle der System-Tests und diverse Screenshots der erstellten Produkte.

# Aufgabenstellung Bachelorarbeit "Digitalisierung des Produktionsprozesses"

# 1. Beteiligte Parteien

Beim Auftraggeber dieser Studienarbeit handelt es sich um den Industriepartner Hilding Anders Switzerland AG. 

Ansprechpartner Auftraggeber:

- Arthur Schmucki
- Pascal Kuster

# Betreuer:

• Daniel Keller 

Studenten: 

- Philippe Naegeli
- Raffael Ioannone

# 2. Einführung

Die Hilding Anders Groupe ist der führende Bettenhersteller in Europa und Asien. Zur Hilding Anders Switzerland AG gehören die bekannten Marken BICO und HAPPY. Der Sitz befindet sich in Schänis im Kanton St. Gallen. Die Matratzen werden nicht in Serie produziert, sondern einzeln auf Mass gefertigt. Das hat Weg- und Kommunikationsintensive Produktionsprozesse zur Folge. Momentan wird die Produktion mit einer Excel-Datei, welche jeden Morgen ausgedruckt wird, organisiert. Diese Lösung entspricht nicht mehr dem Stand der Technik und erlaubt es nicht flexibel und schnell auf Ereignisse zu reagieren.

# 3. Erwartete Resultate

Die Produktion und die damit verbundenen Abläufe sollen vereinfacht werden. Dazu werden die folgenden Punkte umgesetzt:

- Um das Abarbeiten der Papier-Listen digital zu ermöglichen, sollen die Daten in einer Webapplikation abrufbar sein.
- Für die Papier-Liste mit den Aufträgen für die Gabelstapler-Fahrer wird zusätzlich eine Tablet-Lösung entwickelt.
- Der Gabelstapler-Fahrer erhält Unterstützung beim Aufladen der Matratzen-Kerne indem der Lagerort des Kernes sowie eine Visualisierung des Aussehens vom gesuchten Kern dargestellt wird.
- Teil der Arbeit umfasst zudem die Einführung des Produktes beim Kunden, sodass am Ende des Projektes ein lauffähiges System zur Verfügung steht
- (Optional) Der Gabelstapler-Fahrer kann fehlende Kerne der Ausstandsliste hinzufügen

# 4. Hinweise

Es besteht bereits ein Prototyp einer Lösung, welche einer der bestehenden Papierlisten mittels einer mobilen Applikation ersetzt. Diese wurde in einer SA-Arbeit ein Semester zuvor erarbeitet. Diese kann als Fundament für die jetzige Arbeit verwendet werden.

# 6. Termine

Die Termine zu dieser Arbeit können der folgenden Seite entnommen werden: https://www.hsr.ch/Termine-Bachelor-und-Studiena.5142.0.html 

\_\_\_\_\_\_\_\_\_\_\_\_\_\_\_\_\_\_\_\_\_\_\_\_\_\_\_\_\_\_ \_\_\_\_\_\_\_\_\_\_\_\_\_\_\_\_\_\_\_\_\_\_\_\_\_\_\_\_\_\_ 

Datum & Unterschrift Betreuer **Datum & Unterschrift Auftraggeber** 

# Kapitel 2

# Projektplanung

# 2.1 Zeitliche Planung

Die Projektdauer betrug insgesamt 17 Wochen (22. Februar 2016 - 17. Juni 2016).

### 2.1.1 Projektmanagement

Das Projekt wurde mit agilem Projektmanagement durchgeführt. Die Arbeiten wurden dazu in jeweils zwei- bis dreiwöchige Sprints aufgeteilt. Als Projektmanagement-Tool wurde eine selbst gehostete Version von JIRA verwendet.

# 2.1.2 Meilensteine

Für die Durchführung der Bachelorarbeit wurden folgende Meilensteine definiert:

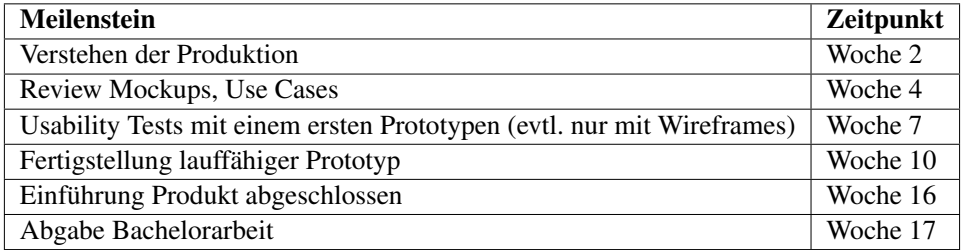

Tabelle 2.1: Meilensteine

#### 2.1.3 Projektablauf

Zu Beginn der Projektes wurde viel Zeit in die Analyse des aktuelles Produktionsablaufes einer Matratze gesteckt. Dabei wurden alle Stationen, vom Kernenlager bis zur fertig produzierten Matratze, angeschaut und analysiert. Die Ergebnisse befinden sich in Kapitel 3.1.

Danach wurde der Projektumfang mittels Use Cases und Mockups definiert. Die Use Cases wurden anschliessend geschätzt und dem Kunden zur Priorisierung übergeben.

Damit am Ende des Projektes genügend Zeit für die Einführung des Produktes bei der Hilding Anders zur Verfügung steht, wurde in den ersten Projektwochen definiert, dass bis zur zehnten Projektwoche ein erster funktionsfähiger Prototyp zu erstellen ist. Um dies zu erreichen, durfte der Aufwand zur Erstellung der Funktionen und Features den Aufwand von 200 Stunden (ca. vier Projektwochen) nicht überschreiten.

Während der Einführung der Web-App und der Android-App wurden bei BICO mehrere Integrationstests durchgeführt und dabei ständig die neuen Verbesserungsvorschläge des Kunden implementiert. In einem ersten Schritt wurde die Applikation auf einem lokalen Testserver im Firmennetz installiert. In der Woche 14 folgte das Deployment auf den richtigen Server in Zusammenarbeit mit dem IT-Verantwortlichen der Hilding Anders.

# 2.2 Qualitätssicherung

# 2.2.1 Tests

Um die Funktionsfähigkeit der erstellten Artefakte zu testen, werden möglichst früh (ab Projektwoche neun) mit den Benutzern System-Tests und mit den Auftraggebern Abnahme-Tests durchgeführt.

# 2.2.2 Reviews

Code Reviews zwischen den Entwicklern werden alle drei Wochen durchgeführt. Auf Grund der relativ kurzen Implementationszeit werden insgesamt zwei Code Reviews durchgeführt.

# Kapitel 3

# Requirements

# 3.1 Ist-Analyse

### 3.1.1 Abgrenzung zu den Vorgängerarbeiten

Marcel Loop und Philipp Koster haben im Frühlingssemester 2015 im Rahmen einer Bachelorarbeit eine Machbarkeitsstudie und einen ersten User-Acceptancetest einer Android-App durchgeführt. Ziel davon war es zu evaluieren, ob eine Ablösung von Excel-Listen mit einem Tablet überhaupt möglich ist.

Im Herbstsemester wurde von Raffael Ioannone und Philippe Naegeli als Studienarbeit, ein weiterer Prototyp der Android-App erstellt. In diesem Prototyp wurde zusätzlich der Algorithmus für die Gruppierung der Kerne mit dem Sektor erweitert und die Kernliste mit Sektor-Informationen und Bildern erweitert.

#### 3.1.2 Aufbau einer Matratze

Matratzen werden während des Produktionsprozesses aus unterschiedlichen Komponenten zusammengesetzt. Im Herz jeder Matratze befindet sich der Matratzenkern, welcher von einem Überzug umgeben ist.

An den Überzug werden auf der Seite ein oder zwei Reissverschlüsse genäht. Damit das Annähen der Reissverschlüsse problemlos durchgeführt werden kann, wird zudem ein Border hergestellt, welcher als Seitenrand des Überzugs dient.

#### 3.1.3 Produktionsprozess

Der Produktionsprozess für eine BICO-Matratze dauert insgesamt zwei Arbeitstage. Der Prozess beginnt im Kernlager und endet mit der Auslieferung der Matratze. Jeden Morgen werden sämtliche Produktionslisten sowie die Etiketten für die Bestellungen, welche für den aktuellen Tag geplant sind, ausgedruckt und an die entsprechenden Arbeitsstellen verteilt. Auf den Etiketten befinden sich alle Informationen, welche die Näherinnen für ihre Arbeit benötigen. Als weiterer Vorteil werden die Überzüge dank den Etiketten beim Einzug besser erkannt.

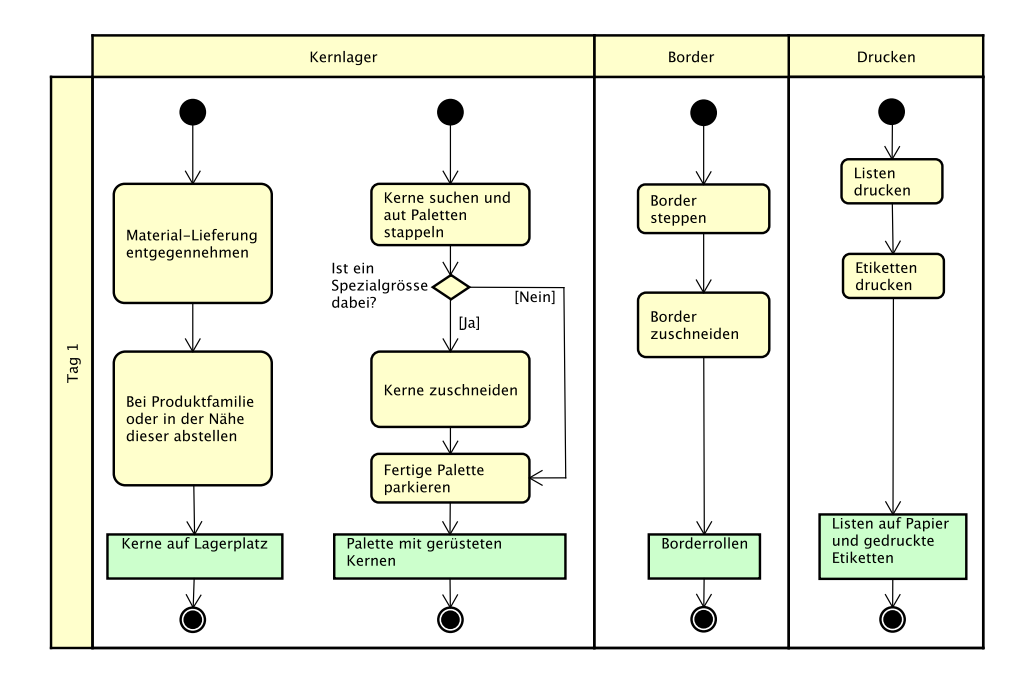

Abbildung 3.1: Produktionsprozess Tag 1

#### 3.1.3.1 Kernlager

Die Produktion einer Matratze beginnt im Kernlager. Das von den Produzenten gelieferte Material wird hier entgegengenommen und danach an den zugewiesenen Ort im Kernenlager transportiert.

Die Hauptarbeit im Kernlager besteht jedoch daraus, die Kerne für die zu produzierenden Matratzen zu finden, zu sortieren und auf den unterschiedlichen Paletten zu stapeln. Die Reihenfolge der Paletten ist durch die Kernliste genau vorgegeben. Da es BICO-Matratzen in Spezialgrössen gibt, muss in einem solchen Fall der Kern vom Gabelstaplerfahrer zugeschnitten oder vergrössert werden.

Die Paletten werden jeweils für den Folgetag vorbereitet und in der Nähe des Liftes gelagert. Einen Tag später werden sie, sobald die dazugehörigen Überzüge zusammengenäht wurden, zum Einzug gebracht. Damit der Platz des Warenliftes immer gut ausgenutzt wird, werden immer ungefähr vier Paletten gleichzeitig geliefert.

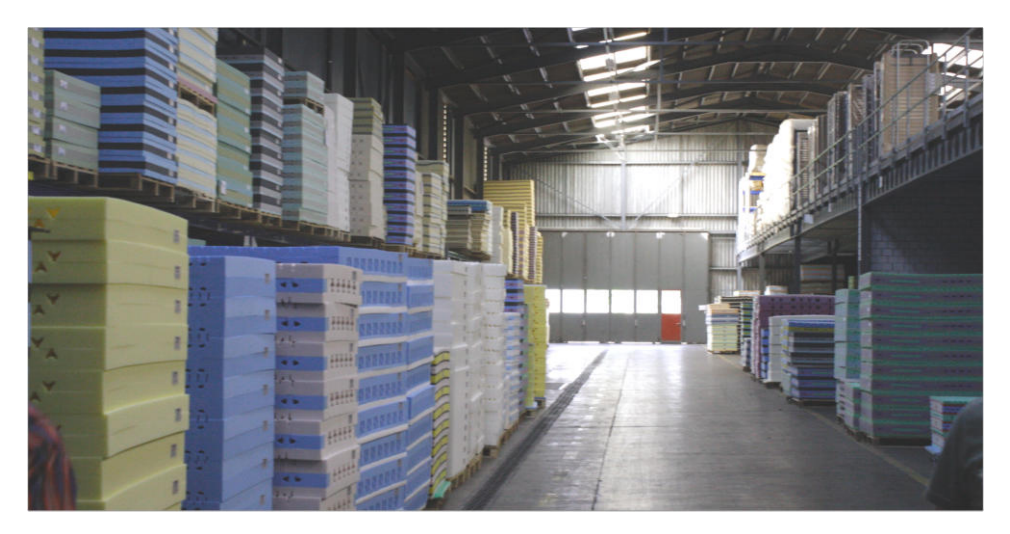

Abbildung 3.2: Kernlager

#### 3.1.3.2 Steppen

Diese Arbeitsstation arbeitet isoliert von den anderen. Aus diesem Grund wird auch keine ausgedruckte Version der täglich erstellten Listen benötigt. Die Hauptaufgabe besteht darin, diverse Stoffe für die Überzüge zu steppen und diese anschliessend auf Rollen zu lagern. Überzüge, die den Standard-Grössen entsprechen werden bereits zugeschnitten. Die benötigten Rohrmaterialien müssen aus dem Kaltlager über eine grosse Distanz zur Stepp-Station transportiert werden.

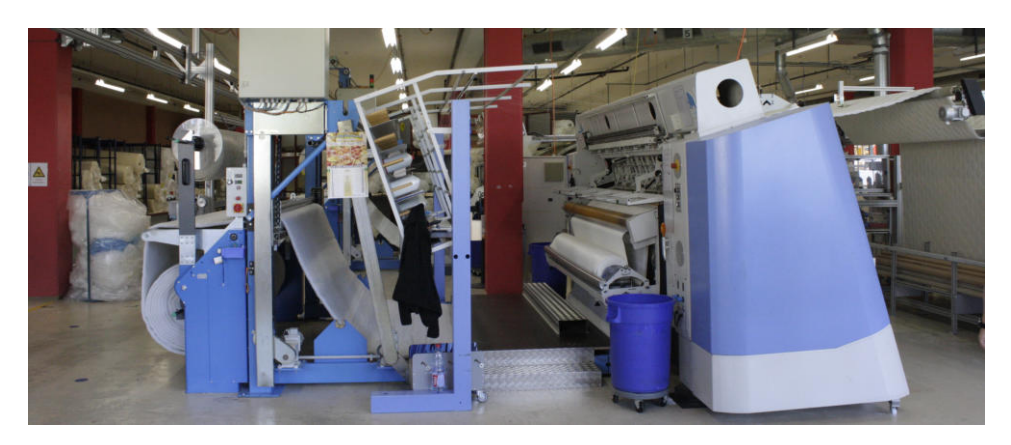

Abbildung 3.3: Steppen

### 3.1.3.3 Border

Bei dieser Arbeitsstation werden die Seitenränder (Border) der Matratze hergestellt. Zuerst werden die Stoffe, die auf Rollen zur Verfügung stehen, gesteppt. Als weiteren Schritt werden die Border gemäss der Reissverschluss-Liste zugeschnitten, mit Etiketten versehen und zu den entsprechenden Wagen gebracht.

#### 3.1.3.4 Reissverschluss

Reissverschlüsse werden in vielen unterschiedlichen Grössen eingekauft und müssen so nicht jedesmal zugeschnitten werden. Die benötigten Reissverschlüsse werden anhand der Reissverschluss-Liste gesucht und bereitgelegt.

Reissverschlüsse und Border werden je nach Auslastung der Näherinnen vorbereitet und mit den Überzügen mitgeliefert oder sie müssen von den Näherinnen selber geholt werden.

#### 3.1.3.5 Überzüge vorbereiten

Bevor die Überzüge von den Näherinnen weiterverarbeitet werden können, müssen diese am Morgen auf die verschiedenen Wagen verteilt werden. Mit diesen Wagen könnten die Überzüge einfach zwischen den Workstations transportiert werden. Bei den Standard-Grössen wird als erster Schritt im Lager nach bereits zugeschnittenen Überzügen gesucht. Diese werden auf den Transportwagen gelegt. Anschliessend werden die Überzüge in Spezialgrössen zugeschnitten und danach ebenfalls auf den Wagen gelegt. Es wird jeweils jeder zweite Überzug mit einer Etikette versehen, da immer zwei Überzugsteile einer Matratze zugewiesen werden. Von nun an werden die Überzüge nur noch mittels den Etiketten identifiziert.

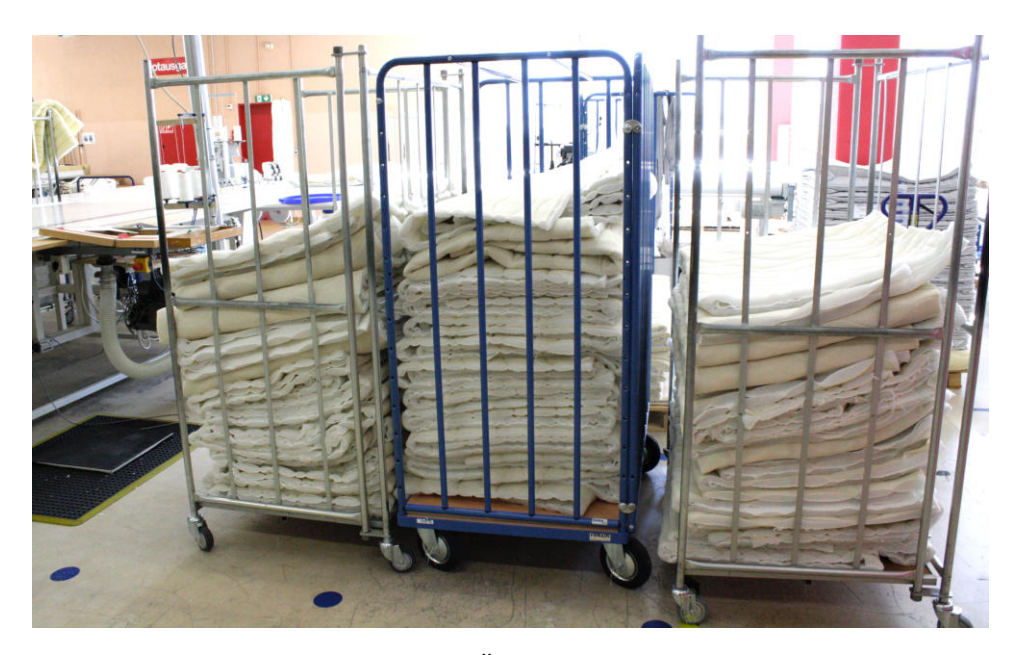

Abbildung 3.4: Überzüge vorbereiten

#### 3.1.3.6 Nähen

Das Nähen besteht aus drei Arbeitsstationen: Ecken nähen, Overlock erstellen und dem Zusammennähen aller Materialien. Nicht jeder Überzug durchläuft alle Arbeitsstationen. Sämtliche Informationen, welche die Näherinnen für ihre Arbeit benötigen, können sie die den Etiketten entnehmen, welche auf der Innenseite der Überzüge angebracht sind.

Der Overlock wird vor allem bei Matratzen aus der oberen Preisklasse erstellt. Das Nähen der Ecken ist bei Überzügen mit einem in der Mitte angebrachten Reissverschluss nötig.

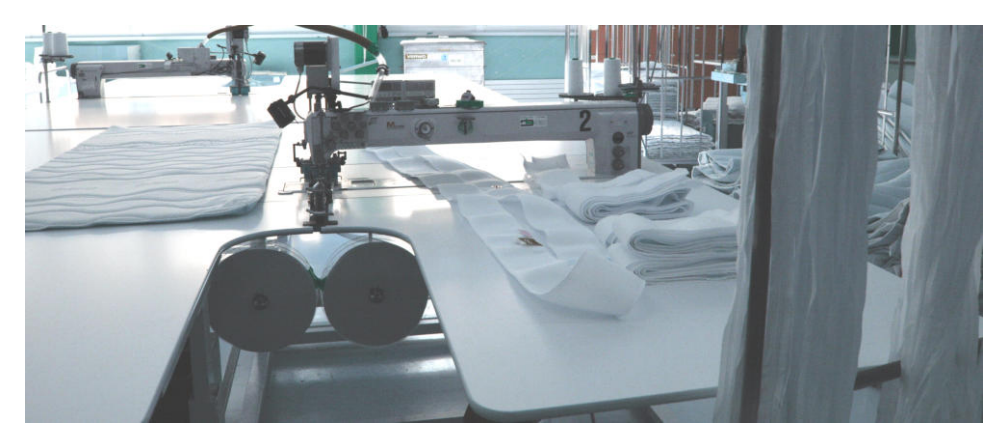

Abbildung 3.5: Nähen

# 3.1.3.7 Einzug

Hier werden aus den Kernen und den Überzügen fertige Matratzen erstellt. Aktuell werden Überzüge im Wagen nochmals kontrolliert und bei einer falschen Reihenfolge gemäss der Einzugs-Liste sortiert. Ohne Sortierung würden gewisse Kerne einen zu kleinen oder zu grossen Überzug bekommen.

Sobald dies erledigt ist, wird mit einer Access-Applikation eine neue Palette mit Kernen angefordert. Nachdem diese geliefert wurde, werden die Matratzenkerne mit der Einzugsmaschine von den Überzügen umhüllt und mit einer Produkt-Etikette versehen.

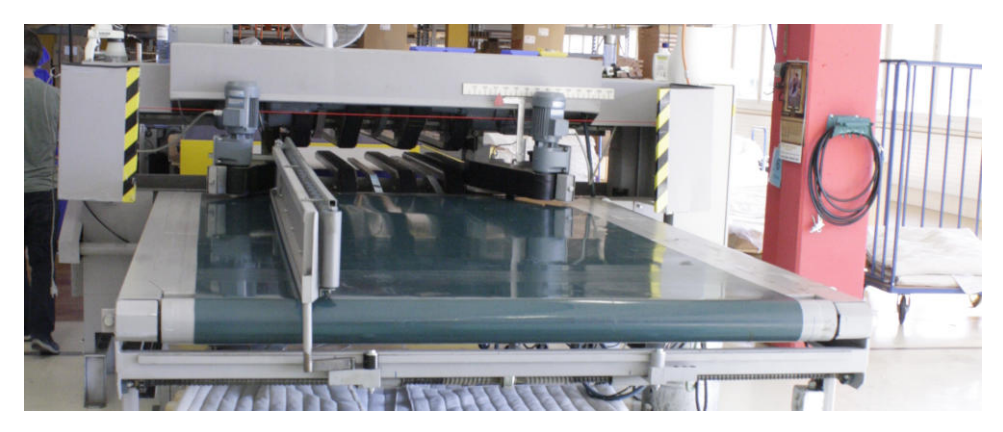

Abbildung 3.6: Einzug

# 3.1.3.8 Etiketten

Etiketten werden mit der Access-Applikation BICO Pago erstellt. Dies geschieht jeden Morgen zeitgleich mit dem Generieren der entsprechenden Excel-Listen.

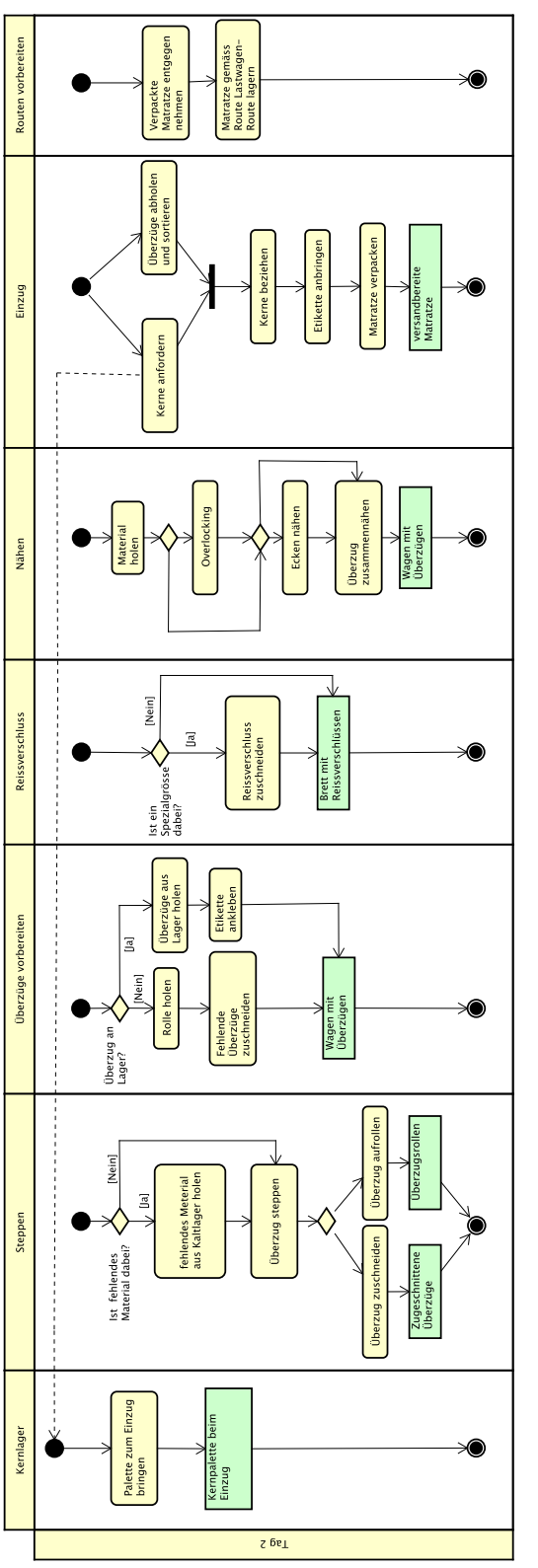

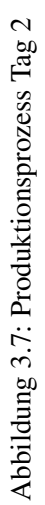

### 3.1.4 Verwendete Listen

Von den einzelnen Workcentern in der Produktion werden neben den Etiketten unterschiedliche Listen verwendet. Diese Listen sind nach Wagen/Paletten gruppiert, wobei bis zu zehn Matratzen auf einem Träger vorhanden sein können. Dabei gibt es neben den Produktionslisten auch sogenannte Lagerlisten. Lagerlisten sind für längerfristige Bestellungen (mit grösseren Stückzahlen) gedacht.

#### 3.1.4.1 Kernliste

Die Kernliste wird ausschliesslich im Kernlager verwendet und enthält Informationen zu den bestellten Artikeln und den Kernen. Dabei wird farblich angezeigt, ob der verwendete Kern noch modifiziert (geklebt/zugeschnitten) werden muss.

|         | <b>Kernliste</b>  | Hüllen Kerne Baby HV                     | PI.Nr      | 20151001002 |             |                    | 3VA                            |           |
|---------|-------------------|------------------------------------------|------------|-------------|-------------|--------------------|--------------------------------|-----------|
| Pal. Nr | Art. Nr           | Name                                     | Auftr. Nr  | Enddat.     | <b>PANR</b> | Kern Nr.           | Kern                           | Linie     |
|         | 10 HC1107.22.6037 | Curem Heaven Forte S200 90x200 DJ Cur em | 1700598451 | 01.10.15    |             | 3751075 HS20689.22 | Kern Curem Heaven Forte 19 2.0 | <b>HA</b> |
|         | 11 HC1107.22.6037 | Curem Heaven Forte S200 90x200 DJ Cur em | 1700598451 | 01.10.15    |             | 3751075 HS20689.22 | Kern Curem Heaven Forte 19 2.0 | <b>HA</b> |
|         | 12 HC1106 24 6037 | Curem Heaven S200 100x200 DJ Curem       | 1700595160 | 01.10.15    |             | 3751074 HS20212.24 | Kern Curem Heaven 19           | <b>HA</b> |
|         | 13 HC1107.24.6037 | Curem Heaven Forte S200 100x200 DJ Cur   | 1700595160 | 01.10.15    |             | 3751076 HS20689.24 | Kern Curem Heaven Forte 19 2.0 | HA        |
|         | 10 H1347.22.7230  | AirRelax 90x200 DJ Premio                | 1700597361 | 01.10.15    |             | 3751001 HS20704.22 | Kern AirRelax 90x200x20 cm     | <b>HB</b> |
|         | 11 H1347.22.7230  | AirRelax 90x200 DJ Premio                | 1700597388 | 01.10.15    |             | 3751002 HS20704.22 | Kern AirRelax 90x200x20 cm     | <b>HB</b> |
|         | 12 H1347.22.7230  | AirRelax 90x200 DJ Premio                | 1700597392 | 01.10.15    |             | 3751003 HS20704.22 | Kern AirRelax 90x200x20 cm     | <b>HB</b> |
|         | 13 H1347.22.7230  | AirRelax 90x200 DJ Premio                | 1700598597 | 01.10.15    |             | 3751004 HS20704.22 | Kern AirRelax 90x200x20 cm     | <b>HB</b> |
|         | 14 H1347.22.7230  | AirRelax 90x200 DJ Premio                | 1700598619 | 01.10.15    |             | 3751005 HS20704.22 | Kern AirRelax 90x200x20 cm     | <b>HB</b> |
|         | 15 H1347.22.7230  | AirRelax 90x200 DJ Premio                | 1700598619 | 01.10.15    |             | 3751005 HS20704.22 | Kern AirRelax 90x200x20 cm     | <b>HB</b> |
|         | 16 H1347.22.7230  | AirRelax 90x200 DJ Premio                | 1700598619 | 01.10.15    |             | 3751005 HS20704.22 | Kern AirRelax 90x200x20 cm     | <b>HB</b> |
|         | 17 H1347 28 7230  | AirRelax 180x200 DJ Premio               | 1700596929 | 01.10.15    |             | 3751012 HS20704.28 | Kern AirRelax 180x200x20 cm    | <b>HB</b> |
|         | 18 H1347.28.7230  | AirRelax 180x200 DJ Premio               | 1700596929 | 01.10.15    |             | 3751012 HS20704.28 | Kern AirRelax 180x200x20 cm    | <b>HB</b> |
|         | 20 H1347.26.7230  | AirRelax 140x200 DJ Premio               | 1700597361 | 01.10.15    |             | 3751006 HS20704.26 | Kern AirRelax 140x200x20 cm    | <b>HB</b> |
|         | 21 H1347.26.7230  | AirRelax 140x200 DJ Premio               | 1700597363 | 01.10.15    |             | 3751007 HS20704.26 | Kern AirRelax 140x200x20 cm    | <b>HB</b> |
|         | 22 H1347.26.7230  | AirRelax 140x200 DJ Premio               | 1700597392 | 01.10.15    |             | 3751008 HS20704.26 | Kern AirRelax 140x200x20 cm    | <b>HB</b> |
|         | 23 H1347 27 7230  | AirRelax 160x200 DJ Premio               | 1700597353 | 01.10.15    |             | 3751009 HS20704.27 | Kern AirRelax 160x200x20 cm    | <b>HB</b> |
|         | 24 H1347.27.7230  | AirRelax 160x200 DJ Premio               | 1700598618 | 01.10.15    |             | 3751010 HS20704.27 | Kern AirRelax 160x200x20 cm    | <b>HB</b> |
|         | 25 H1347.27.7230  | AirRelax 160x200 DJ Premio               | 1700598618 | 01.10.15    |             | 3751010 HS20704.27 | Kern AirRelax 160x200x20 cm    | <b>HB</b> |
|         | 26 H1347.27.7230  | AirRelax 160x200 DJ Premio               | 1700598662 | 01.10.15    |             | 3751011 HS20704.27 | Kern AirRelax 160x200x20 cm    | <b>HB</b> |
|         | 27 H1347.27.7230  | AirRelax 160x200 DJ Premio               | 1700598662 | 01.10.15    |             | 3751011 HS20704.27 | Kern AirRelax 160x200x20 cm    | <b>HB</b> |

Abbildung 3.8: Aktuelle Kernliste

#### 3.1.4.2 Gesamtliste

Momentan sind in der Gesamtliste Informationen zum Bezug, zum Kern und zu den Aufträgen ersichtlich. Die Gesamtliste dient, wie der Name schon sagt, als Gesamtüberblick der Listen - jedoch sind momentan nicht alle Daten enthalten.

| <b>Gesamtliste</b>   |                   | <b>Handmuster/Kissen HM</b>                | PI.Nr      | 20151001002 | 3VA            | <b>EmailListe</b>                   |                |
|----------------------|-------------------|--------------------------------------------|------------|-------------|----------------|-------------------------------------|----------------|
| Pal. Nr              | Art. Nr           | Name                                       | Auftr, Nr  | Enddat.     | Bezugsnr.      | Kern                                | Linie          |
| $\blacksquare$       | 10 HC1107.22.6037 | Curem Heaven Forte S200 90x200 DJ Cur em   | 1700598451 | 01.10.15    |                | 6037 Kern Curem Heaven Forte 19 2.0 | <b>HA</b>      |
| $\ddot{\phantom{1}}$ | 11 HC1107.22 6037 | Curem Heaven Forte S200 90x200 DJ Cur em   | 1700598451 | 01.10.15    |                | 6037 Kern Curem Heaven Forte 19 2.0 | <b>HA</b>      |
| $\mathbf{1}$         | 12 HC1106.24.6037 | Curem Heaven S200 100x200 DJ Curem         | 1700595160 | 01.10.15    |                | 6037 Kern Curem Heaven 19           | <b>HA</b>      |
| $\mathbf{1}$         | 13 HC1107.24.6037 | Curem Heaven Forte S200 100x200 DJ Cur     | 1700595160 | 01.10.15    |                | 6037 Kern Curem Heaven Forte 19 2.0 | HA             |
|                      | 10 H1347.22.7230  | AirRelax 90x200 DJ Premio                  | 1700597361 | 01.10.15    |                | 7230 Kern AirRelax 90x200x20 cm     | <b>HB</b>      |
|                      | 11 H1347.22.7230  | AirRelax 90x200 DJ Premio                  | 1700597388 | 01.10.15    |                | 7230 Kern AirRelax 90x200x20 cm     | <b>HB</b>      |
|                      | 12 H1347.22.7230  | AirRelax 90x200 DJ Premio                  | 1700597392 | 01.10.15    |                | 7230 Kern AirRelax 90x200x20 cm     | <b>HB</b>      |
|                      | 13 H1347.22.7230  | AirRelax 90x200 DJ Premio                  | 1700598597 | 01.10.15    |                | 7230 Kern AirRelax 90x200x20 cm     | HB             |
|                      | 14 H1347.22.7230  | AirRelax 90x200 DJ Premio                  | 1700598619 | 01.10.15    |                | 7230 Kern AirRelax 90x200x20 cm     | <b>HB</b>      |
|                      | 15 H1347.22.7230  | AirRelax 90x200 DJ Premio                  | 1700598619 | 01.10.15    |                | 7230 Kern AirRelax 90x200x20 cm     | HB             |
|                      | 16 H1347.22.7230  | AirRelax 90x200 DJ Premio                  | 1700598619 | 01.10.15    |                | 7230 Kern AirRelax 90x200x20 cm     | <b>HB</b>      |
|                      | 17:H1347.28.7230  | AirRelax 180x200 DJ Premio                 | 1700596929 | 01.10.15    |                | 7230 Kern AirRelax 180x200x20 cm    | H <sub>B</sub> |
| $\overline{1}$       | 18 H1347.28.7230  | AirRelax 180x200 DJ Premio                 | 1700596929 | 01.10.15    |                | 7230 Kern AirRelax 180x200x20 cm    | <b>HB</b>      |
| 2 <sup>1</sup>       | 20 H1347.26.7230  | AirRelax 140x200 DJ Premio                 | 1700597361 | 01.10.15    |                | 7230 Kern AirRelax 140x200x20 cm    | <b>HB</b>      |
| 2 <sup>i</sup>       | 21 H1347.26.7230  | AirRelax 140x200 DJ Premio                 | 1700597363 | 01.10.15    |                | 7230 Kern AirRelax 140x200x20 cm    | <b>HB</b>      |
| 2 <sup>1</sup>       | 22 H1347.26.7230  | AirRelax 140x200 DJ Premio                 | 1700597392 | 01.10.15    |                | 7230 Kern AirRelax 140x200x20 cm    | <b>HB</b>      |
| 2 <sup>1</sup>       | 23 H1347.27.7230  | AirRelax 160x200 DJ Premio                 | 1700597353 | 01.10.15    |                | 7230 Kern AirRelax 160x200x20 cm    | <b>HB</b>      |
| 2 <sup>1</sup>       | 24 H1347.27.7230  | AirRelax 160x200 DJ Premio                 | 1700598618 | 01.10.15    |                | 7230 Kern AirRelax 160x200x20 cm    | <b>HB</b>      |
| 2 <sup>1</sup>       | 25 H1347.27.7230  | AirRelax 160x200 DJ Premio                 | 1700598618 | 01.10.15    |                | 7230 Kern AirRelax 160x200x20 cm    | <b>HB</b>      |
| 2 <sup>1</sup>       | 26 H1347.27.7230  | AirRelax 160x200 DJ Premio                 | 1700598662 | 01.10.15    |                | 7230 Kern AirRelax 160x200x20 cm    | <b>HB</b>      |
| $\overline{2}$       | 27 H1347.27.7230  | AirRelax 160x200 DJ Premio                 | 1700598662 | 01.10.15    |                | 7230 Kern AirRelax 160x200x20 cm    | <b>HB</b>      |
| 3 <sup>1</sup>       | 30 H1146.21.7219  | >> Topper Sky 80x200 896 Probiotex WI500w  | 1700599012 | 01.10.15    |                | 7219 Kern Topper EvoPore 200x90x4   | <b>HB</b>      |
| 3 <sup>1</sup>       | 31 H1146.21.7219  | >> Topper Sky 80x200 896 Probiotex WI500w  | 1700599012 | 01.10.15    |                | 7219 Kern Topper EvoPore 200x90x4   | <b>HB</b>      |
| 3 <sup>1</sup>       | 32 H1349.22.7231  | ClimaRelax 90x200 DJ Punti weiss           | 1700597383 | 01.10.15    |                | 7231 Kern ClimaRelax 90x200x22 cm   | <b>HB</b>      |
| 3                    | 33 H1346.12.7229  | >> ErgoRelax 90x190 DJ Selection           | 1700598608 | 01.10.15    |                | 7229 Kern ErgoRelax 90x200x16 cm    | <b>HB</b>      |
| 3                    | 34 H1346.12.7229  | >> ErgoRelax 90x190 DJ Selection           | 1700598608 | 01.10.15    |                | 7229 Kern ErgoRelax 90x200x16 cm    | <b>HB</b>      |
| 3 <sup>1</sup>       | 35 H1363.22.7232  | ClimaStar 90x200 DJ Punti weiss            | 1700598637 | 01.10.15    |                | 7232 Kern ClimaStar 90x200x21.6 cm  | <b>HB</b>      |
| 3                    | 36 H1363.23.7232  | >> ClimaStar 95x200 DJ Punti weiss         | 1700598637 | 01.10.15    |                | 7232 Kern ClimaStar 90x200x21.6 cm  | <b>HB</b>      |
| 3 <sup>1</sup>       | 37 H1146.26.7219  | >> Topper Sky 140x200 896 Probiotex WI500w | 1700598168 | 01.10.15    |                | 7219 Kern Topper EvoPore 200x160x4  | <b>HB</b>      |
| 3 <sup>1</sup>       | 38 H1349.27.7231  | ClimaRelax 160x200 DJ Punti weiss          | 1700598615 | 01.10.15    |                | 7231 Kern ClimaRelax 160x200x22 cm  | <b>HB</b>      |
|                      | 10 H4138          | Ausstellungskissen 40x50 cm blau mit Logo  | 1700598083 | 01.10.15    | O              |                                     | <b>HM</b>      |
|                      | 11 H4138          | Ausstellungskissen 40x50 cm blau mit Logo  | 1700598083 | 01.10.15    | $\overline{0}$ |                                     | <b>HM</b>      |
|                      | 12 H4138          | Ausstellungskissen 40x50 cm blau mit Logo  | 1700598083 | 01.10.15    | O              |                                     | <b>HM</b>      |
|                      | 13 H4138          | Ausstellungskissen 40x50 cm blau mit Logo  | 1700598083 | 01.10.15    | $\overline{0}$ |                                     | <b>HM</b>      |

Abbildung 3.9: Aktuelle Gesamtliste

## 3.1.4.3 Reissverschlussliste

Neben den Auftragsinformationen beinhaltet die Reissverschlussliste Daten über die Reissverschlüsse. Momentan wird sie für den Zuschnitt der Reissverschlüsse und Border verwendet.

|                | <b>Reissverschluss</b> | Hüllen Kerne Baby HV                       | Pl.Nr      | 20151001002 |                | <b>EmailListe</b>              |           |
|----------------|------------------------|--------------------------------------------|------------|-------------|----------------|--------------------------------|-----------|
| Pal. Nr        | Art. Nr                | Name                                       | Auftr. Nr  | Enddat.     | RV Nr.         | <b>RV-Bezeichnung</b>          | Linie     |
|                | 10 HC1107.22.6037      | Curem Heaven Forte S200 90x200 DJ Cur em   | 1700598451 | 01.10.15    |                |                                | <b>HA</b> |
|                | 11 HC1107.22 6037      | Curem Heaven Forte S200 90x200 DJ Cur em   | 1700598451 | 101.10.15   |                |                                | <b>HA</b> |
|                | 12 HC1106.24.6037      | Curem Heaven S200 100x200 DJ Curem         | 1700595160 | 01.10.15    |                |                                | <b>HA</b> |
|                | 13 HC1107.24.6037      | Curem Heaven Forte S200 100x200 DJ Cur     | 1700595160 | 101.10.15   |                |                                | <b>HA</b> |
|                | 10 H1347.22.7230       | AirRelax 90x200 DJ Premio                  | 1700597361 | 01.10.15    | <b>HS31053</b> | RV S60 tb.m. 90x200cm r.weiss  | <b>HR</b> |
|                | 11 H1347.22.7230       | AirRelax 90x200 DJ Premio                  | 1700597388 | 01.10.15    | <b>HS31053</b> | RV S60 tb.m. 90x200cm r.weiss  | <b>HB</b> |
|                | 12 H1347.22.7230       | AirRelax 90x200 DJ Premio                  | 1700597392 | 01.10.15    | <b>HS31053</b> | RV S60 tb.m. 90x200cm r.weiss  | <b>HB</b> |
|                | 13 H1347.22.7230       | AirRelax 90x200 DJ Premio                  | 1700598597 | 01.10.15    | <b>HS31053</b> | RV S60 tb.m. 90x200cm r.weiss  | <b>HB</b> |
|                | 14 H1347.22.7230       | AirRelax 90x200 DJ Premio                  | 1700598619 | 01.10.15    | <b>HS31053</b> | RV S60 tb.m. 90x200cm r.weiss  | <b>HB</b> |
|                | 15 H1347.22.7230       | AirRelax 90x200 DJ Premio                  | 1700598619 | 01.10.15    | <b>HS31053</b> | RV S60 tb.m. 90x200cm r.weiss  | <b>HB</b> |
|                | 16 H1347 22.7230       | AirRelax 90x200 DJ Premio                  | 1700598619 | 01.10.15    | <b>HS31053</b> | RV S60 tb.m. 90x200cm r.weiss  | <b>HB</b> |
|                | 17 H1347.28.7230       | AirRelax 180x200 DJ Premio                 | 1700596929 | 01.10.15    | <b>HS31081</b> | RV S60 tb.m. 180x200cm r.weiss | <b>HB</b> |
|                | 18 H1347.28.7230       | AirRelax 180x200 DJ Premio                 | 1700596929 | 01.10.15    | <b>HS31081</b> | RV S60 tb.m. 180x200cm r.weiss | <b>HB</b> |
| $\overline{2}$ | 20 H1347.26.7230       | AirRelax 140x200 DJ Premio                 | 1700597361 | 01.10.15    | <b>HS31077</b> | RV S60 tb.m. 140x200cm r.weiss | <b>HB</b> |
|                | 21 H1347.26.7230       | AirRelax 140x200 DJ Premio                 | 1700597363 | 01.10.15    | <b>HS31077</b> | RV S60 tb.m. 140x200cm r.weiss | <b>HB</b> |
|                | 22 H1347 26,7230       | AirRelax 140x200 DJ Premio                 | 1700597392 | 01.10.15    | <b>HS31077</b> | RV S60 tb.m. 140x200cm r.weiss | <b>HB</b> |
|                | 23 H1347 27 7230       | AirRelax 160x200 DJ Premio                 | 1700597353 | 01.10.15    | <b>HS31079</b> | RV S60 tb.m. 160x200cm r.weiss | <b>HB</b> |
|                | 24 H1347.27.7230       | AirRelax 160x200 DJ Premio                 | 1700598618 | 01.10.15    | <b>HS31079</b> | RV S60 tb.m. 160x200cm r.weiss | <b>HB</b> |
|                | 25 H1347.27.7230       | AirRelax 160x200 DJ Premio                 | 1700598618 | 01.10.15    | <b>HS31079</b> | RV S60 tb.m. 160x200cm r.weiss | <b>HB</b> |
|                | 26 H1347 27.7230       | AirRelax 160x200 DJ Premio                 | 1700598662 | 01.10.15    | <b>HS31079</b> | RV S60 tb.m. 160x200cm r.weiss | <b>HB</b> |
| $\overline{2}$ | 27 H1347.27.7230       | AirRelax 160x200 DJ Premio                 | 1700598662 | 01.10.15    | <b>HS31079</b> | RV S60 tb.m. 160x200cm r.weiss | <b>HB</b> |
| $\mathbf{a}$   | 30 H1146.21.7219       | >> Topper Sky 80x200 896 Probiotex WI500w  | 1700599012 | 01.10.15    | <b>HS31052</b> | RV S60 tb.m. 80x200cm r.weiss  | <b>HB</b> |
| 3              | 31 H1146.21.7219       | >> Topper Sky 80x200 896 Probiotex WI500w  | 1700599012 | 01.10.15    | <b>HS31052</b> | RV S60 tb.m. 80x200cm r.weiss  | <b>HB</b> |
| 3              | 32 H1349.22.7231       | ClimaRelax 90x200 DJ Punti weiss           | 1700597383 | 01.10.15    | <b>HS31053</b> | RV S60 tb.m. 90x200cm r.weiss  | HB        |
| 3              | 33 H1346.12.7229       | >> ErgoRelax 90x190 DJ Selection           | 1700598608 | 01.10.15    | <b>HS31054</b> | RV S60 tb.m. 90x190cm r.weiss  | <b>HB</b> |
| 3              | 34 H1346.12.7229       | >> ErgoRelax 90x190 DJ Selection           | 1700598608 | 01.10.15    | <b>HS31054</b> | RV S60 tb.m. 90x190cm r.weiss  | <b>HB</b> |
| 3 <sup>1</sup> | 35 H1363 22.7232       | ClimaStar 90x200 DJ Punti weiss            | 1700598637 | 01.10.15    | <b>HS31053</b> | RV S60 tb.m. 90x200cm r.weiss  | <b>HB</b> |
| 3              | 36 H1363 23 7232       | >> ClimaStar 95x200 DJ Punti weiss         | 1700598637 | 01.10.15    | <b>HS31072</b> | RV S60 tb.m. 95x200cm r.weiss  | <b>HB</b> |
| 3 <sup>1</sup> | 37 H1146 26 7219       | >> Topper Sky 140x200 896 Probiotex WI500w | 1700598168 | 01.10.15    | <b>HS31077</b> | RV S60 tb.m. 140x200cm r.weiss | <b>HB</b> |
| 3 <sup>1</sup> | 38 H1349.27.7231       | ClimaRelax 160x200 DJ Punti weiss          | 1700598615 | 01.10.15    | <b>HS31079</b> | RV S60 tb.m. 160x200cm r.weiss | <b>HB</b> |
|                | 10 H4138               | Ausstellungskissen 40x50 cm blau mit Logo  | 1700598083 | 01.10.15    |                |                                | <b>HM</b> |
|                | 11 H4138               | Ausstellungskissen 40x50 cm blau mit Logo  | 1700598083 | 01.10.15    |                |                                | <b>HM</b> |
|                | 12 H4138               | Ausstellungskissen 40x50 cm blau mit Logo  | 1700598083 | 01.10.15    |                |                                | <b>HM</b> |
|                | 13 H4138               | Ausstellungskissen 40x50 cm blau mit Logo  | 1700598083 | 01.10.15    |                |                                | <b>HM</b> |

Abbildung 3.10: Aktuelle Reissverschlussliste

#### 3.1.4.4 Einzugsliste

Die Einzugsliste beinhaltet die selben Daten wie die Kernliste (ohne Einfärbung). Jedoch wird diese Liste bloss beim Einzug benötigt.

| Einzugliste    |                   | Hüllen Kerne Baby HV                       | Pl.Nr      | 20151001002   |            | 3V4<br><b>EmailListe</b>       |           |
|----------------|-------------------|--------------------------------------------|------------|---------------|------------|--------------------------------|-----------|
| Pal. Nr        | Art. Nr           | <b>Name</b>                                | Auftr. Nr  | <b>Enddat</b> | Kern Nr.   | Kern                           | Linie     |
|                | 10 HC1107.22.6037 | Curem Heaven Forte S200 90x200 DJ Cur em   | 1700598451 | 01.10.15      | HS20689.22 | Kern Curem Heaven Forte 19 2.0 | <b>HA</b> |
|                | 11 HC1107 22 6037 | Curem Heaven Forte S200 90x200 DJ Cur em   | 1700598451 | 01.10.15      | HS20689.22 | Kern Curem Heaven Forte 19 2.0 | <b>HA</b> |
|                | 12 HC1106.24.6037 | Curem Heaven S200 100x200 DJ Curem         | 1700595160 | 01.10.15      | HS20212.24 | Kern Curem Heaven 19           | HA        |
|                | 13 HC1107.24.6037 | Curem Heaven Forte S200 100x200 DJ Cur     | 1700595160 | 01.10.15      | HS20689.24 | Kern Curem Heaven Forte 19 2.0 | <b>HA</b> |
| $\vert$        | 10 H1347.22.7230  | AirRelax 90x200 DJ Premio                  | 1700597361 | 01.10.15      | HS20704.22 | Kern AirRelax 90x200x20 cm     | <b>HB</b> |
| $\overline{1}$ | 11 H1347.22.7230  | AirRelax 90x200 DJ Premio                  | 1700597388 | 01.10.15      | HS20704.22 | Kern AirRelax 90x200x20 cm     | <b>HB</b> |
|                | 12 H1347.22.7230  | AirRelax 90x200 DJ Premio                  | 1700597392 | 01.10.15      | HS20704.22 | Kern AirRelax 90x200x20 cm     | <b>HB</b> |
|                | 13 H1347.22.7230  | AirRelax 90x200 DJ Premio                  | 1700598597 | 01.10.15      | HS20704.22 | Kern AirRelax 90x200x20 cm     | <b>HB</b> |
|                | 14 H1347.22.7230  | AirRelax 90x200 DJ Premio                  | 1700598619 | 01.10.15      | HS20704.22 | Kern AirRelax 90x200x20 cm     | <b>HB</b> |
|                | 15 H1347.22.7230  | AirRelax 90x200 DJ Premio                  | 1700598619 | 01.10.15      | HS20704.22 | Kern AirRelax 90x200x20 cm     | <b>HB</b> |
|                | 16 H1347.22.7230  | AirRelax 90x200 DJ Premio                  | 1700598619 | 01.10.15      | HS20704.22 | Kern AirRelax 90x200x20 cm     | HB        |
|                | 17:H1347.28.7230  | AirRelax 180x200 DJ Premio                 | 1700596929 | 01.10.15      | HS20704.28 | Kern AirRelax 180x200x20 cm    | <b>HB</b> |
|                | 18 H1347.28.7230  | AirRelax 180x200 DJ Premio                 | 1700596929 | 01.10.15      | HS20704.28 | Kern AirRelax 180x200x20 cm    | <b>HB</b> |
| $\overline{2}$ | 20 H1347.26.7230  | AirRelax 140x200 DJ Premio                 | 1700597361 | 01.10.15      | HS20704.26 | Kern AirRelax 140x200x20 cm    | <b>HB</b> |
| $\overline{2}$ | 21 H1347.26.7230  | AirRelax 140x200 DJ Premio                 | 1700597363 | 01.10.15      | HS20704.26 | Kern AirRelax 140x200x20 cm    | <b>HB</b> |
|                | 22 H1347.26.7230  | AirRelax 140x200 DJ Premio                 | 1700597392 | 01.10.15      | HS20704.26 | Kern AirRelax 140x200x20 cm    | <b>HB</b> |
|                | 23 H1347.27.7230  | AirRelax 160x200 DJ Premio                 | 1700597353 | 01.10.15      | HS20704.27 | Kern AirRelax 160x200x20 cm    | <b>HB</b> |
| $\overline{2}$ | 24 H1347.27.7230  | AirRelax 160x200 DJ Premio                 | 1700598618 | 01.10.15      | HS20704.27 | Kern AirRelax 160x200x20 cm    | <b>HB</b> |
| 2 <sup>1</sup> | 25 H1347.27.7230  | AirRelax 160x200 DJ Premio                 | 1700598618 | 01.10.15      | HS20704.27 | Kern AirRelax 160x200x20 cm    | <b>HB</b> |
| 2 <sup>1</sup> | 26 H1347.27.7230  | AirRelax 160x200 DJ Premio                 | 1700598662 | 01.10.15      | HS20704.27 | Kern AirRelax 160x200x20 cm    | <b>HB</b> |
| $\overline{2}$ | 27 H1347.27.7230  | AirRelax 160x200 DJ Premio                 | 1700598662 | 01.10.15      | HS20704.27 | Kern AirRelax 160x200x20 cm    | <b>HB</b> |
| 3 <sup>i</sup> | 30 H1146.21.7219  | >> Topper Sky 80x200 896 Probiotex WI500w  | 1700599012 | 01.10.15      | HS20195.22 | Kern Topper EvoPore 200x90x4   | <b>HB</b> |
| 3 <sup>1</sup> | 31 H1146.21.7219  | >> Topper Sky 80x200 896 Probiotex WI500w  | 1700599012 | 01.10.15      | HS20195.22 | Kern Topper EvoPore 200x90x4   | <b>HB</b> |
| 3 <sup>1</sup> | 32 H1349.22.7231  | ClimaRelax 90x200 DJ Punti weiss           | 1700597383 | 01.10.15      | HS20702.22 | Kern ClimaRelax 90x200x22 cm   | <b>HB</b> |
| 3 <sup>1</sup> | 33 H1346.12.7229  | >> ErgoRelax 90x190 DJ Selection           | 1700598608 | 01.10.15      | HS20705.22 | Kern ErgoRelax 90x200x16 cm    | <b>HB</b> |
| 3 <sup>1</sup> | 34 H1346.12.7229  | >> ErgoRelax 90x190 DJ Selection           | 1700598608 | 01.10.15      | HS20705.22 | Kern ErgoRelax 90x200x16 cm    | <b>HB</b> |
| 3 <sup>1</sup> | 35 H1363.22.7232  | ClimaStar 90x200 DJ Punti weiss            | 1700598637 | 01.10.15      | HS20708.22 | Kern ClimaStar 90x200x21.6 cm  | HB        |
| 3 <sup>1</sup> | 36 H1363.23.7232  | >> ClimaStar 95x200 DJ Punti weiss         | 1700598637 | 01.10.15      | HS20708.22 | Kern ClimaStar 90x200x21 6 cm  | <b>HB</b> |
| 3 <sup>1</sup> | 37 H1146.26.7219  | >> Topper Sky 140x200 896 Probiotex WI500w | 1700598168 | 01.10.15      | HS20195.27 | Kern Topper EvoPore 200x160x4  | <b>HB</b> |
| 3 <sup>1</sup> | 38 H1349.27.7231  | ClimaRelax 160x200 DJ Punti weiss          | 1700598615 | 01.10.15      | HS20702.27 | Kern ClimaRelax 160x200x22 cm  | <b>HB</b> |
|                | 10 H4138          | Ausstellungskissen 40x50 cm blau mit Logo  | 1700598083 | 01.10.15      |            |                                | <b>HM</b> |
|                | 11 H4138          | Ausstellungskissen 40x50 cm blau mit Logo  | 1700598083 | 01.10.15      |            |                                | <b>HM</b> |
|                | 12 H4138          | Ausstellungskissen 40x50 cm blau mit Logo  | 1700598083 | 01.10.15      |            |                                | HM        |
|                | 13 H4138          | Ausstellungskissen 40x50 cm blau mit Logo  | 1700598083 | 01.10.15      |            |                                | <b>HM</b> |

Abbildung 3.11: Aktuelle Einzugsliste

## 3.1.4.5 Ausstandsliste

Sofern während des Produktionsprozesses Material fehlen sollte und daher Kundenaufträge nicht erledigt werden können, wird dieser Auftrag in die Ausstandsliste aufgenommen und später separat erledigt.

| intern<br>15 | Kern Nr./Material<br>Stoff Nr.:<br>HS20216.38 |
|--------------|-----------------------------------------------|
|              |                                               |
|              |                                               |
| 50           | HS31450                                       |
| 51           | HS31450                                       |
|              |                                               |
|              |                                               |
|              | <b>AC</b>                                     |
|              |                                               |
|              |                                               |
|              |                                               |
|              |                                               |
|              |                                               |
|              |                                               |
|              |                                               |

Abbildung 3.12: Aktuelle Ausstandsliste

#### 3.1.4.6 Materiallieferung

Für die Materiallieferung zwischen der Einzugsstation und dem Kernlager wird eine Microsoft Access Applikation verwendet. Der Workflow sieht so aus, dass sobald die Überzüge genäht und kontrolliert bzw. sortiert sind, eine Meldung an das Kernlager gemacht wird. Sobald mehr als vier Paletten zur Lieferung markiert wurden, übernimmt ein Gabelstaplerfahrer den Auftrag und bringt diese Paletten zum Einzugsbereich. Dieser Ablauf ist nötig, da aufgrund von Platzmangel nicht beliebig viele Paletten mit Matratzen im Einzugsbereich gelagert werden können.

# 3.2 Anforderungsspezifikation

## 3.2.1 Use Cases

Während der Analyse der Produktionsprozesse wurden mehrere Use Cases erarbeitet. Da die Umsetzung aller Use Cases den Umfang dieser Bachelorarbeit sprengen würde, wurden die folgenden Use Cases aufgrund ihrer Priorität ausgewählt und umgesetzt.

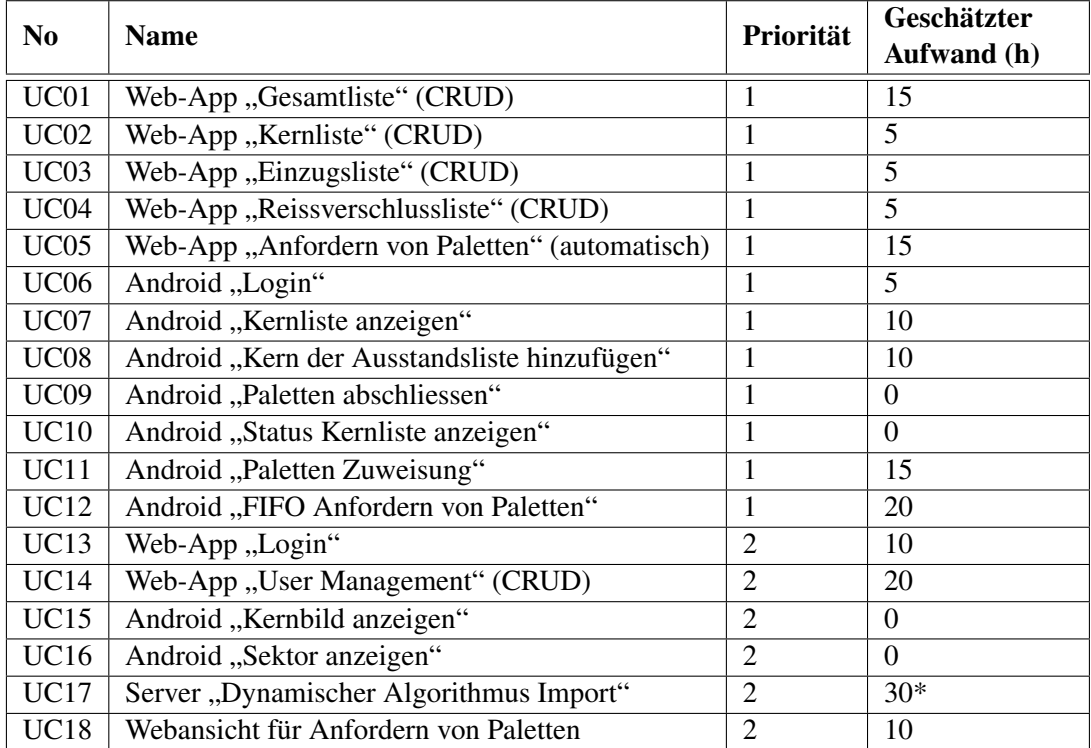

Tabelle 3.1: Zwingende Use Cases

Anmerkung: Mit null Stunden geschätzte Use Cases wurden bereits im Rahmen der Studienarbeit umgesetzt und sind hier nur der Vollständigkeit halber aufgeführt.

\* Der Use Case UC17 wurde zu Beginn des Projektes an Dr. Daniel Keller delegiert, da er für diese Arbeit zu umfangreiche ist.

Damit genügend Zeit für die Einführung der Arbeit übrig bleibt, wurde für die Implementierung der Features und Funktionen ein Scope von 200 Arbeitsstunden festgelegt (entspricht 4 Projektwochen). Die optionalen Use Cases in Tabelle 3.2 wurden deshalb mit tiefer Priorität versehen.

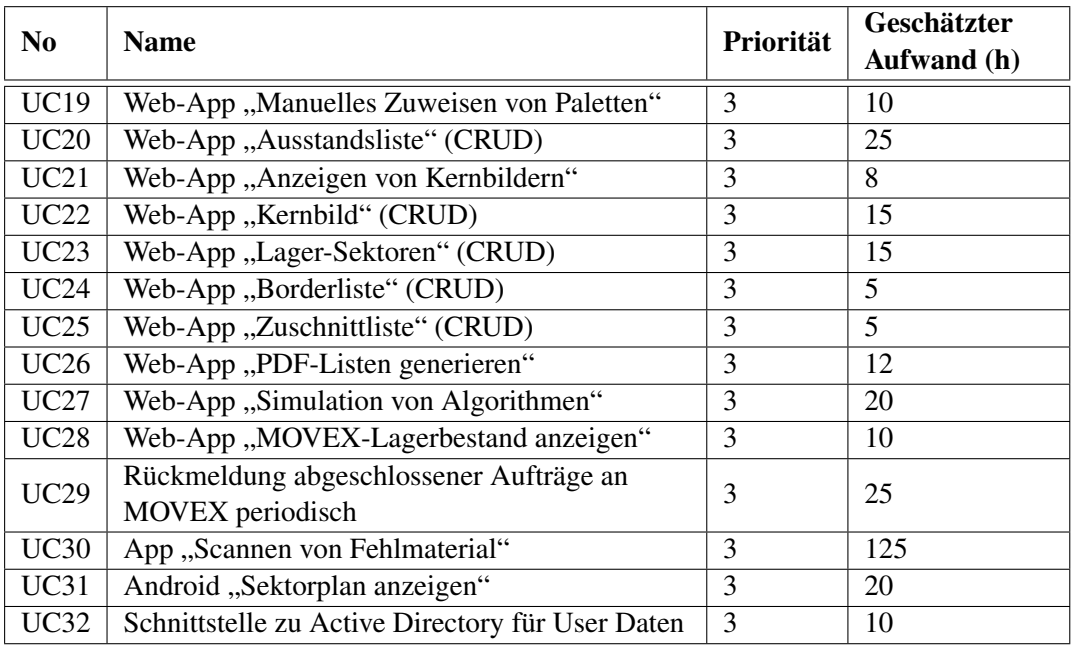

Tabelle 3.2: Optionale Use Cases

### 3.2.1.1 Use Case Diagramm

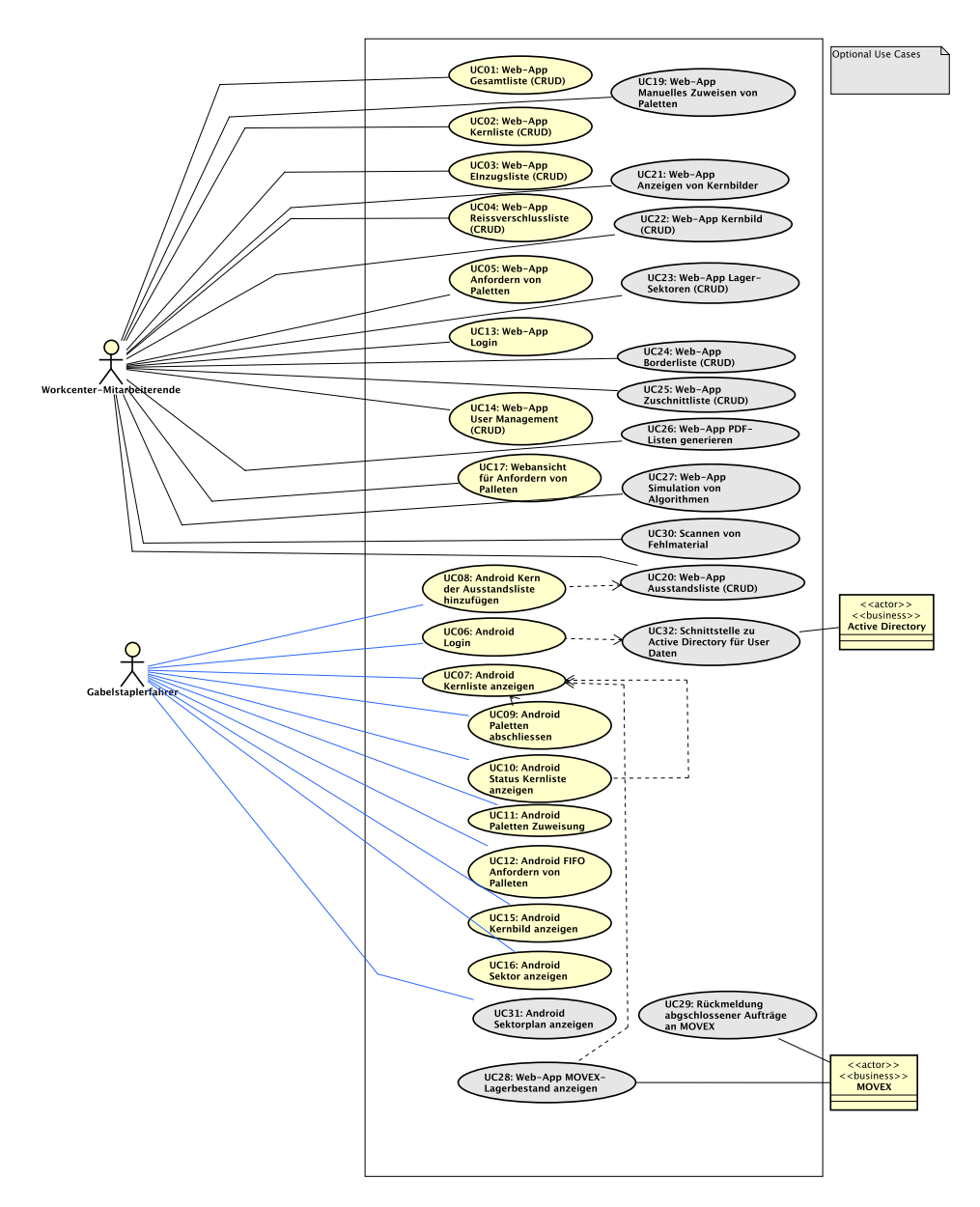

Abbildung 3.13: Use Case Diagramm

#### 3.2.1.2 Aktoren

Die verschiedenen Use Cases werden von den vier verschiedenen Aktoren Benutzer, Gabelstaplerfahrer, Meister und MOVEX initiiert oder abgearbeitet.

Benutzer: Benutzer können in der Web-App alle möglichen Aktionen durchführen und sich jegliche Informationen ansehen.

Gabelstaplerfahrer: Der Gabelstaplerfahrer kann sich als einziger an einem Android-Tablet anmelden und die dazugehörigen Use Cases ausführen.

MOVEX: Das MOVEX-System ist dafür zuständig, Anfragen zum Importieren der Produktionsdaten zu beantworten.

Active Directory: Informationen zu den Benutzern sollen aus dem Active Directory der Hilding Anders geliefert werden.

#### 3.2.1.3 Use Cases Brief

#### UC01: Web-App ,,Gesamtliste" (CRUD)

In dieser Web-App soll eine Ansicht für die Gesamtliste ersichtlich sein, welche alle Informationen für die Produktion der Matratzen beinhalten. Dabei wird die Ansicht nicht auf die einzelnen Paletten aufgeteilt. Es wird eine einzelne Übersicht mit allen Informationen zu den Reissverschlüssen, Border, Überzügen und Kernen zu allen Paletten dargestellt.

#### UC02: Web-App ,,Kernliste" (CRUD)

In dieser Web-App wird eine Ansicht der Kerne erstellt, welche es ermöglicht, die Informationen zu den Kernen, gruppiert nach den Paletten, einzusehen. Dabei werden die aktuellen Informationen mit Bildern und Sektoren erweitert. Aktionen wie die Abarbeitung von Kernen ist nur in der Android-App möglich. Kerne mit Spezialgrössen werden zudem farblich markiert.

#### UC03: Web-App "Einzugsliste" (CRUD)

Die Daten der Einzugsliste werden gegenüber dem heutigen Stand nicht verändert. Jedoch ist es möglich die Lieferung der Paletten aus dem Kernenlager anzufordern.

#### UC04: Web-App "Reissverschlussliste" (CRUD)

Auch die Informationen zur Reissverschlussliste werden vom aktuellen Stand übernommen und palettenweise angezeigt. Zusätzlich wird angegeben, ob ein Reissverschluss zugeschnitten werden muss oder nicht.

#### UC05: Web-App "Anfordern von Paletten" (automatisch)

Innerhalb der Einzugsliste ist es möglich, Paletten, welche erfolgreich sortiert wurden, für die Lieferung zu markieren. Sobald dies getan wurde, erscheinen die Paletten beim Gabelstaplerfahrer in einer Übersicht für Materiallieferungen.

#### UC06: Android "Login"

Jeder Benutzer kann sich mit seinen Credentials in der Android-Applikation anund abmelden. Die Anmeldung erfolgt jeweils mit Benutzername und Passwort.

#### UC07: Android "Kernliste anzeigen"

Die Kernliste wird dem Gabelstaplerfahrer gruppiert nach Paletten angezeigt. Dabei werden auch hier die Kerne für den Zuschnitt beziehungsweise für das Zusammenkleben farblich markiert. Zudem kann der Gabelstaplerfahrer einzelne Einträge auf der Paletten-Ansicht für sich als erledigt markieren.

#### UC08: Android "Kern der Ausstandsliste hinzufügen"

Fehlende Kerne können via Tablet aus der Kernlisten-Ansicht in die Ausstandsliste verschoben werden. Ausstände können bloss von Benutzern getätigt werden, welche die Paletten auch übernommen haben.

#### UC09: Android "Paletten abschliessen"

In diseser Android-App kann der Gabelstaplerfahrer die Paletten abarbeiten und diese, sobald sie fertiggestellt sind, abschliessen.

#### UC10: Android "Status Kernliste anzeigen"

Innerhalb der Android-App ist es möglich, eine Übersicht zu den aktuellen Kernlisten zu erhalten. Zudem sieht der Benutzer, wie viele Paletten der Kernliste bereits fertiggestellt sind.

#### UC11: Android "Paletten Zuweisung"

Gabelstaplerfahrer sollen sich in der Android-App Paletten zur Abarbeitung selber zuweisen können. Dies ist vor allem dann wichtig, wenn temporäre Mitarbeiter nur einfache Paletten erledigen sollen. Dies können zum Beispiel Paletten mit Kernen sein, die weder zugeschnitten noch geklebt werden müssen.

#### UC12: Android "FIFO Anfordern von Paletten"

Neben der manuellen Zuweisung kann in der Android-App auch die automatische Zuweisung von Aufträgen gestartet werden. Mittels Priorität (A, B oder C) kann die Reihenfolge von den Produktionsleitung gesteuert werden.

#### UC13: Web-App ,,Login"

Jeder Benutzer kann sich mit seinen Credentials in der Web-App an- und abmelden. Dabei soll in der Web-App zwischen zwei verschiedenen Rollen unterschieden werden: Manager und Benutzer. Usern mit der Rolle Manager werden zusätzliche administrative Aktionen zur Verfügung gestellt (Import, Administration der Daten).

#### UC14: Web-App "User Management" (CRUD)

Privilegierten Benutzern soll es jederzeit möglich sein, User zu erstellen, zu löschen und anzupassen.

#### UC15: Android "Kernbild anzeigen"

Bei einer Abarbeitung der Paletten wird dem Gabelstaplerfahrer das Bild zum entsprechenden Kern angezeigt.

#### UC16: Android "Sektor anzeigen"

Neben den Kernbildern wird den Gabelstaplerfahrern auch angezeigt, in welchem Bereich des Lagers der Kern zu finden ist.

#### UC17: Server "Dynamischer Algorithmus Import"

Damit der Algorithmus für die Zuweisung der Bestellungen auf die Paletten jederzeit angepasst und verbessert werden kann, muss die Möglichkeit bestehen, den Algorithmus vom Rest des Programmcodes zu trennen. Deshalb wird eine Schnittstelle zu einer Scriptsprache benötigt.

#### UC18: Webansicht für Anfordern von Paletten

In der Web-App soll es möglich sein, Paletten, welche beim Einzug zur Lieferung vom Kernenlager markiert worden sind, anzusehen. Damit haben die Gabelstaplerfahrer einen einfachen Zugriff auf die Elemente, die sie liefern müssen.

#### UC19: Web-App "Manuelles Zuweisen von Paletten"

Mittels Web-App soll es möglich sein, dass Paletten einem spezifischen Benutzer zugewiesen werden.

#### UC20: Web-App "Ausstandsliste (CRUD)"

Damit fehlende Materialen von allen Workcentern erfasst werden können, wird die Möglichkeit geboten, in allen Listen neue Ausstände zu erfassen. Zudem können erfasste Ausstände bearbeitet und abgeschlossen werden.

#### UC21: Web-App "Anzeigen von Kernbildern"

Die Kernliste (inklusive Kernbilder und Sektoren) soll ebenfalls in der Web-App ersichtlich sein. Die Ansicht unterscheidet sich gegenüber der Android-App darin, dass keine Aktionen durchgeführt werden können.

#### UC22: Web-App "Kernbild" (CRUD)

Da immer wieder neue Kerne für den Produktionsprozess benötigt werden, müssen Kernbilder in der Web-App hinzugefügt bzw. neu hochgeladen werden können.

#### UC23: Web-App "Lager-Sektoren" (CRUD)

Sofern es zu einer Umsortierung des Lagers kommt, sollen neue Sektoren erstellt bzw. bestehende Zuweisungen angepasst werden können.

#### UC24: Web-App ,,Borderliste" (CRUD)

Damit das Workcenter, welches für das Erstellen der Border zuständig ist, ebenfalls eine individuelle Liste zur Abarbeitung der Aufträge besitzt, soll eine neue Borderliste mit der entsprechenden Ansicht erstellt werden.

# UC25: Web-App "Zuschnittliste" (CRUD)

Damit in Zukunft der Produktionsprozess des Zuschneidens der Überzüge (aktuell sehr zeitintensiv) optimiert werden kann, wird eine neue Liste benötigt. Deshalb soll eine weitere Ansicht dafür in der Web-App erstellt werden.

#### UC26: Web-App ,,PDF-Listen generieren"

Damit für die Produktionsplanung nach wie vor die verschiedenen Listen ausgedruckt werden können, wird ein Export benötigt. Dafür werden für die jeweiligen Listen PDF-Dateien erstellt, welche heruntergeladen werden können.

#### UC27: Web-App "Simulation von Algorithmen"

Damit ein neu erstellter Algorithmus getestet werden kann, muss dieser mit den bisherigen Algorithmen verglichen werden können. Es soll deshalb die Möglichkeit geben, dass für eine Produktionsliste verschiedene Algorithmen angewendet und die jeweiligen Listen als PDF-Dateien exportiert werden.

#### UC28: Web-App ,,MOVEX-Lagerbestand anzeigen"

Der Lagerbestand aus dem MOVEX soll innerhalb der Web-App ersichtlich sein.

#### UC29: Rückmeldung Ausstandsliste an MOVEX

Informationen der Ausstandsliste sollen täglich (oder nach einem definierten Zeitintervall) ans MOVEX zurückgesendet werden.

#### UC30: App "Scannen von Fehlmaterial"

Um die Bestellungen von Materialien zu vereinfachen, soll mit einem mobilen Device der Barcode des fehlenden Materials gescannt werden, worauf automatisch eine Bestellung ausgelöst wird.

### UC31: Android "Sektorplan anzeigen"

Damit sich die Gabelstaplerfahrer besser orientieren können, soll in der Android-App der ganze Sektorplan ersichtlich sein und nicht nur der jeweilige Sektor, in welchem sich der Kern befindet.

## UC32: Schnittstelle zu Active Directory für User Daten

Für das Erstellen der User sollen die Daten aus dem Active Directory der Hilding Anders Switzerland AG geladen werden.

## 3.2.2 Wireframes

Neben den Use Cases wurden mittels Balsamiq [15] zusätzlich Wireframes für die Visualisierung des Projekt-Umfangs erstellt.

### 3.2.2.1 Web-App

Öffnet der Benutzer zum ersten Mal die Web-App, erscheint eine Ansicht wie in Abbildung 3.14

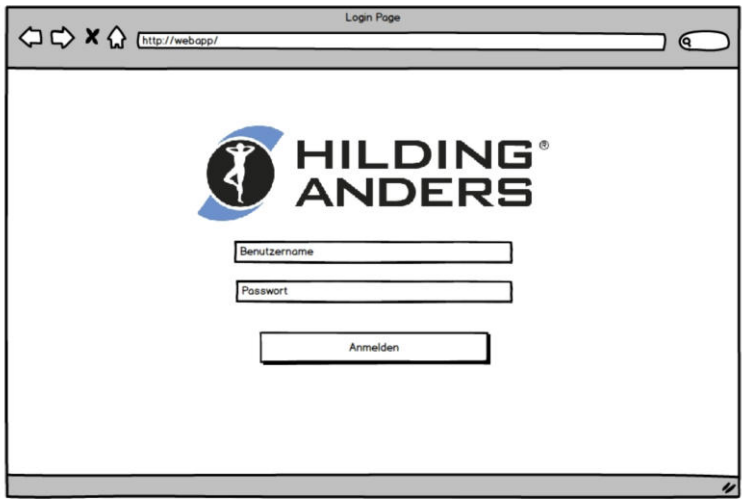

Abbildung 3.14: Mockup Web-App "Login"

Über das Navigationsmenu kann der Benutzer anschliessend zur Übersicht der verschiedenen Listen (Gesamtliste, Kernliste, Reissverschlussliste und Einzugsliste) gelangen.

|                                                                                                    |            |               | Webapp                                                  |         |                  |
|----------------------------------------------------------------------------------------------------|------------|---------------|---------------------------------------------------------|---------|------------------|
| $\begin{picture}(120,140)(-0,0) \put(0,0){\line(1,0){150}} \put(15,0){\line(1,0){150}} \put(15,0){\line(1,0){150}} \put(15,0){\line(1,0){150}} \put(15,0){\line(1,0){150}} \put(15,0){\line(1,0){150}} \put(15,0){\line(1,0){150}} \put(15,0){\line(1,0){150}} \put(15,0){\line(1,0){150}} \put(15,0){\line(1,0){150}} \put(15,0){\line(1,$ |            |               |                                                         |         | $\mathbf{Q}$     |
| Kernlisten                                                                                                    |            |               | Produktionslisten Ausstandsliste User Management Logout |         |                  |
| Name                                                                                                    | Datum      | <b>Status</b> | Anzahl                                                  |         |                  |
| 20160314                                                                                                    | 14.03.2016 | erledigt      | 14/14                                                   | Ansehen |                  |
| 20160315                                                                                                    | 15.03.2016 | offen         | 5/14                                                    | Ansehen |                  |
| 20160316                                                                                                    | 16.03.2016 | geplant       | 0/20                                                    | Ansehen |                  |
| 20160317                                                                                                    | 17.03.2016 | geplant       | 0/22                                                    | Ansehen |                  |
|                                                                                                    |            |               |                                                         |         |                  |
|                                                                                                    |            |               |                                                         |         |                  |
|                                                                                                    |            |               |                                                         |         |                  |
|                                                                                                    |            |               |                                                         |         | $\overline{\nu}$ |

Abbildung 3.15: Mockup Web-App "Kernliste Übersicht"

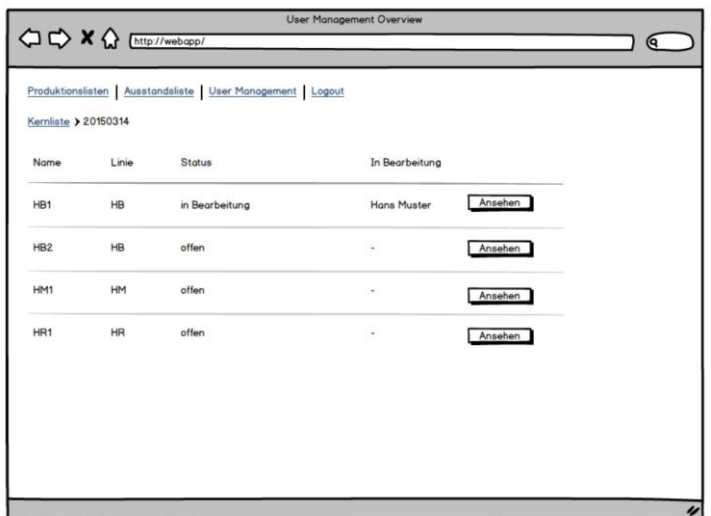

Klickt man auf eine Kernliste, werden alle Elemente der Liste angezeigt.

Abbildung 3.16: Web-App "Kernliste Detail"

Mit einem weiterem Klick auf eine Palette können die entsprechenden Informationen über die einzelnen Kerne aufgerufen werden.

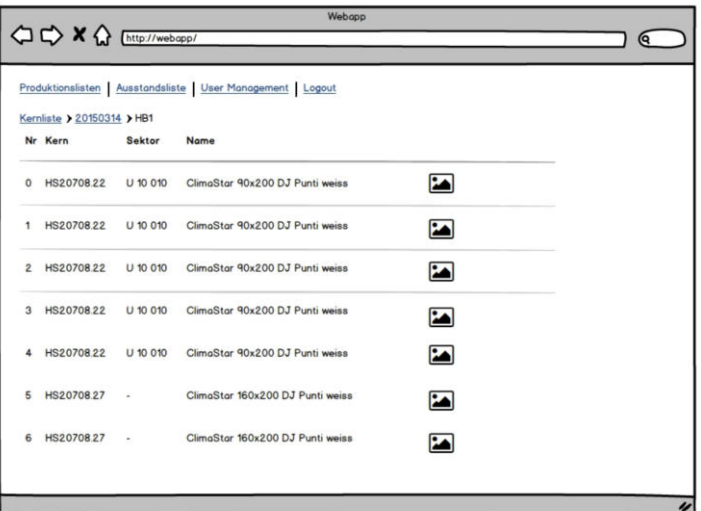

Abbildung 3.17: Web-App "Kernliste Palette"

In der Übersicht der Einzugsliste bietet sich zusätzlich die Möglichkeit, eine Palette zur Lieferung zu markieren.

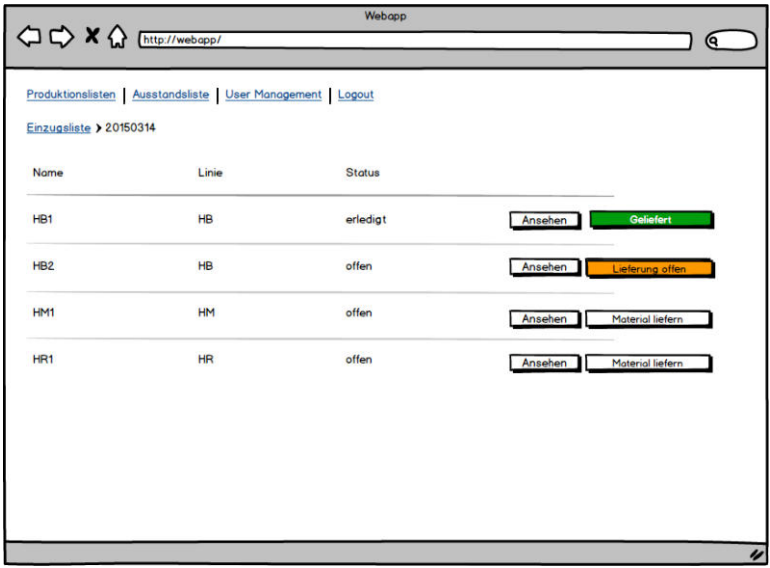

Abbildung 3.18: Web-App "Einzugsliste Paletten"

Sobald eine Palette mit Kernen zur Lieferung markiert ist, wird die Palette der Übersicht mit den Materiallieferungen hinzugefügt.

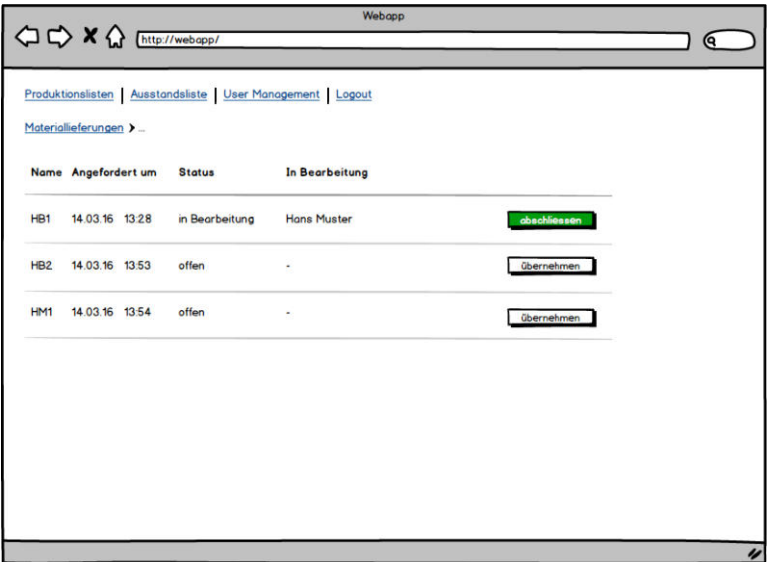

Abbildung 3.19: Web-App "Materiallieferung"
# 3.2.2.2 Android

Öffnet der Gabelstaplerfahrer zum ersten Mal die Android-App, erscheint die Ansicht wie in Abbildung 3.20. Anschliessend gelangt man automatisch zur Übersicht der Kernlisten.

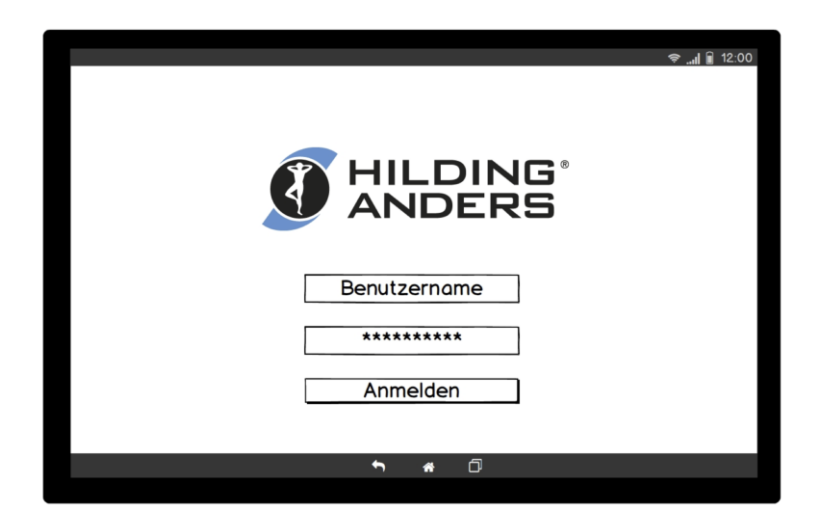

Abbildung 3.20: Mockup "Android Login"

In der Übersicht der Kernlisten, Abbildung 3.21, können jeweils eine Kernliste heruntergeladen bzw. aus dem lokalen Speicher entfernt sowie weitere Informationen angezeigt werden.

|            | <b>Status</b>  | Anzahl |   |
|------------|----------------|--------|---|
| 13.03.2016 | in Bearbeitung | 4/15   | û |
| 13.03.2016 | offen          | 0/23   | û |
| 13.03.2016 | offen          | 0/17   | û |
| 14.03.2016 |                |        | 土 |
| 14.03.2016 |                |        | 圡 |
|            |                |        |   |
|            |                |        |   |
|            |                |        |   |
|            |                |        |   |

Abbildung 3.21: Mockup "Übersicht Kernliste"

Mit einem Klick auf ein Element der Liste in Abbildung 3.21 kann die Detailansicht der Kernliste geöffnet werden. Hier werden alle Paletten aufgelistet, welche zur Kernliste gehören. Es kann mit einer zugewiesenen Palette weiter gearbeitet werden oder man lässt sich eine neue zuweisen.

| Name            | Linie     | <b>Status</b>  | In Bearbeitung |  |
|-----------------|-----------|----------------|----------------|--|
| HB <sub>1</sub> | <b>HB</b> | in Bearbeitung | Hans Muster    |  |
| HB <sub>2</sub> | <b>HB</b> | offen          |                |  |
| HM1             | <b>HM</b> | offen          |                |  |
| HR <sub>1</sub> | <b>HR</b> | offen          |                |  |
| HR <sub>2</sub> | <b>HR</b> | offen          |                |  |
| HR <sub>3</sub> | <b>HR</b> | offen          |                |  |
| HR4             | <b>HR</b> | offen          |                |  |
| HR <sub>5</sub> | <b>HR</b> | offen          |                |  |
| HR <sub>6</sub> | <b>HR</b> | offen          |                |  |
| HR7             | <b>HR</b> | offen          |                |  |
| $\cdots$        |           |                |                |  |

Abbildung 3.22: Mockup "Detailansicht Kernliste"

Mit einem weiteren Klick auf eine Palette erscheint eine Übersicht mit den Kernen der Palette. Hier lassen sich Informationen über die Kerne abfragen und das Rüsten der Palette kann abgeschlossen werden. Wird ein Kern im Lager nicht gefunden, kann dieser über das entsprechende Symbol in der Ansicht der Ausstandsliste hinzufügt werden.

|                 | Polette: HB 1     |          |                                  | Polette Abschliessen |                          |
|-----------------|-------------------|----------|----------------------------------|----------------------|--------------------------|
| Nr              | Kern              | Sektor   | Name                             |                      |                          |
| $\overline{0}$  | <b>HS20708.22</b> | U 10 010 | ClimaStar 90x200 DJ Punti weiss  | ×                    | $\blacksquare$           |
| 1               | HS20708.22        | U 10 010 | ClimaStar 90x200 DJ Punti weiss  | ×                    | $\overline{\phantom{a}}$ |
| $\overline{2}$  | HS20708.22        | U 10 010 | ClimaStar 90x200 DJ Punti weiss  | ×                    | $\Box$                   |
| 3               | HS20708.22        | U 10 010 | ClimaStar 90x200 DJ Punti weiss  | ×                    | $\overline{\phantom{a}}$ |
| 4               | HS20708.22        | U 10 010 | ClimaStar 90x200 DJ Punti weiss  | ×                    | $\overline{\phantom{a}}$ |
| 5               | HS20708.27        |          | ClimaStar 160x200 DJ Punti weiss | ×                    | $\overline{\phantom{a}}$ |
| $6\overline{6}$ | HS20708.27        |          | ClimaStar 160x200 DJ Punti weiss | ×                    | $\blacksquare$           |
| $\overline{7}$  | HS20708.28        |          | ClimaStar 180x200 DJ Punti weiss | ×                    | $\blacksquare$           |
| $\overline{8}$  | <b>HS20708.28</b> |          | ClimaStar 180x200 DJ Punti weiss | ×                    | $\overline{\mathbf{r}}$  |
| $\mathsf{q}$    | HS20708.28        |          | ClimaStar 180x200 DJ Punti weiss | ×                    | $\sum$                   |

Abbildung 3.23: Mockup "Kern Information"

In der Transfer-Übersicht kann der Gabelstaplerfahrer solche Lieferungen ansehen, übernehmen und abschliessen.

| Tronsfer        |                     |                |                | → II 12:00           |  |
|-----------------|---------------------|----------------|----------------|----------------------|--|
|                 |                     |                |                |                      |  |
|                 | Name Angefordert um | Status         | In Bearbeitung |                      |  |
| HB <sub>1</sub> | 14.03.16 13:28      | in Bearbeitung | Hans Muster    | Transfer obschiessen |  |
| HB <sub>2</sub> | 14.03.16 13:53      | offen          |                | Tronsfer übernehmen  |  |
| HM1             | 14.03.16 13:54      | offen          |                | Tronsfer übernehmen  |  |
|                 |                     |                |                |                      |  |
|                 |                     |                |                |                      |  |
|                 |                     |                |                |                      |  |
|                 |                     |                |                |                      |  |
|                 |                     |                |                |                      |  |
|                 |                     |                |                |                      |  |
|                 |                     |                |                |                      |  |
|                 |                     |                |                |                      |  |
|                 |                     |                | σ<br>ь<br>×    |                      |  |
|                 |                     |                |                |                      |  |

Abbildung 3.24: Mockup "Transfer Palette"

# 3.3 Nichtfunktionale Anforderungen

Die folgenden Qualitätsmerkmale wurden aufgrund von ISO 9126 [19] erstellt.

# 3.3.1 Zuverlässigkeit

## 3.3.1.1 Fehlertoleranz

Die mobile Applikation muss auch einen temporären Netzwerkunterbruch unbeschadet überstehen. Insbesondere beim Abarbeiten der Kernliste besteht die Möglichkeit von einem Verlust des Netzwerksignals, weil der Gabelstaplerfahrer im Lager herumfährt und nicht überall zu 100% das WLAN-Signal garantiert werden kann.

# 3.3.2 Wartbarkeit

# 3.3.2.1 Modifizierbarkeit

Der Algorithmus für die Berechnung der Listen kann sich von Zeit zu Zeit ändern. Deshalb müssen die Parameter dafür ohne grosse Programmierkenntnisse angepasst werden können (betrifft v.a. UC17: "Dynamischer Algorithmus Import")

# 3.3.2.2 Analysierbarkeit

Alle getätigten Aktionen sollen auch im Nachhinein nachvollziehbar sein, um allenfalls auftretende Probleme lösen zu können. Dazu muss ersichtlich sein, wann welcher User welche Aktion ausgeführt hat.

# 3.4 Domain-Analyse

Zur Domain-Analyse gehört das Domain-Modell sowie die Beschreibungen der Domain-Klassen. Zusätzlich findet sich in diesem Kapitel eine Übersetzungstabelle, um die bei der Hilding Anders gebräuchlichen Begriffe besser mit den entsprechenden Domain-Klassen verknüpfen zu können.

# 3.4.1 Domain-Modell

Durch die Definition der zu implementierenden Use Cases ergibt sich das Domain-Modell in Abbildung 3.25.

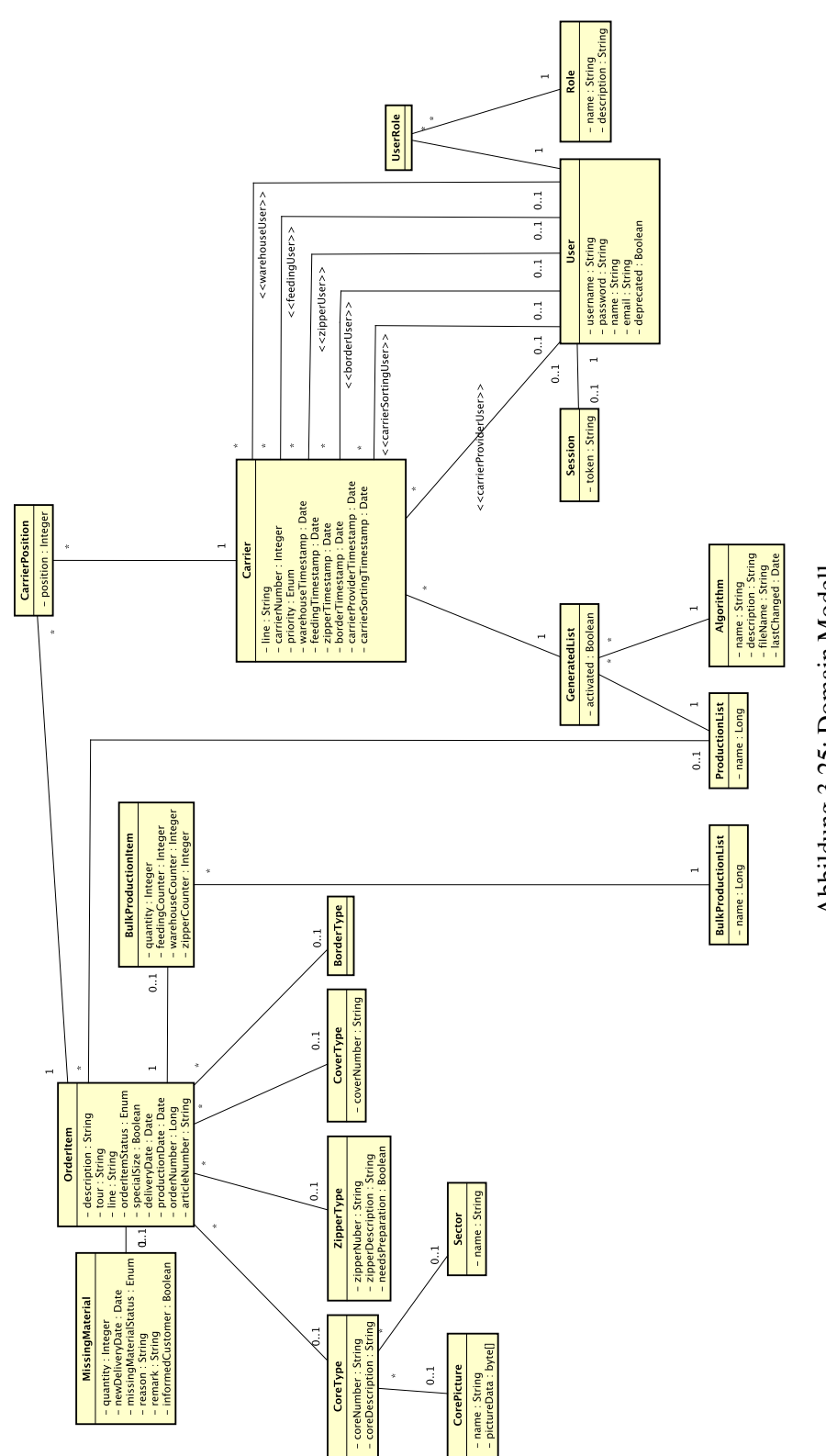

Abbildung 3.25: Domain Modell Abbildung 3.25: Domain Modell

### 3.4.1.1 OrderItem

Ein OrderItem steht für eine Auftragsposition und ist somit der Referenzpunkt für alle Bestandteile einer zu produzierenden Matratze.

#### 3.4.1.2 MissingMaterial

Die Domain-Klasse MissingMaterial wird benötigt, um fehlende Materialien während der Produktion zu kennzeichnen und dadurch die Produktion der Matratze verschieben zu können.

### 3.4.1.3 CoreType

Der wichtigste Bestandteil einer Bestellung ist der CoreType. Ein CoreType identifiziert eindeutig einen Kern. Es lässt sich deshalb kein anderer CoreType mit dem selben Produktionsmaterial und den selben Ausmassen finden. Ein CoreType besteht aus einer Identifikationsnummer und einer Beschreibung.

#### 3.4.1.4 CorePicture

Ein CorePicture kann jeweils mehreren bestimmten CoreType zugewiesen werden, da Kerne des gleichen Types meist in verschiedenen Grössen erhältlich sind.

#### 3.4.1.5 Sector

Um das Kernlager unterteilen zu können, wurde die Domain-Klasse Sector eingeführt. Dabei wird ein CoreType maximal einem Sector zugewiesen.

### 3.4.1.6 BorderType, CoverType und und ZipperType

Diese drei Domain-Klassen werden dafür verwendet, Informationen zu den importierten Bestellungen in den verschiedenen Listen anzuzeigen.

#### 3.4.1.7 ProductionList

Die Domain-Klasse ProductionList enthält eine Gruppierung von Tagesaufträgen, welche aus dem MOVEX geladen werden.

### 3.4.1.8 BulkProductionList

Neben den täglichen Listen werden in der Produktion auch sogenannte Lagerlisten verwendet, die jeweils längerfristige und oftmals grössere Aufträge enthalten.

#### 3.4.1.9 BulkProductionListItem

Bestellungen, welche in einer BulkProductionList zu finden sind, umfassen immer grössere Stückzahlen. Deshalb ist hier eine zusätzliche Klasse, welche unter anderem die Stückzahl beinhaltet.

#### 3.4.1.10 Algorithm

Anhand unterschiedlicher Algorithm-Elementen kann die Zuweisung von den Bestellungen auf die Paletten dynamisch generiert werden.

### 3.4.1.11 GeneratedList

Damit die Verwendung von unterschiedlichen Algorithm möglich ist, muss zwischen einer ProductionList und den Carrier-Elementen eine zusätzliche Klasse hinzugefügt werden.

### 3.4.1.12 User

Damit sich die unterschiedlichen Benutzer am System anmelden können, wird die Domain-Klasse User benötigt.

#### 3.4.1.13 Role

Um ein einfaches User Management implementieren zu können, wird neben der Klasse User die Domain-Klasse Role für die Zuweisung von unterschiedlichen Berechtigungen benötigt.

#### 3.4.1.14 UserRole

Anhand der Domain-Klasse UserRole wird einem spezifischen User Berechtigungen für die unterschiedlichen Aktionen zugeteilt.

### 3.4.1.15 Carrier

Damit mittels Algorithmus die aktuellen Bestellungen auf die unterschiedlichen Paletten aufgeteilt werden können, wird die Domain-Klasse Carrier verwendet. Zudem wird mittels Carrier auch der Fortschritt der einzelnen Paletten gespeichert.

## 3.4.1.16 CarrierPostion

Mittels der Domain-Klasse CarrierPosition werden die Bestellungen in der richtigen Reihenfolge auf den Carrier-Klassen gespeichert.

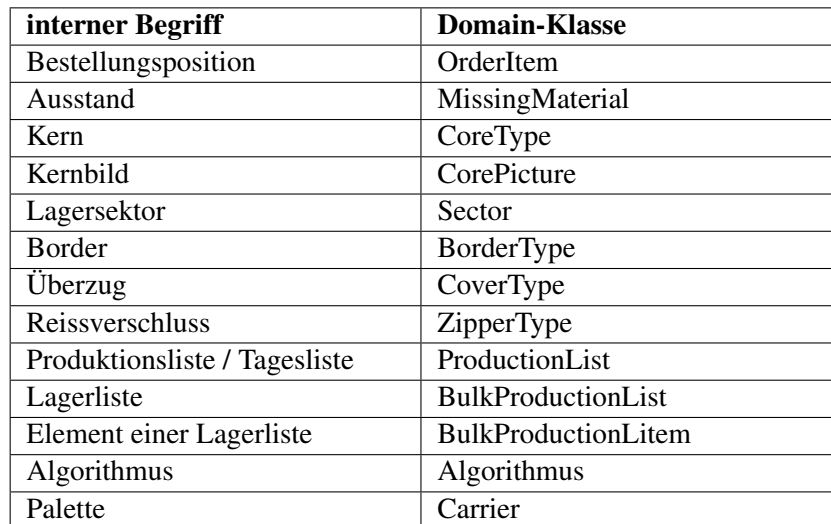

# 3.4.2 Übersetzungstabelle

Tabelle 3.3: Übersetzungstabelle

# 3.5 Technische Risiken

Damit es während der Implementationsphase zu keinen negativen Überraschungen kommt, wurden in der Tabelle 3.4 die Risiken definiert.

| Titel                                               | <b>Beschreibung</b>                                                                                                    | max.<br><b>Schaden</b> | Eintrittswahr-<br>scheinlichkeit | Gewichte-<br>ter<br><b>Schaden</b> |
|-----------------------------------------------------|----------------------------------------------------------------------------------------------------|------------------------|----------------------------------|------------------------------------|
| Daten-Import                                        | Der Datenimport von der Datenbank stellt<br>sich als schwieriger heraus, als<br>ursprünglich gedacht.                                                                               | 20 <sub>h</sub>        | 30%                              | 6 h                                |
| <b>User</b><br><b>Interaction</b><br><b>Problem</b> | Den GabelstaplerfahrerInnen ist unser<br>GUI zu kompliziert oder zu wenig<br>intuitiv. Deshalb verzichten sie auf die<br>Verwendung der Lösung.                                     | 20 <sub>h</sub>        | 20%                              | 4 h                                |
| Gruppierungs-<br><b>Algorithmus</b>                 | Der Algorithmus für die Gruppierung der<br>Kerne kommt nicht an die Qualität der<br>bestehenden Excel-Lösung hin. Der<br>Aufwand für die Gabelstaplerfahrer<br>erhöht sich dadurch. | 17 <sub>h</sub>        | 35%                              | 5.95h                              |
| Sortier-<br><b>Algorithmus</b>                      | Die Sortierung ist nicht optimal oder es<br>gibt zu viele Spezialfälle, die zu beachten<br>sind. Der Stapel könnte dadurch instabil<br>werden.                                      | 12 <sub>h</sub>        | 60%                              | 7,2h                               |
| WLAN-<br>Empfang                                    | Der Empfang im Lager ist nicht<br>durchgehend stabil. Es kommt zu<br>Verbindungsunterbrüchen, in denen die<br>App nicht korrekt bedient werden kann.                                | 25 <sub>h</sub>        | 80%                              | 20 <sub>h</sub>                    |
| <b>Summe</b>                                        |                                                                                                    | 94 h                   |                                  | 43,15 h                            |

Tabelle 3.4: Matrix technischen Risiken

## 3.5.1 Massnahmen zur Verbeugung und bei Auftreten

#### 3.5.1.1 Datenten-Import

Zur Vorbeugung: Verwenden der SQL-Statements aus dem aktuellen VBA-Code.

Bei Eintreten: Informationen über die Datenbank einfordern oder neue SQL-Statements schreiben. Alternativ einen Workaround erstellen, welcher es ermöglicht, die Daten aus dem Excel zu importieren.

#### 3.5.1.2 User Interaction Problem

Zur Vorbeugung: Möglichst früh ein Usability-Test durchführen, immer wieder mit den Auftraggebern und dem Endkunden sprechen, überprüfen und nachbessern.

Bei Eintreten: Redesign der XML-Layouts von Android oder des HTML-Codes.

#### 3.5.1.3 Gruppierungs-Algorithmus

Zur Vorbeugung: Bestehenden Code genau analysieren, einfach anpassbares Konstrukt entwerfen und Tolerante Gruppierung anwenden.

Bei Eintreten: Spezialfälle verallgemeinern. Mit Auftraggeber über Optimierungsmöglichkeiten diskutieren.

#### 3.5.1.4 Sortier-Algorithmus

Zur Vorbeugung: Genaue Kriterien vom Kunde erfassen. Vom Endanwender überprüfen lassen.

Bei Eintreten: Sich zuerst auf Grundkriterien fokussieren (Grösse und Familie) und zusätzliche Kriterien als optional deklarieren. Alternativ: Aktuellen Algorithmus implementieren.

#### 3.5.1.5 WLAN-Empfang

Zur Vorbeugung: WLAN-Empfang im vornherein messen. Kommunikations-Schnittstellen fehlertolerant designen, Zwischenergebnisse Persistieren. Asynchrone Kommunikation.

Bei Eintreten: Nach Messaging Lösung für Android suchen.

# Kapitel 4

# Software Architecture Documentation

# 4.1 Architecture Overview

Die Architektur besteht total aus drei Komponenten: einer Android-Applikation, einem Webserver (inklusive Front-End) und einer Datenbank für die Persistierung der Daten.

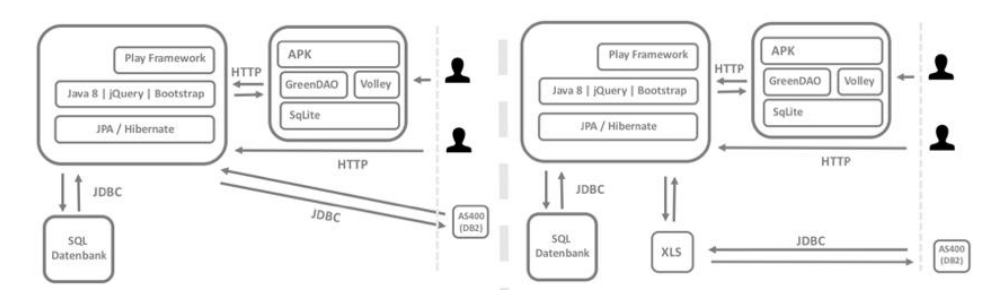

Abbildung 4.1: Übersicht Architektur

Über die Android-Applikation wird es den Gabelstaplerfahrer ermöglicht, eine digitale Version der Kernliste anzusehen und diese abzuarbeiten. Dabei verbindet sich die Mobile-App über das HTTP-Protokoll mit der REST-Schnittstelle des Servers bzw. lädt dabei benötigte Daten herunter oder meldet Aktionen, wie das Abschliessen Paletten, zurück. Um das Versenden von HTTP-Paketen zu vereinfachen, wurde das Google Volley Framework verwendet. Damit die Daten auf dem Tablet auch offline zur Verfügung stehen, werden die Daten nach dem Empfangen in einer SQLite Datenbank, mithilfe des greenDAO Frameworks, persistiert.

Mithilfe der Web-Applikation können die restlichen Workcenter die jeweiligen Produktionslisten ebenfalls abarbeiten. Zudem wird eine Möglichkeit geboten die Daten, über die eingegangen Bestellungen, zu importieren und eine Übersicht über offene Aufträge zu erhalten.

Um eine zustandslose Applikation bieten zu können, werden alle Daten über ein OR-Mapper in einer lokalen SQL Datenbank gespeichert.

Die Software-Architektur hat sich im Laufe der Projektes geändert. Insbesondere der Import-Mechanismus der MOVEX-Daten wurde mehrfach angepasst, da eine direkte Datenverbindung (via JDBC) nicht möglich war.

Als Workaround wurde eine Importfunktionalität erarbeitet, mit welcher es möglich ist, die vorhandenen Excel-Dokumente via Web-App hochzuladen oder die im Filesystem abgelegten Dateien einzulesen. Dadurch bietet sich auch die Möglichkeit, den bestehenden Algorithmus für die Zuweisung der Bestellungen auf die verschiedenen Paletten zu übernehmen, was eine schrittweise Implementierung des Systems erlaubt.

# 4.2 Webserver

#### 4.2.1 Informationen zum Play Framework

Der Aufbau von Applikationen, die mit dem Play Framework erstellt werden, besteht aus folgender Struktur:

conf/: In diesem Ordner werden alle Konfigurationen gespeichert. Dazu gehören die Definitionen der REST-Routen, der Strings (I8N) und der Datenbank-Verbindungsdetails.

```
db {
  default . driver = com. mysql . jdbc . Driver
  default .url = " jdbc : mysql :// localhost /hsr"
  default . username = HSR
  default . password = " hsrweb_16 "
  default . jndiName = MySQLDS
}
jpa {
  default = " MySQLPersistenceUnit "
}
```
Listing 4.1: Inhalt application.conf

app/: Im Ordner app befinden sich alle Packages inklusive deren Java-Klassen.

public/: Im Ordner public befinden sich alle Dateien (Javascript, CSS, Bilder, Fonts), welche für die Web-App verwendet werden. Bei einem Deployment werden diese zusammen mit dem Programm-Code in ein JAR-File gepackt.

build.sbt:In der Datei build.sbt werden alle Dependencies konfiguriert, welche für die Applikation benötigt werden.

```
libraryDependencies ++= Seq(
  javaJdbc ,
  cache ,
  javaWs ,
  " mysql " % "mysql - connector - java " % " 5.1.36 ",
  javaJpa . exclude ("org. hibernate . javax . persistence ",
  "hibernate - jpa - 2.0 - api"),
  "org. hibernate " % " hibernate - entitymanager "
  % " 5.1.0. Final ",
  "com. fasterxml . jackson . dataformat "
  % " jackson - dataformat -csv" % " 2.7.3 ",
  "org. apache . poi" % "poi" % "3.9",
  "org. apache.poi" % "poi-ooxml" % "3.9",
  "org.mockito" % "mockito-core" % "1.8.5",
  evolutions )
```
Listing 4.2: Inhalt build.sbt

# 4.2.2 Packages Server

In Abbildung 4.2 wird die Architektur der Server Packages dargestellt.

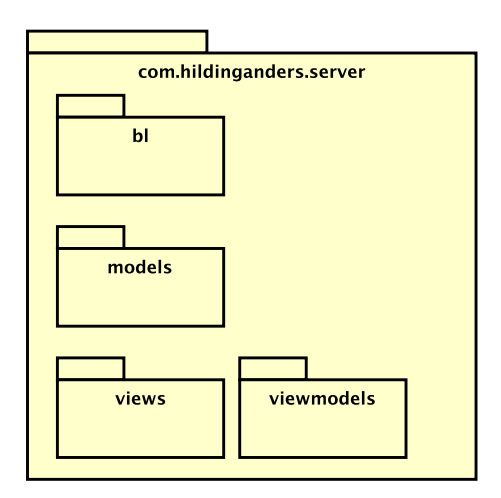

Abbildung 4.2: Package-Diagram Server

### 4.2.2.1 views

Im Package views sind alle Scala-Templates gespeichert, die von den Controllern aufgerufen werden. Eine Übersicht der GUI-Elemente befindet sich in Kapitel 4.2.3.

#### 4.2.2.2 viewmodels

Dieses Package umfasst alle Viewmodels, welche den Login der Web-App, sowie den Aufbau, einzelner Templates vereinfacht.

Für den Login wurde eine eigene Klasse erstellt, damit die eingegebenen Credentials einfach im Controller überprüft werden können. In der Abbildung 4.3 wird der Ablauf des Login-Prozesses für die Web-App abgebildet.

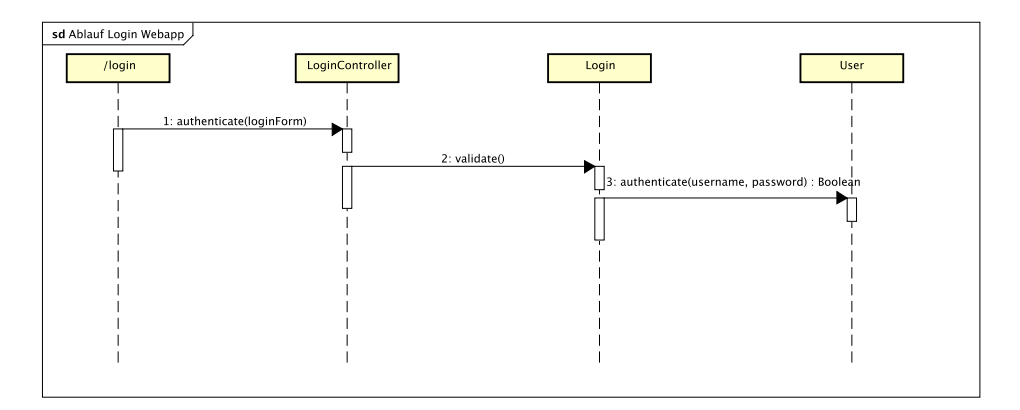

Abbildung 4.3: Ablauf Login Webapp

In der Übersicht der offenen Produktionslisten werden zwei unterschiedliche Klassen (ProductionList und BulkProductionList) in einer Tabelle angezeigt. Damit im Template weniger Differenzierungen der beiden Klassen gemacht werden müssen, werden nur die wichtigsten Informationen über ein Viewmodel an das Template übergeben.

#### 4.2.2.3 controllers

In diesem Package befinden sich die Implementierungen der unterschiedlichen Routen, welche dafür sorgen, dass die entsprechenden Anfragen beantwortet werden können. Methoden oder Klassen, welche nur von einem gültigen Login oder gar einer speziellen Rolle aufgerufen werden können, werden mit der Annotation @Security.Authenticated versehen.

Methoden, welche Datenbank-Queries ausführen, müssen mit der Annotation @Transactional versehen werden, da ansonsten ist der JPA-Kontext für die Verbindung nicht vorhanden ist.

#### 4.2.2.4 bl

Das Package bl steht für business logic und umfasst einen Grossteil der Logik der Web-Applikation. Alle Methoden der bl-Klassen werden jeweils von einem Controller aufgerufen.

comparator: Bevor die Listen an die entsprechenden Scala-Templates für die Generierung der HTML-Seiten übergeben werden, müssen diese Listen sortiert werden. Die Sortierung konnte nicht bei der Datenbank-Abfrage erstellt werden, da noch zusätzliche Informationen hinzugezogen werden müssen. So wird zum Beispiel der Status einer Liste nicht persistiert, sondern während der Laufzeit berechnet. Um die Sortierung einfach und übersichtlich in den Controller-Methoden durchführen zu können, wurden für die Sortierung der Tabellen unterschiedliche Comparators erstellt.

exceptions: Damit Fehler, wie in Abbildung 4.4 ersichtlich, während des Import-Vorganges einfach nach oben propagiert werden können und dem User in der Web-Oberfläche angezeigt werden können, wurden eigene Exceptions verwendet.

#### Excel hochladen

| Datei auswählen Keine ausgewählt                     |  |
|------------------------------------------------------|--|
| Algorithmus anwenden?                                |  |
| Algorithmus aus dem Excel verwenden                  |  |
| Bestellungen aus 20160422002 sind bereits importiert |  |

Abbildung 4.4: Error beim Import

Beim Import ist ein gutes Fehlerhandling besonders wichtig. Bei Auftreten eines Fehlers muss ein Rollback gemacht werden, da ansonsten fehlerhafte Daten importiert werden.

```
...
 catch ( ImportException e) {
  error = e. getMessage ();
  doRollBack();
}
finally {
  ExcelParser.deleteFile(savedFilePath);
}
...
```
Listing 4.3: Beispiel eines Rollbacks

importer: Im importer-Package befindet sich die Logik für das Importieren der verschiedenen Informationen. Zu diesen Daten gehören Kernbilder (PictureImporter), Kerninformationen (CSV-Importer) und den Exel-Dateien.

Import-Mechanismus: Im Verlaufe des Projektes hat sich herausgestellt, dass sich ein direkter Import-Vorgang aus dem MOVEX nicht realisieren lässt. Aus diesem Grund wurde entschieden, ein Import-Mechanismus zu implementieren, mit dem es möglich ist die bestehenden Excel-Dateien hochzuladen und diese anschliessend zu verarbeiten.

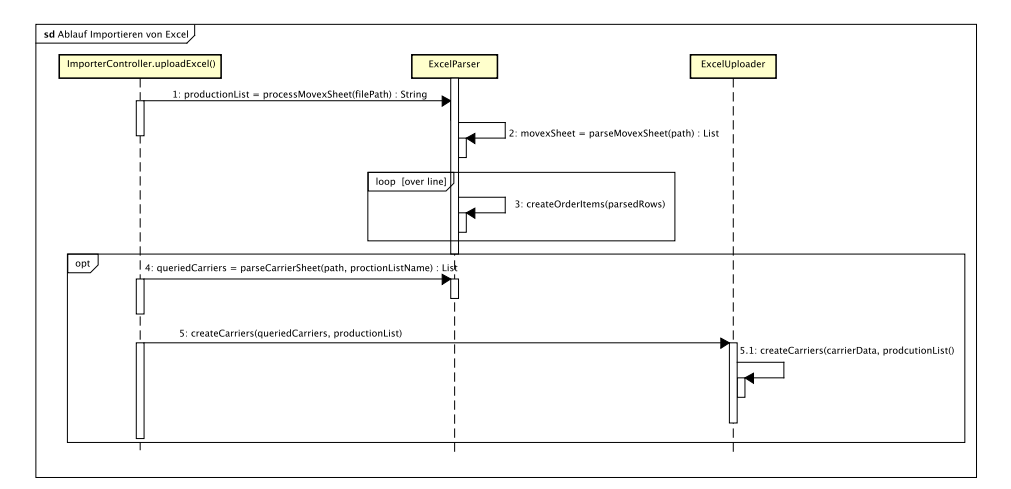

Abbildung 4.5: Ablauf Import Excel

Sobald die Datei hochgeladen wurde, wird überprüft, ob die Daten bereits vorhanden sind. Ist dies der Fall, wird der Import abgebrochen. Handelt es sich um neue Daten, wird zuerst das MOVEX-Arbeitsblatt gelesen und dessen Informationen in OrderItem-Klassen gespeichert.

In einem zweiten Schritt werden die Bestellungen gemäss dem Kernenliste-Arbeitsblatt gruppiert. Da es keine eindeutige Identifizierung einer zu produzierenden Matratze gibt, wird in den offenen OrderItems nach Bestellungen mit der gleichen Linie, Artikelnummer und Bestellnummer gesucht.

Beim Erstellen der CarrierPositions wird zudem sichergestellt, dass die Nummerierung der Position auf einer Palette immer bei Null beginnt. Dies ist wichtig, da ansonsten die ausgedruckten Etiketten nicht korrekt zugeordnet werden können.

Eigener Algorithmus: Ein Requirement der Studienarbeit im letzten Semester war die Implementierung eines Algorithmus zur Gruppierung der Bestellungen, welcher die Lagersektoren einbezieht. Um den Programmcode möglich einfach zu gestalten, wurden Java8-Streams für die Manipulation der Collections verwendet.

Dieser Algorithmus wurde im Rahmen der Bachelorarbeit nochmals verbessert (CarrierAlgorithm.java). Der Unterschied zum, aktuell in der Produktion eingesetztem, Algorithmus liegt darin, dass nur noch Kerne aus dem selben Sektor auf den gleichen Paletten angeordnet werden.

exporter: Damit die Daten, welche in der Web-App sichtbar sind, auch als Excel-Dateien heruntergeladen werden können, wurde für die unterschiedlichen Listen eine Exportfunktionalität erstellt. Der Export verwendet als Template Excel-Dateien im Ordner templates/export. Damit der Export funktioniert, müssen die Dateien vom Server unter diesem Ordner erreichbar sein.

security: Um sicherzustellen, dass die unterschiedlichen REST-Schnittstellen nur von berechtigten Usern aufgerufen werden und die Aktionen jedes einzelnen Benutzern nachvollzogen werden können, werden die Routen mit einem Authenticator geschützt.

Dabei wird die statische Klasse Security.Authenticator, welche den Usernamen aus der Session ausliest, für den mobilen Client und die Web-App erweitert. Die Web-App besitzt zwei unterschiedliche Authenticator: eine für den "normalen" Benutzer und eine für den privilegierten Manager.

util: Um das Formatieren von Date-String zentral administriert werden kann, wurde die Klasse DateUtil erstellt. Mit den entsprechenden Methoden wird ermöglicht, dass die Date-Objekte einfach geparst oder formatiert werden können.

#### 4.2.2.5 models

Im Subpackage dao sind alle Entitäten zu finden. Zudem befinden sich im Subpackage enmus diverse Enumerations für die Priorität und die diversen Stati. Alle Klassen beinhalten entsprechende Hilfsmethoden für die Persistierung und Abfrage der Daten in die bzw. aus der Datenbank.

Für die Kommunikation zwischen Server und Client wurden zusätzlich Data-Transfer-Objects (DTO) erstellt. Mehr dazu in Kapitel 4.4.

### 4.2.3 User Interface

Innerhalb der Web-App wird den Benutzern eine Vielzahl von Ansichten geboten. Diese Ansichten und deren Zusammenhänge werden in Abbildung 4.6 visualisiert. Die einzelnen Screenshots sind zusätzlich im Anhang D.2 abgelegt.

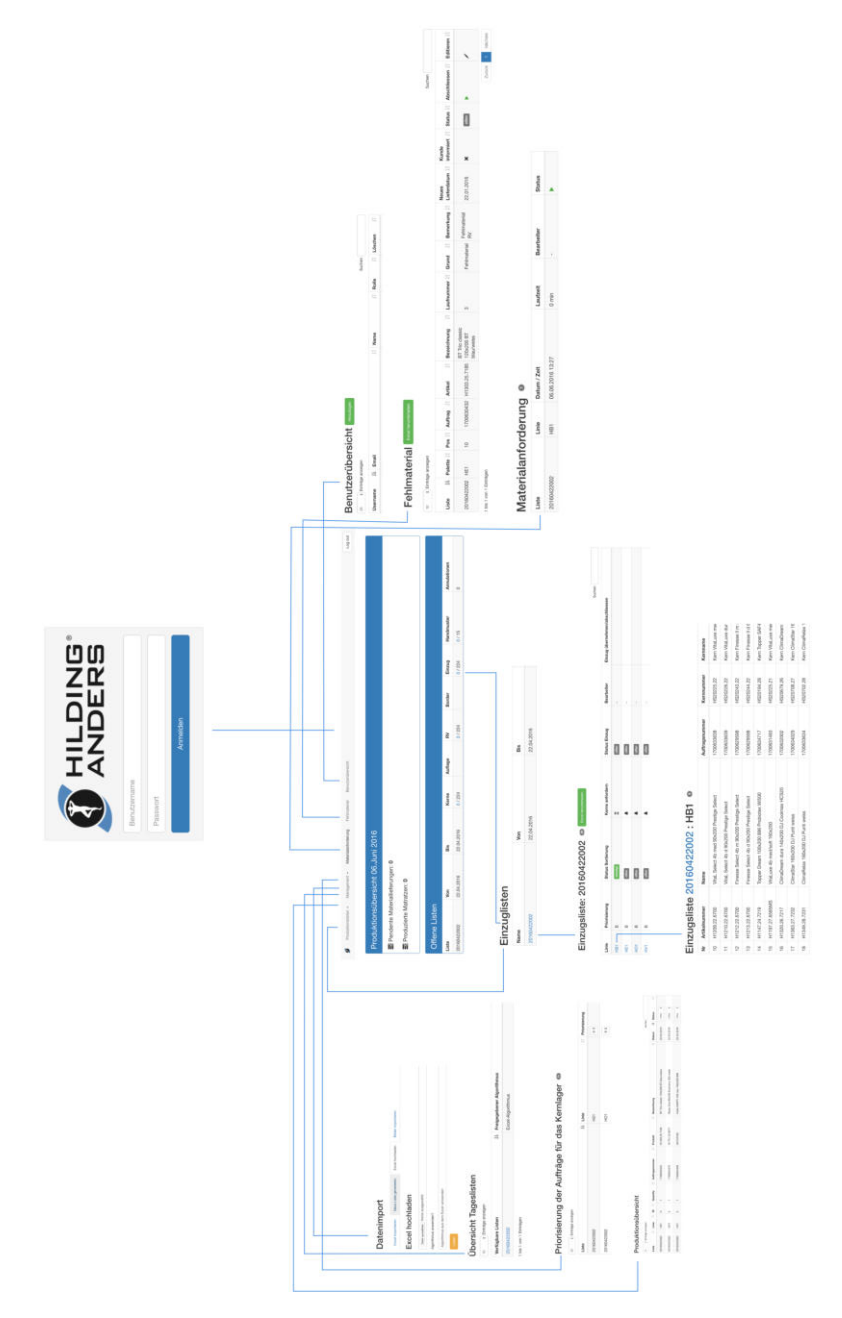

Abbildung 4.6: Ansichten und Navigation Web-App

#### 4.2.4 Verwendete Frameworks

Bootstrap: Damit möglichst wenig Zeit in das Design der Web-App gesteckt werden musste, wurde für die Webseite das Framework Bootstrap 3 [16] verwendet. Verwendete Komponenten sind: Icons, Buttons, Modals, Input-Boxen, Progressbar, Menubar sowie die übernahme des Designs. Für die Verwendung von Bootstrap werden folgende Dateien benötigt: js/bootstrap.min.js und css/bootstrap.min.css sowie die jQuery-Library.

Bootstrap Datepicker: Um einfache Datumseingaben zu ermöglichen, wie in Abbildung 4.7 ersichtlich, wurde die Bootstrap-Erweiterung Bootstrap-Datepicker [4] verwendet. Dabei werden die Datei **is/bootstrap-datepicker.min.is**, sowie die Sprachdatei js/bootstrap-datepicker.de.min.js eingesetzt.

| Laufnummer:        | $\alpha$ |                | <b>March 2016</b>    |     |              |    | 30 |
|--------------------|----------|----------------|----------------------|-----|--------------|----|----|
|                    |          |                | Su Mo Tu We Th Fr Sa |     |              |    |    |
| Grund:             |          | 28 29          | 12                   |     | $\mathbf{3}$ | 45 |    |
|                    |          |                | 6 7 8 9 10 11 12     |     |              |    |    |
| Bemerkung:         |          |                | 13 14 15 16 17 18 19 |     |              |    |    |
|                    |          |                | 20 21 22 23 24 25 26 |     |              |    |    |
|                    |          |                | 27 28 29 30 31 1 2   |     |              |    |    |
|                    |          | 3 <sub>4</sub> |                      | 5 6 | 7 8          |    | 9  |
| Neues Lieferdatum: |          | 03.01.2016     |                      |     |              |    |    |

Abbildung 4.7: Screenshot Bootstrap Datepicker

DataTable: Damit in der Web-Applikation die Möglichkeit gegeben ist, grosse Tabellen zu filtern, wurde zu Beginn der Arbeit das jQuery Plugin FooTable [5] verwendet. Beim ersten Integration-Test ist jedoch aufgefallen, dass es nicht möglich ist, über mehrere Spalten zu suchen und dass es bei grossen Listen (wie es in der Produktionsübersicht der Fall ist) zu langsamen Reaktionszeiten kommt. Aus diesen Gründen fiel die Entscheidung auf ein anderes Plugin: DataTables [14]. Datatables ist weitaus mächtiger und besticht durch gute Performance. Für die Verwendung von DataTables werden folgende Dateien benötigt: css/dataTables.bootstrap.min.css und js/datatables.min.js

morrisjs: Mit morrisjs [13] (welches auf Raphael [2] basiert) lassen sich einfach aussagekräftige Graphen erstellen. In der Web-App wird dieses Plugin verwendet um Laufzeiten der einzelnen Listen anzuzeigen. Benötigt werden: raphael-min.js und morris-min.js

jQuery: Die JavaScript-Bibliothek jQuery [17] wird von den meisten verwendeten Plugins benötigt. Zudem wird sie auch für die Implementierung von onChange- und onClick-Listener verwendet.

Play Framework: Das Play Framework [18] wurde auf der einen Seite für die Programmierung des kompletten Backends (inklusive REST-Schnittstelle) eingesetzt. Zudem wurde die Template Engine des Play Framework verwendet um die Web Applikation zu erstellen.

Java 8: Für die Implementierung der Logik innerhalb des Play Framework wurde Java in der Version 8 benutzt. Die Verwendung des neuen Java Streams API bietet die Möglichkeit die Algorithmen zu vereinfachen.

MySQL: Für die Persistierung der Daten wurde eine MySQL Datenbank der Version 5.5.44 verwendet.

JPA / Hibernate: Als OR-Mapper wurde JPA [10] eingesetzt, welches sich gut mit dem Play Framework kombinieren lässt. Alle Verbindungen laufen über diese Schnittstelle, welche im application.conf und persistence.xml konfiguriert ist.

Apache POI: Apache POI [1] ist ein API, welches das Parsen sowie die Erstellung von Microsoft Office Dokumenten erlaubt. Verwendet wurde es beim Parsen von Excel-Dateien während des Imports, sowie beim Erstellen von Excel-Files für den Export.

# 4.3 Mobile Client

Die Erfahrungen aus der Semesterarbeit haben gezeigt, dass die Entwicklung von mobilen Applikation auf Android-Basis gegenüber Web-Applikationen extrem zeitintensiv ist. Deshalb wurde zu Beginn des Projektes definiert, dass möglichst viele Features in der Web-App umgesetzt werden.

### 4.3.1 Packages Client

Eine Übersicht über die Packages kann der Abbildung 4.8 entnommen werden.

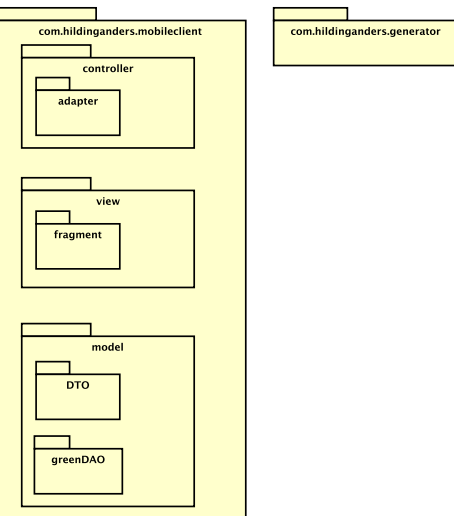

Abbildung 4.8: Package-Diagram Android-App

### 4.3.1.1 controller

Inhalt dieses Packages bilden die folgenden Packages und Klassen:

adapter: Die Klassen in diesem Package werden für das Design Element "RecyclerView" benötigt. Die Adapter sorgen für das Mapping der Daten auf die einzelnen Textfelder.

ApplicationController: Im Normalfall wird bei einer Android-App kein Application Controller benötigt. Für gewisse Frameworks, in unserem Fall greenDAO, muss der Default Controller überschrieben werden um z.B. Messaging-Queues beim Start der App zu instanzieren und für alle Activities zugänglich zu machen.

VolleyDialog: Diese Helferklasse vereinfacht das Erstellen von Dialogen, die bei Verbindungsproblemen dem User gezeigt werden.

DateFormatter Diese Klasse wird für das Formattieren von Daten benötigt.

#### 4.3.1.2 view

Das view-Package enthält die Android-Fragments und Activities, welche für die grafische Benutzeroberfläche benötigt werden.

LoginActivity: Diese Activity erscheint beim Start der Applikation. In dieser Ansicht kann sich der User mit seinem Username und Passwort beim Server authentisieren. Ist der Login erfolgreich, wird im Hintergrund ein Token abgespeichert. Beim erneuten Öffnen der App muss sich der User dadurch nicht erneut anmelden.

NavigationDrawerActivity: Die "NavigationDrawerActivity" dient als Container für die Fragments, welche die eigentlichen Daten beinhalten. Durch die Activity wird der Navigation Drawer hinzugefügt, welcher aus dem Material Design von Google stammt und eine neue Art der Navigation bieten soll. Die folgenden Fragments sind bei der Verwendung der App für den User sichtbar:

- BulkCorelistFragment
- CorelistFragment
- CorelistsFragment
- PalletlistFragment

Das Fragment "LogoutFragment" ist nie sichtbar, wird aber für den Logout des Users benötigt.

#### 4.3.1.3 model

Damit die vom Server empfangenen Objekte geparst werden können, müssen die Entity-Klassen auch auf dem Client existieren. Die Model-Klassen werden unterteilt in DTOs und DAOs. Die DTOs werden benötigt um die empfangenen Daten zu parsen. Die DAOs werden bei der Persistierung benötigt und werden mit Hilfe des Frameworkes greenDAO generiert.

## 4.3.2 User Interface

Eine Übersicht über den Ablauf der Android-App ist in der Abbildung 4.9 ersichtlich. Die einzelnen Screenshots dieser Grafik sind zusätzlich im Anhang D.1 abgelegt.

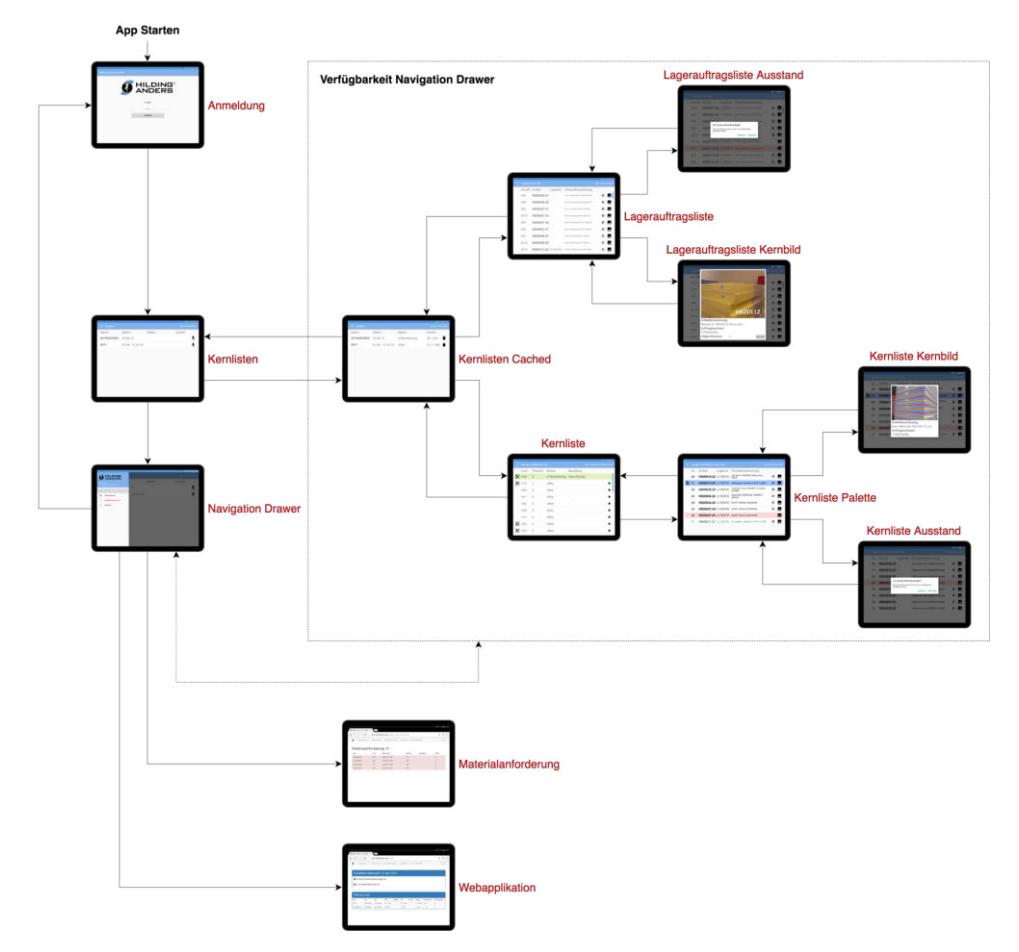

Abbildung 4.9: Ablaufdiagramm Android-App

Nach dem Login kann der Navigation Drawer von allen Ansichten aus über das Hamburger-Menü-Icon oder mit einer Wisch-Geste vom linken Rand nach rechts geöffnet werden. Sollte im Navigation Drawer der Menüpunkt Materialanforderung oder Web-Applikation ausgewählt werden, wird die entsprechende Seite im Browser aufgerufen.

#### 4.3.3 Verwendete Frameworks und Ressourcen

Beim Design der Applikation wurden so weit wie möglich die Google Design Guidelines [6] umgesetzt. An gewissen Orten musste auf das Material Design aufgrund von Kundenwünschen verzichtet werden. Deshalb skaliert die Applikation bei einer zu kleinen Auflösung nicht sauber mit.

Gradle: Gradle ist ein Open Source Automatisierungs-Tool. Damit können zum Beispiel Abhängigkeiten zentral in der Datei "build.gradle" definiert werden. Im Projekt wurde Gradle in der Version 23 verwendet, da gewisse grafische Elemente dies benötigen.

GSON: GSON ist ein Parser von Google, der für die Umwandlung von JSON-Strings in Objekte verwendet wurde.

greenDAO: Als OR-Mapper für die SQLite-Datenbank wurde zuerst Sugar ORM [12] verwendet. Allerdings tauchten damit im Laufe der Bachelorarbeit Performance-Probleme auf. Für das Abspeichern einer Kernliste benötigte das Framework 20 Sekunden, was eine flüssige Bedienung der App verunmöglicht. Als Workaround wurde der OR-Mapper greenDAO [9] verwendet. Im Vergleich zu den meisten Konkurrenzprodukten verzichtet dieser auf Reflection, was die Handhabung der Models zwar komplizierter macht, aber eine enorme Verbesserung der Performance bietet. Beim Schreiben der Daten kann dies eine Steigerung von 300 bis 400 Prozent gegenüber dem SugarORM bedeuten. Bei der Verwendung von greenDAO wird nicht mit Annotationen gearbeitet, sondern mit einem separaten Code-Generator. Dazu wird in einem eigenständigen Modul definiert, welche Models benötigt werden. Darauf basierend werden die eigentlichen Klassen generiert.

Google Volley: Google bietet mit Volley [8] ein Framework, mit welchem die unterschiedlichen Netzwerkverbindungen einfach verwaltet und konfiguriert werden können. Dabei nimmt es dem Programmierer das komplette Thread-Handling mit AsyncTasks ab. Zudem kann eine einfache Fehlerbehandlung aufgrund von HTTP-Errors erstellt werden. Es wäre auch möglich, spezifische Messaging-Queues zu erstellen und diese unterschiedlich zu priorisieren. Als positiver Nebeneffekt wurde unser Code gegenüber der Studienarbeit dank Volley lesbarer und kürzer.

Google Material Design Icons: Mit der Verwendung der Icons [7] im Material Design konnte die Usability für die User verbessert werden, da sie mit bekannten Symbolen konfrontiert werden. Zudem sind die Icons von Google in diversen Auflösungen verfügbar, was die Skalierung bei den Tablets verbessert.

# 4.4 Kommunikation zwischen Server und Client

Um den Daten-Transfer zwischen der REST-Schnittstelle und der Android-App zu vereinfachen, wurden Data-Transfer-Objects (DTO) verwendet. Diese enthalten nur die Daten der Data-Access-Objects (DAO), die vom Client effektiv benötigt werden. Dadurch können die Grösse und die Komplexität der übermittelten Pakete verringert werden. Die DTOs werden vor dem Versenden als JSON formatiert. Aus diesem Grund müssen die DTOs beim Server und beim Client identisch sein. Nach dem Empfang der Daten, werden diese auf dem Tablet geparst, um das eigentliche DTO zu erhalten. Anschliessend wird das DTO in ein DAO umgewandelt und mithilfe von greenDAO persistiert.

# 4.5 Security

Die Security wurde auf Wunsch des Kunden während dieser Arbeit einfach gehalten.

Innerhalb der Web-App wurde ein simples Rollenkonzept implementiert. Es stehen die beiden Rollen Manager und Benutzer zur Verfügung. Benutzer dürfen alle Listen ansehen und abarbeiten. Für das Login in der Web-App werden die Daten in einem Cookie mit dem Namen PLAY\_SESSION gespeichert.

Die Authentisierung der Android-Applikation funktioniert mit einem Login-Token, welcher in der Datenbank gespeichert wird. Die beiden Login-Prozeduren von Web-App und Android-App unterscheiden sich, da die Lösung mittels Cookies von einer Android-App nicht unterstützt wird.

# 4.6 Datenbank

Alle Daten werden zentral in einer Datenbank auf dem Server gespeichert. Beim Import-Vorgang werden die Daten generiert und in den entsprechenden Tabellen persistiert. Das Gleiche gilt für die Informationen, die bei der Gruppierung der Bestellungen und dem täglichen Gebrauch generiert werden. Aktionen auf dem Tablet werden direkt an den Webserver gesendet.

Das Datenbankschema in Abbildung 4.10 enthält alle Daten des Domain-Modells. Die Daten, welche aus dem Import generiert werden sind blau eingefärbt, die aus dem täglichen Gebrauch generierten Daten sind grün und die durch den Algorithmus erstellten Daten werden rot gekennzeichnet.

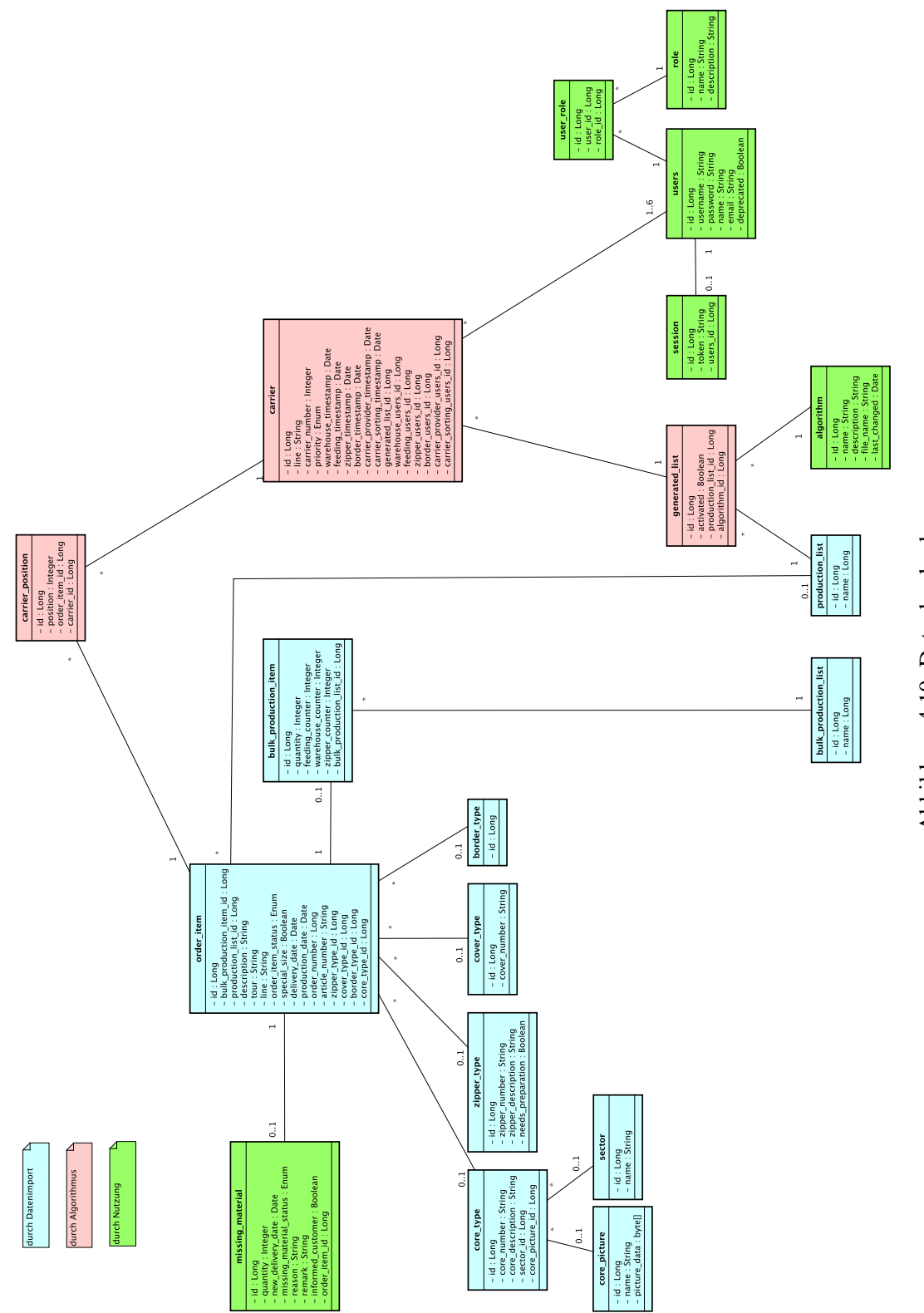

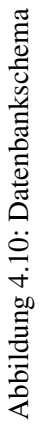

# Kapitel 5

# Projektnachverfolgung

# 5.1 Einführung

In den ersten neun Projektwochen wurden dem Kunden die Fortschritte und die Ideen mit einzelnen Screenshots präsentiert. Ab Woche zehn haben wir schrittweise mit der Einführung des Produktes begonnen:

Schritt 1: Damit der Auftraggeber ein detaillierteres Feedback geben konnte, wurde ein eigener Integration-Server mit einem lauffähigen Prototyp der Web-App aufgesetzt. Das Protokoll dieses ersten System-Tests befindet sich im Anhang C.1.

Schritt 2: Nachdem wir die gewünschten Änderungen implementiert hatten, wurde beim Kunden vor Ort eine Version der Web-App installiert. Dies hat uns ermöglicht, einen ersten Live-Test mit aktuellen Daten mit dem Gabelstapler zu fahren. Damit ein solcher Test durchgeführt werden konnte, musste natürlich eine aktuelle Produktions-Liste importiert werden. Aufgrund der Test-Resultate wurde beschlossen, dass eine reine automatische Zuweisung von Paletten nicht möglich ist. Es musste eine Variante programmiert werden, bei der Paletten auch selber übernommen werden können. Zudem tauchte bei den Tests das Problem auf, dass der Server nach einer gewissen Zeit in den Sleep-Modus fiel.

Der Import der Produktions-Liste wurde während diesem Schritt mit dem Kunden zusammen durchgeführt, damit ein Knowhow-Transfer stattfinden konnte.

Schritt 3: Bei diesem Schritt wurde dem Kunden der Import-Prozess und das Testen mit dem Tablet komplett selber überlassen. Hier traten keine grösseren Probleme mehr auf, und das Tablet wurde von nun an von einem Gabelstapler-Fahrer für die tägliche Arbeit verwendet.

Schritt 4: Als letzter Schritt, wurde eine endgültige Version in Zusammenarbeit mit dem Kunden auf einem Windows-Server installiert. Der Ablauf der Installation ist in Anhang B beschrieben.

# 5.2 Einschränkungen

### 5.2.1 Offene Use Cases

Ein Grossteil der Use Cases wurde während der Bachelorarbeit erfolgreich umgesetzt. Use Case UC17 wurde nicht umgesetzt, einerseits weil von Anfang an definiert wurde, dass dieser Use Cases nicht zum Scope der Bachelorarbeit gehört, andererseits weil in der Projektmitte mit dem Kunden festgelegt wurde, dass der Fokus auf die Einführung eines Produktes gelegt wird.

So wurde entschieden, dass eine direkte Anbindung und das MOVEX und der Einsatz von eigenen Algorithmen erst in einer weiteren Arbeit gemacht werden soll. Aus diesem Grund wurde auch UC27 nicht umgesetzt.

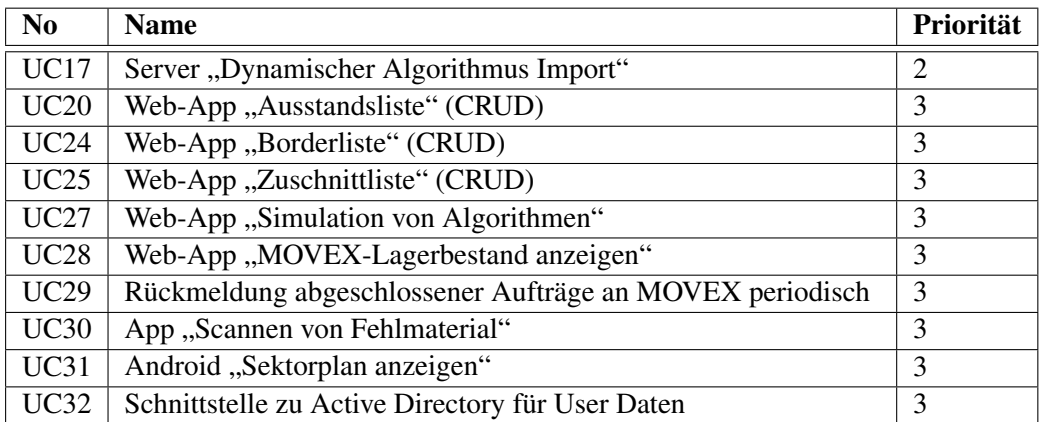

Tabelle 5.1: Offene Use Cases

Die Use Cases UC20, UC24 und UC25 konnten ebenfalls nicht umgesetzt werden, da die Daten, für die entsprechenden Ansichten, vom Kunden während der Projektzeit nicht verfügbar waren.

UC28 bis UC31 wurde aus Zeitgründen nicht umgesetzt, und für UC32 wurde in Absprache mit dem Kunden eine Oberfläche für die Administration der User erstellt.

# 5.3 Qualitätssicherung

### 5.3.1 Continuos Integration

Zur Umsetzung von Continuos Integration wurde für die Web-App Travis CI als Buildserver verwendet. Dabei wird bei jedem Push auf den Master Branch ein neuer Build angestossen.

Während des Builds werden eine statische Code-Analyse und die Unit-Tests durchgeführt. Ist ein Build erfolgreich, wird zudem ein Deployment auf den produktiven Server gestartet.

Die verwendete Android-Version wurde bei Projektbeginn bei Travis CI nicht unterstützt, weshalb Circle CI für das Android Projekt als Buildserver verwendet wurde.

### 5.3.2 Statische Code-Analyse

Um die Qualität des erstellten Codes zu verbessern, werden während der Builds die Daten an den SonarQube [11] gesendet. Auftretende Fehler oder Bugs werden dann dem entsprechenden Entwickler zugewiesen.

Zudem wurde periodisch die statischen Code-Analysen der IDEs (IntelliJ und Android Studio) laufen gelassen; gefundene Fehler und Bugs wurden behoben.

#### 5.3.3 Tests

#### 5.3.3.1 Unit Tests

Auf Unit Tests für die Android-App wurde aufgrund von Laufzeit-Abhängigkeiten verzichtet. Die wenigen testbaren Klassen besitzen kaum Logik.

Für die Web-App wurden einfache Unit-Tests für die Models geschrieben, jedoch kam es im Zusammenhang mit dem Datenbank-Kontext (JPA) zu unerwarteten, und bis Projektende nicht lösbaren, Nullpointer-Exceptions. Aus dem Austausch hierüber mit anderen Studenten, welche ebenfalls das Play-Framework für ihre Bachelorarbeit verwendet haben, ergab sich keine Lösung. Aus diesem Grund wurde entschieden, auf das Testen des Data-Access-Layer zu verzichten und diese Zeit besser in die System-Tests zu investieren.

#### 5.3.3.2 Integrations Tests

Um die Kommunikationsschnittstelle zwischen der Web-App und der Android-Applikation testen zu können wurden Paw verwendet. Paw ermöglicht es einem Entwickler zu überprüfen, ob die REST-Schnittstellen die gewünschten Daten liefern.

# 5.3.3.3 System-Tests

Ab der neunten Projektwoche wurden folgende System-Tests beim Kunden durchgeführt:

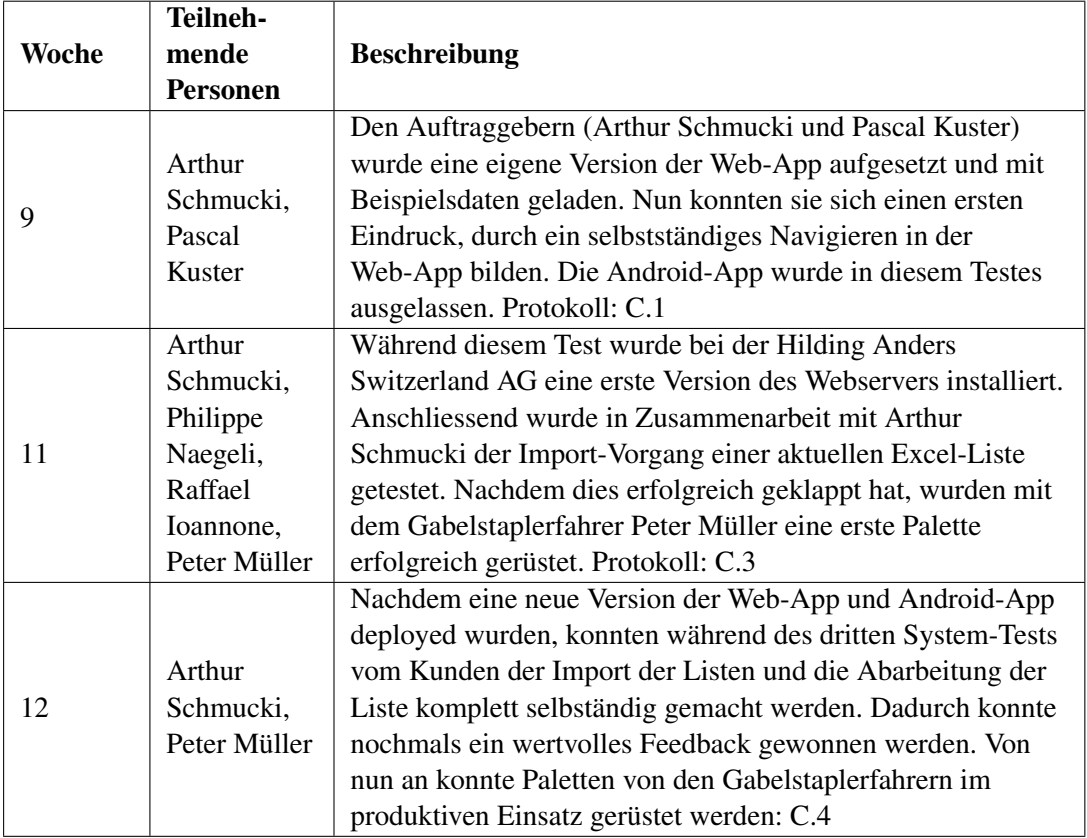

Tabelle 5.2: Durchgeführte System-Tests

## 5.3.4 Reviews

Während der Bachelorarbeit wurden folgende (Code-) Reviews durchgeführt:

#### 5.3.4.1 Review 1

Teilnehmer: Raffael Ioannone und Philippe Naegeli

#### Zeitpunkt: 18.03.2016

Inhalt: In diesem ersten Review wurden das Domain-Modell besprochen und anschliessend, im Pair-Programming, der Algorithmus der Studienarbeit (CarrierAlgorithm.java) überarbeitet.

#### 5.3.4.2 Review 2

Teilnehmer: Raffael Ioannone und Philippe Naegeli

### Zeitpunkt: 15.04.2016

Inhalt: Während des zweiten Reviews wurden die Ansichten der Android-App und der Web-App zusammen angeschaut. Das Ziel war, dass die Ansichten auf beiden Seiten konsistent sind. Zudem wurde gemeinsam das Daten-Modell angepasst, welches sich aufgrund von zusätzlichen Wünschen der Auftraggeber ergeben hat.

# 5.4 Metriken

Die Metriken wurden vom SonarQube (http://sinv-56065.edu.hsr.ch:40004) und dem Metrics Plugin im Android Studio (XML-Files) generiert.

# 5.4.1 Server

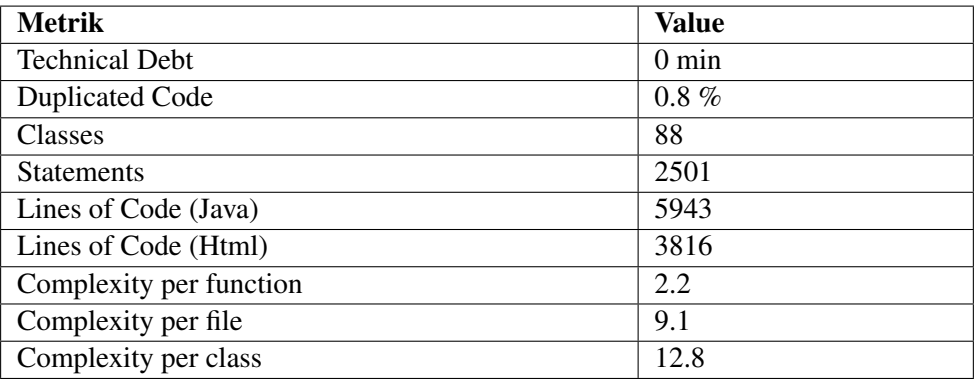

Tabelle 5.3: Metriken Server

### 5.4.2 Mobile

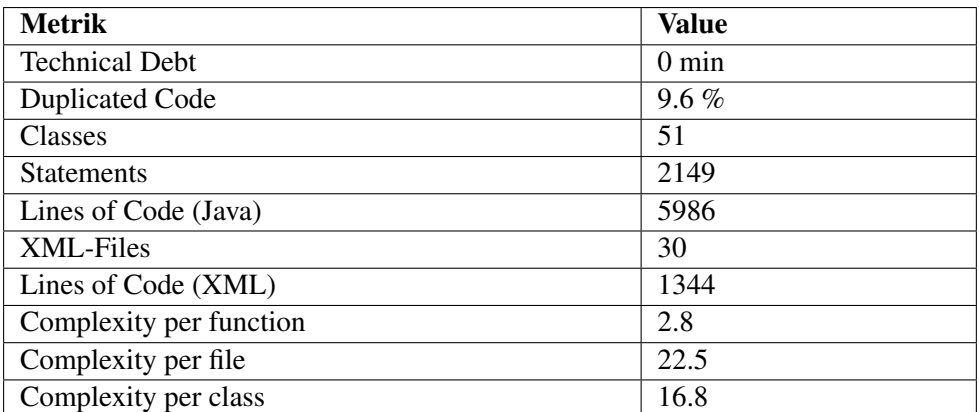

Tabelle 5.4: Metriken Android

# 5.5 Geleistete Zeit

Die Anzahl der geleisteten Stunden ist in Tabelle 5.1 ersichtlich.

| Projektwoche   | <b>Raffael Ioannone</b> | <b>Philippe Naegeli</b> |  |  |  |  |
|----------------|-------------------------|-------------------------|--|--|--|--|
| 1              | 14,67                   | 14,75                   |  |  |  |  |
| $\overline{2}$ | 12,87                   | 19,50                   |  |  |  |  |
| 3              | 12,50                   | 13,50                   |  |  |  |  |
| 4              | 19,00                   | 18,25                   |  |  |  |  |
| 5              | 19,53                   | 21,50                   |  |  |  |  |
| 6              | 29,43                   | 27,75                   |  |  |  |  |
| 7              | 21,50                   | 34,33                   |  |  |  |  |
| 8              | 36,50                   | 27,92                   |  |  |  |  |
| 9              | 39,83                   | 29,50                   |  |  |  |  |
| 10             | 25,00                   | 36,50                   |  |  |  |  |
| 11             | 39,00                   | 36,50                   |  |  |  |  |
| 12             | 26,25                   | 34,75                   |  |  |  |  |
| 13             | 40.25                   | 30,67                   |  |  |  |  |
| 14             | 30.08                   | 30,50                   |  |  |  |  |
| 15             | 12,75                   | 10,5                    |  |  |  |  |
| 16             | 29,75                   | 32,17                   |  |  |  |  |
| 17             | 32,33                   | 24,67                   |  |  |  |  |
| <b>Total</b>   | 438                     | 443                     |  |  |  |  |

Tabelle 5.5: Übersicht der geleisteten Zeit

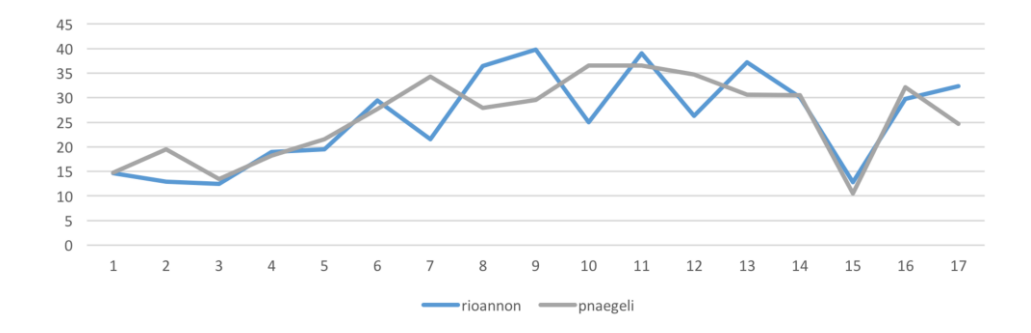

Abbildung 5.1: Geleistete Zeit

# 5.6 Aufteilung der Arbeiten

Die Implementations-Arbeiten wurden gemäss Tabelle 5.6 augeteilt.

| <b>Teammitglied</b> | <b>Aufgaben</b>                         |
|---------------------|-----------------------------------------|
| Raffael Ioannone    | Entwicklung Android-App, Server Backend |
| Philippe Naegeli    | Entwicklung Web-App, Server Backend     |

Tabelle 5.6: Arbeitsaufteilung

# 5.7 Ausblick

Für die Zukunft ergeben sich zwei grosse Erweiterungsmöglichkeiten.Zum einen das Erstellen der fehlenden Listen (Borderliste, Zuschnittsliste) und die Implementierung der Algorithmen, mittels einer separaten Scriptsprache.

Das Erstellen der Ansicht der entsprechenden Listen ist wichtig, da momentan nicht alle Workcenter eine eigene Liste haben. So kann zum Beispiel mit einer Zuschnittsliste der Vorgang beim Zuschneiden so optimiert werden, dass möglichst selten ein Rollentausch durchgeführt werden muss.

Der zweite offene Punkt ist das Auslagern des Algorithmus, damit die Gruppierung der Bestellungen geändert werden kann ohne das Java-Projekt neu zu kompilieren. So wäre es dem Auftraggeber möglich, den Algorithmus laufend zu erweitern. Dieser Punkt ist vor allem dann von Bedeutung, wenn der Import-Vorgang automatisch aus dem MOVEX durchgeführt wird.

Weitere vom Kunden gewünschte Verbesserungen, sind:

- Periodische Rückmeldung abgeschlossener Aufträge an MOVEX
- App zum Scannen von Fehlmaterial
- Weg-Optimierung mittels GPS
- Auftragsverteilung mit einer Inbox
- Zeiterfassung (Kostenstellen)
- Finden der Kerne mittels RFID
- Online Lagerbestand
- Lagerverwaltung
# Abbildungsverzeichnis

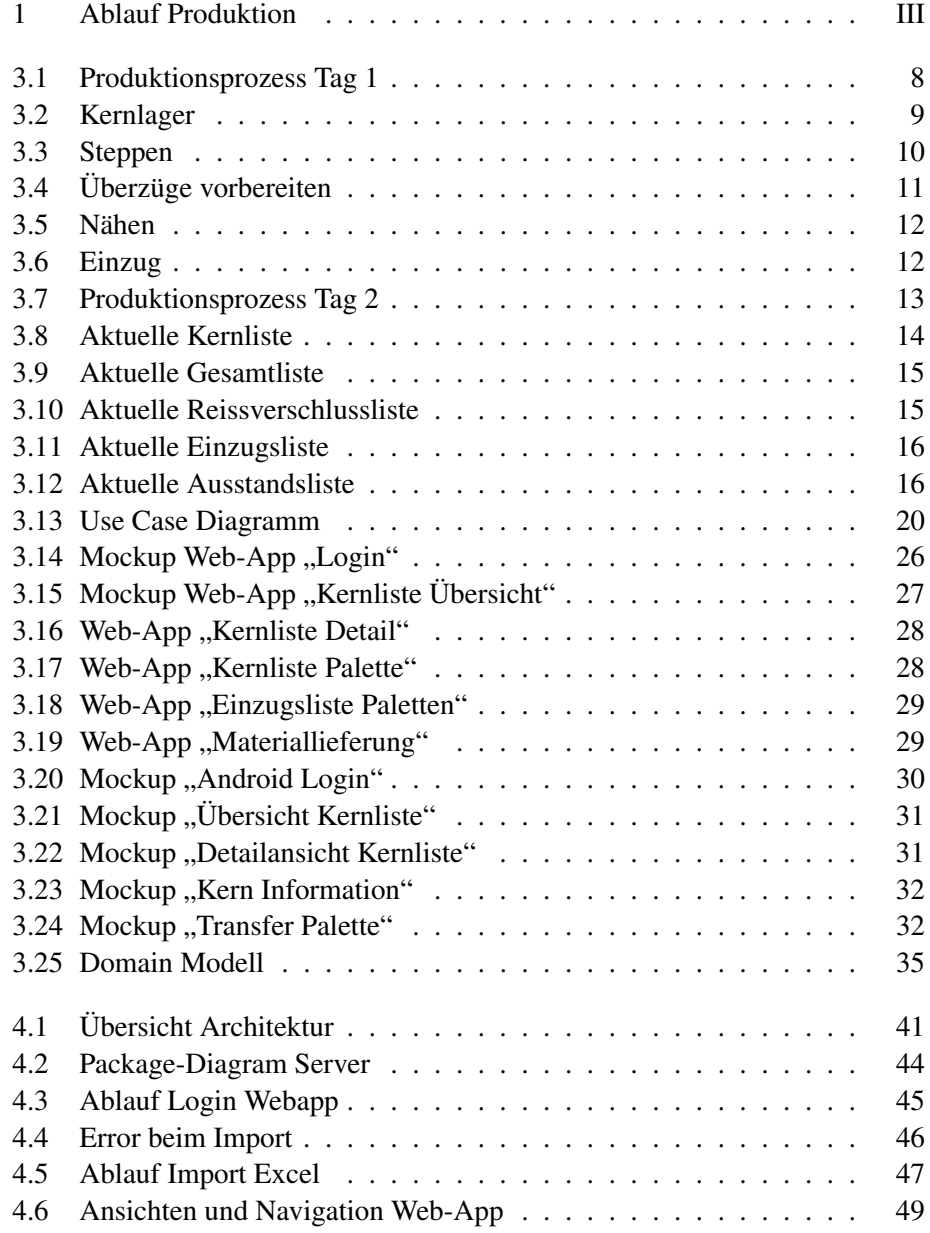

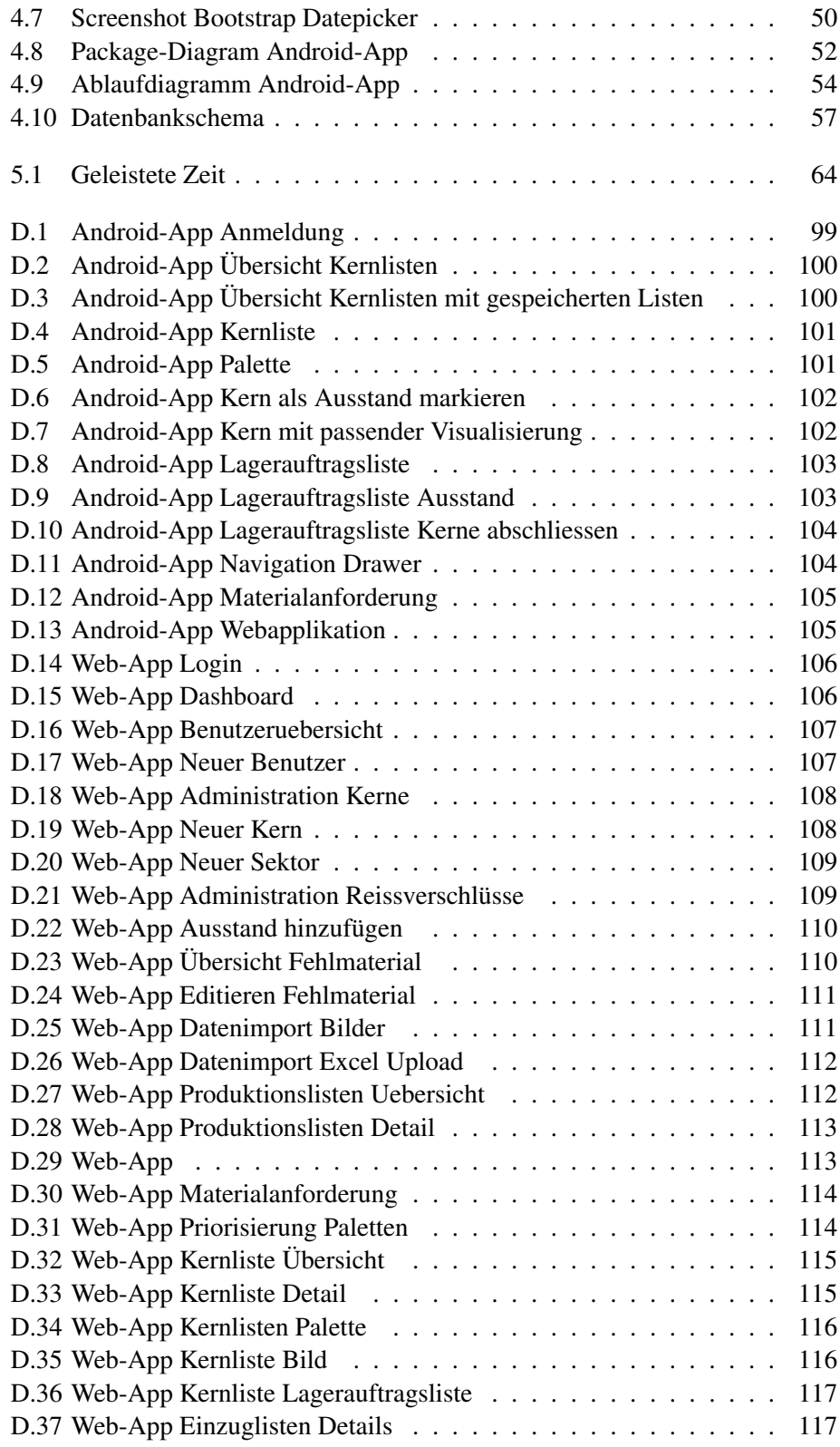

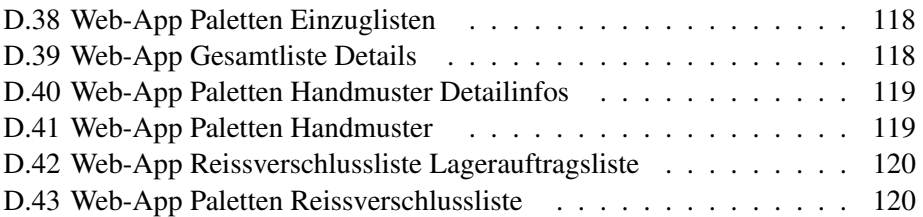

## Glossar

API Eine Programmierschnittstelle, steht für Application Programming Interface

CRUD Umfasst Grundoperationen für das Managen der entsprechenden Daten(Create, Read, Update, Delete)

HTML Textbasierte Sprache zur Anzeige von Text und und Bildern HTTP Netzwerkprotokoll für die Versendung von Daten

I8N Abkürzung für die Internationlisierung bei IT-Systemen

JDBC Eine Datenbankschnittstelle für Java JIRA Projektmanagement-Tool von Atlassian JSON Kompaktes Datenformat, steht für JavaScript Object Notation

MOVEX ERP welches von der Firma Hilding Anders Switzerland AG für die Auftragsabwicklung verwendet wird MySQL Datenbankprovider

REST Programmmierparadigma für Webservices

SQL Structured Query Language für die Abfrage von Datenbanken

XML Darstellungssprache zur Definition von strukturierten Daten

### Literaturverzeichnis

- [1] Apache. Apache POI 3.14. https://poi.apache.org/, 2016. [Online; accessed 03-May-2016].
- [2] Dmitry Baranovskiy. Raphaël v2.1.0. http://dmitrybaranovskiy.github.io/raphael/, 2016. [Online; accessed 11-May-2016].
- [3] Florian Bentele. Hsr latex template. https://github.com/fbentele/HSR-LaTex-Template, 2016. [Online; accessed 14-März-2016].
- [4] Eternicode. Bootstrap Datepicker v.1.6. https://github.com/eternicode/bootstrap-datepicker, 2016. [Online; accessed 15-April-2016].
- [5] FooPlugins. Footable v.3.0.9. http://fooplugins.com/plugins/footable-jquery/, 2016. [Online; accessed 23-April-2016].
- [6] Google. Google Material Design Guidelines. https://www.google.com/ design/spec/material-design/introduction.html, 2016. [Online; accessed 16-Juni-2016].
- [7] Google. Google Material Icons. https://design.google.com/icons/, 2016. [Online; accessed 04-März-2016].
- [8] Google. Google Volley. https: //android.googlesource.com/platform/frameworks/volley, 2016. [Online; accessed 03-März-2016].
- [9] greenrobot. Green DAO 2.2.0. http://greenrobot.org/greendao/, 2016. [Online; accessed 08-April-2016].
- [10] Oracle. Java Persistence API. http://www.oracle.com/technetwork/ java/javaee/tech/persistence-jsp-140049.html, 2016. [Online; accessed 30-März-2016].
- [11] SonarSource SA. Sonarqube 5.6. http://www.sonarqube.org/, 2016. [Online; accessed 02-April-2016].
- [12] Satya Sayaran. Sugar ORM 1.44. http://satyan.github.io/sugar/, 2016. [Online; accessed 02-April-2016].
- [13] Olly Smith. morrisjs v0.5.1.
- [14] spryMedia. DataTables v.10.11. https://datatables.net/, 2016. [Online; accessed 02-May-2016].
- [15] Balsamiq Studios. balsamiq. https://balsamiq.com/, 2016. [Online; accessed 18-März-2016].
- [16] Twitter. Bootstrap v.3.3.6. http://getbootstrap.com/, 2016. [Online; accessed 13-März-2016].
- [17] Typesafe. jQuery v1.12.1. https://jquery.com, 2016. [Online; accessed 03-May-2016].
- [18] Typesafe. Play 2.5.x documentation. https://www.playframework.com/documentation/2.5.x/Home, 2016. [Online; accessed 02-März-2016].
- [19] Wikipedia. Iso/iec 9126. https://de.wikipedia.org/wiki/ISO/IEC\_9126, 2016. [Online; accessed 02-April-2016].

### Anhang A

### Eigene Reviews

#### A.1 Philippe Naegeli

Die Bachelorarbeit war aus meiner Sicht eine sehr strenge, aber auch sehr spannende und lehrreiche Zeit. So wurde uns während dieser Zeit klar, wie wichtig eine gute Analyse des aktuellen Zustandes und der Kundenbedürfnissen ist. Ich habe auch gelernt, dass den Entwicklern die Requirements nicht immer fixfertig als Liste abgegeben werden, sondern dass auch ein gewisses Nachforschen nötig ist.

Gefallen hat mir vor allem, dass die Arbeiten während den 15 Wochen sehr abwechslungsreich waren.

Eine der positivsten Erfahrungen war, als wir von Arthur Schmucki erfahren haben, dass die von uns entwickelte Lösung, überraschenderweise, bereits im täglichen Betrieb eingesetzt wurde.

Die Zusammenarbeit mit Raffael Ioannone habe ich als sehr angenehm empfunden. Ich denke, wir haben uns sehr gut ergänzt. Die Zusammenarbeit mit Dr. Daniel Keller und den Ansprechpartnern bei der Hilding Anders AG fand ich ebenfalls positiv. Obwohl wir auf die Anforderungen des Auftraggebers eingehen mussten, konnten wir unsere eigenen Ideen einbringen. Während der Bachelorarbeit haben wir vom Betreuer sowie von den Auftraggebern immer wieder wertvolle Tipps erhalten.

Rückblickend kann ich sagen, dass wir während der Bachelorarbeit sehr davon profitiert haben, dass wir von der Studienarbeit her mit dem Produktionsprozess bereits vertraut waren.

Beim nächsten Software-Projekt würde ich das Einholen des Feedbacks des Kunden verbessern, indem wir bereits sehr früh einen Prototypen für den Kunden bereitstellen. Aus meiner Sicht konnten wir von diesen Feedbacks extrem profitieren und im Nachhinein wäre es evtl. besser gewesen, diese schon früher zu erhalten.

#### A.2 Raffael Ioannone

Ich empfand die Bachelorarbeit als sehr anstrengend und manchmal auch nervenaufreibend. Allerdings habe ich nirgends in meinem Studium so viel gelernt wie bei dieser Zusammenarbeit mit der Hilding Anders Switzerland AG. Ich bin sehr zufrieden mit dem Endergebnis, welches Philippe Naegeli und ich abliefern haben, da unser Produkt im produktiven Einsatz verwendet wird und das Feedback der Hilding Anders durchwegs positiv ausfiel.

Besonders die zu Beginn erstellte Domain-Analyse zahlte sich aus. Durch das entstandene Domain-Model existierte eine Basis, welche die Gespräche mit dem Auftraggeber vereinfachten und Fehler in den Überlegungen schnell aufdeckten. Die Einführung des Produktes in der zweiten Hälfte der Arbeit erwies sich aufgrund der bestehenden Infrastruktur schwieriger als gedacht. Durch das stetige Feedback, welches von Dr. Daniel Keller und Arthur Schmucki kam, lernte ich enorm dazu und konnte mich selbst und das Produkt stets verbessern. Trotz den Vorgaben der Hilding Anders hatten wir einen grossen Spielraum bei Entscheidungen von Lösungen und Technologien.

Durch die vorgängige Semesterarbeit hatte der Kunde bereits eine gewisse Vorstellung bezüglich der Möglichkeiten, was besonders den Beginn der Bachelorarbeit erleichterte und uns einen schnellen Start gewährte. Die verschiedenen Einstellungen der Mitarbeiter gegenüber unserer Lösung war, der Realität entsprechend, nicht nur positiv. Mir gefiel die Herausforderung eine Lösung für dieses Problem zu finden, die möglichst viele Wünsche und Forderungen der verschiedenen Parteien berücksichtigt.

Philippe Naegeli bei dieser Arbeit als Partner zu haben, zeigte sich einmal mehr als eine gute Entscheidung. Wir erzielten besonders beim Pair Programming grossartige Lösungen.

Ich werde bei zukünftigen Projekten von meinen Erfahrungen, die ich bei der Bachelorarbeit sammeln konnte, profitieren. Als Verbesserung würde ich noch früher das Gespräch mit dem Enduser suchen und intensiver mit Mockups oder Paper Prototyping arbeiten.

### Anhang D

## Screenshots

### D.1 Android

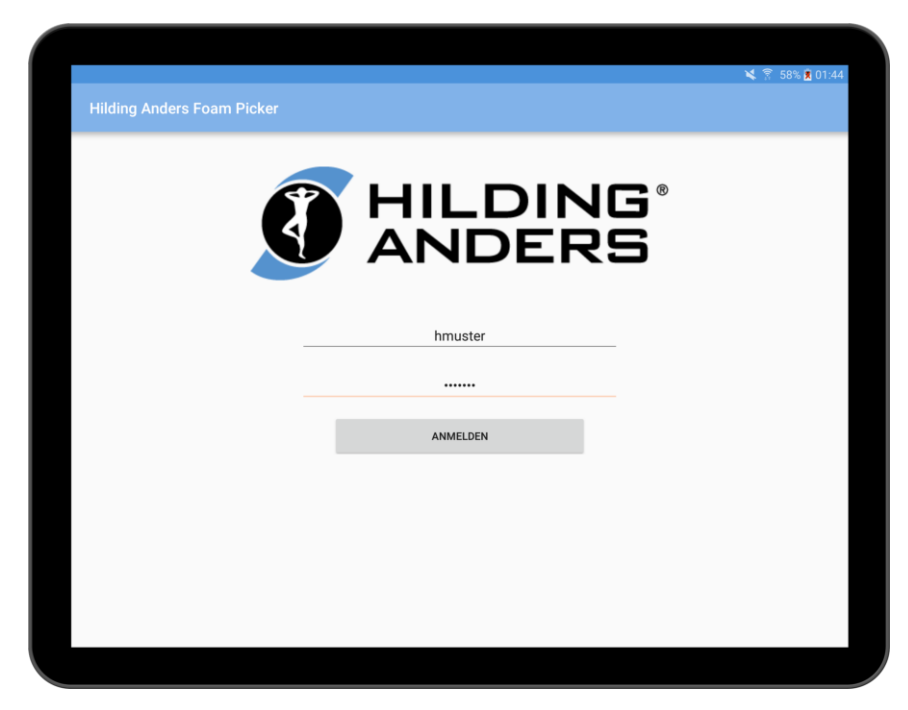

Abbildung D.1: Android-App Anmeldung

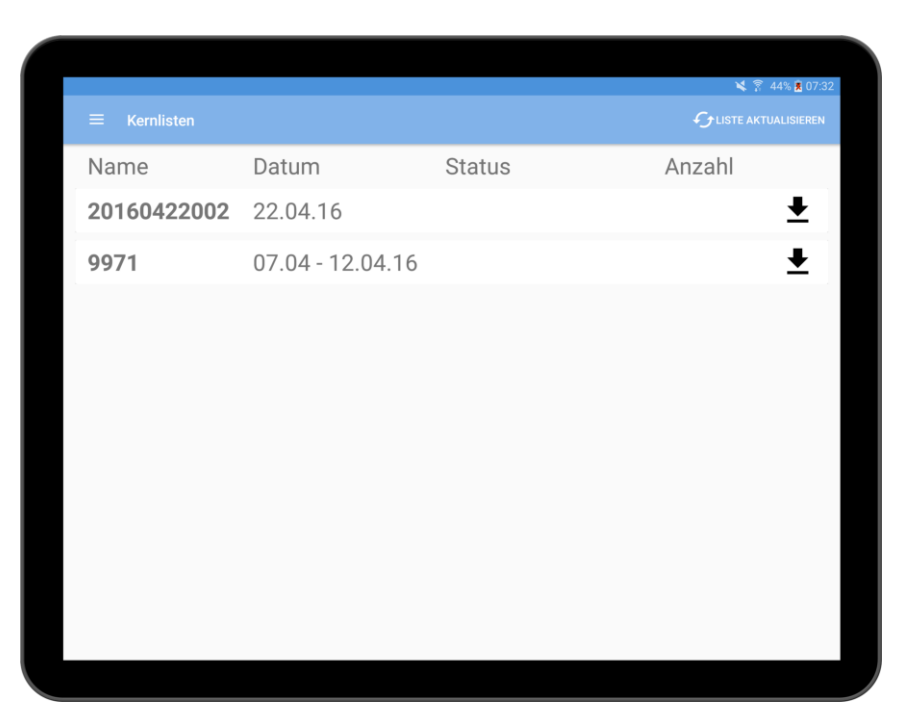

Abbildung D.2: Android-App Übersicht Kernlisten

| Kernlisten<br>$\equiv$ |                  |                |                                                       |
|------------------------|------------------|----------------|-------------------------------------------------------|
|                        |                  |                | ■ 图 46% ■ 07:14<br><b><i>C</i></b> USTE AKTUALISIEREN |
| Name                   | Datum            | <b>Status</b>  | Anzahl                                                |
| 20160422002 22.04.16   |                  | in Bearbeitung | 26 / 224<br>П                                         |
| 9971                   | 07.04 - 12.04.16 | offen          | ī<br>72/1184                                          |
|                        |                  |                |                                                       |
|                        |                  |                |                                                       |
|                        |                  |                |                                                       |
|                        |                  |                |                                                       |
|                        |                  |                |                                                       |
|                        |                  |                |                                                       |
|                        |                  |                |                                                       |
|                        |                  |                |                                                       |

Abbildung D.3: Android-App Übersicht Kernlisten mit gespeicherten Listen

| $\leftarrow$<br>Linie                | Kernliste: 20160422002 7/29<br>Priorität                                                                       |                |                          | ■ 图 45% 因 07:19<br>AUTOMATISCHE ZUWEISUNG STARTEN |
|--------------------------------------|----------------------------------------------------------------------------------------------------|----------------|--------------------------|---------------------------------------------------|
|                                      |                                                                                                    |                |                          |                                                   |
|                                      |                                                                                                    | <b>Status</b>  | Bearbeiter               |                                                   |
| $\mathbf{\mathsf{K}}$ HS6            | and the state of the state of the state of the state of the state of the state of the state of the state of th |                |                          |                                                   |
| $\mathbf{X}$ HT3                     | $\forall$                                                                                                    | offen          | $\overline{a}$           |                                                   |
| HS4                                  | A                                                                                                    | offen          | $\overline{\phantom{a}}$ |                                                   |
| HV1                                  | B                                                                                                    | offen          | $\bar{}$                 |                                                   |
| HB <sub>2</sub>                      | B                                                                                                    | offen          | $\overline{\phantom{a}}$ |                                                   |
| HS <sub>2</sub>                      | B                                                                                                    | offen          | $\overline{\phantom{a}}$ |                                                   |
| HT <sub>2</sub>                      | B                                                                                                    | offen          | $\overline{\phantom{a}}$ |                                                   |
| $\mathbf{X}$ HR3                     | B                                                                                                    | offen          | $\overline{\phantom{a}}$ |                                                   |
| $\mathbf{\mathbf{\mathfrak{K}}}$ HS3 | B                                                                                                    | offen          | $\overline{\phantom{a}}$ |                                                   |
|                                      |                                                                                                    | $\overline{B}$ |                          | in Bearbeitung Hans Muster                        |

Abbildung D.4: Android-App Kernliste

| $\leftarrow$                  |     | Kernliste: 20160422002 Palette: HS6 |          |                                                   | ■ 图 46% ■ 07:16<br><b>VPALETTE ABSCHLIESSEN</b> |
|-------------------------------|-----|-------------------------------------|----------|---------------------------------------------------|-------------------------------------------------|
|                               | Nr. | Artikel                             | Lagerort | Produktbezeichnung                                |                                                 |
|                               | 60  | HS20616.22 U 10 010                 |          | Lipo Seta II 90x200 DJ Punti weiss<br><b>WHCS</b> | x<br>$\overline{\phantom{a}}$                   |
| $\mathbf{\mathbf{\times}}$ 61 |     | HS20673.22 U 10 010                 |          | KIM medium 90x190 DJ HAPPY SLEEP                  | X.<br><b>A</b>                                  |
|                               | 62  | HS20676.22 U 10 010                 |          | ErgoDream med. 90x200 DJ Coolmax<br><b>HCS500</b> | x<br>$\sim$                                     |
|                               | 63  | HS20692.22 U 10 010                 |          | Swissclusiv S2200 med 90x200 DJ<br>Swisscl        | X.<br>$\overline{\phantom{a}}$                  |
|                               | 64  | HS20634.26 U 10 010                 |          | HAPPY 300 neu 120x200 896                         | x<br>$\overline{\phantom{a}}$                   |
|                               | 65  | HS20637.24 U 10 010                 |          | HAPPY 700 neu 100x200 896                         | м<br>X.                                         |
|                               | 66  | HS20637.26 U 10 010                 |          | HAPPY 700 neu 140x190 896                         | พ                                               |
|                               | 67  | HS20671.27 U 10 010                 |          | ELI medium 160x200 DJ HAPPY SLEEP                 | x                                               |
|                               |     |                                     |          |                                                   |                                                 |
|                               |     |                                     |          |                                                   |                                                 |

Abbildung D.5: Android-App Palette

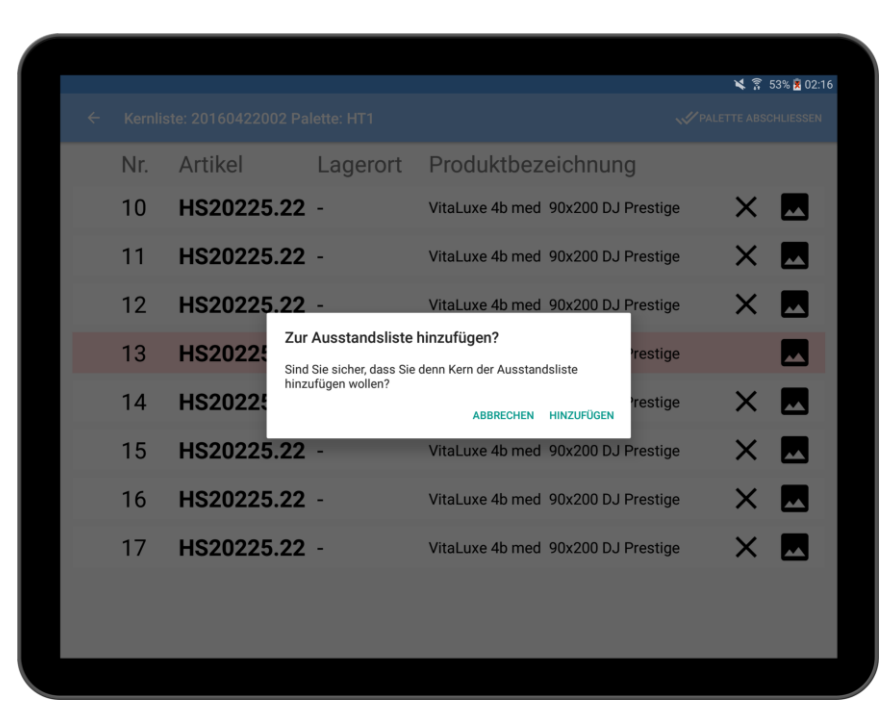

Abbildung D.6: Android-App Kern als Ausstand markieren

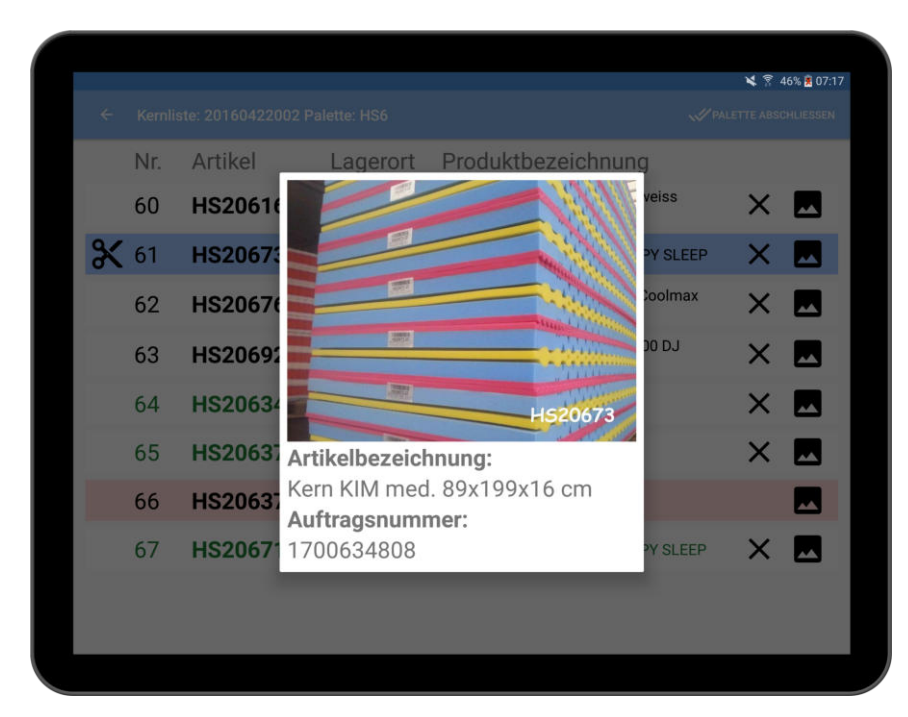

Abbildung D.7: Android-App Kern mit passender Visualisierung

|              |                |                       |          |                                |                                      | ■ 图 46% 图 07:11          |
|--------------|----------------|-----------------------|----------|--------------------------------|--------------------------------------|--------------------------|
| $\leftarrow$ |                | Lagerliste: 9971 0/80 |          |                                | <b><i>f</i></b> tliste aktualisieren |                          |
|              | Anzahl Artikel |                       | Lagerort | Produktbezeichnung             |                                      |                          |
|              | 0/8            | HS20256.21            |          | Kern Premiotop IIII soft78x199 | x                                    |                          |
|              | 0/8            | HS20256.22            |          | Kern Premiotop IIII soft88x199 | X M                                  |                          |
|              | 0/8            | HS20257.21            |          | Kern Premiotop IIII m 78x199   | x                                    | $\overline{\phantom{a}}$ |
|              | 0/32           | HS20257.22            |          | Kern Premiotop IIII m 88x199   | x.                                   | $\overline{\phantom{a}}$ |
|              | 0/8            | HS20257.26            |          | Kern Premiotop IIII m 138x199  | x                                    | $\overline{\phantom{a}}$ |
|              | 0/8            | HS20257.27            |          | Kern Premiotop IIII m 158x199  | x                                    | █                        |
|              | 0/8            | HS20258.21            |          | Kern Premiotop IIII d 78x199   | x                                    | $\overline{\phantom{a}}$ |
|              | 0/16           | HS20258.22            |          | Kern Premiotop IIII d 88x199   | x                                    | $\overline{\phantom{a}}$ |
|              | 0/72           | HS20112.22 U 10 010   |          | Profil-Triokern 14cm 89x200x13 | x                                    |                          |
|              |                |                       |          |                                |                                      |                          |

Abbildung D.8: Android-App Lagerauftragsliste

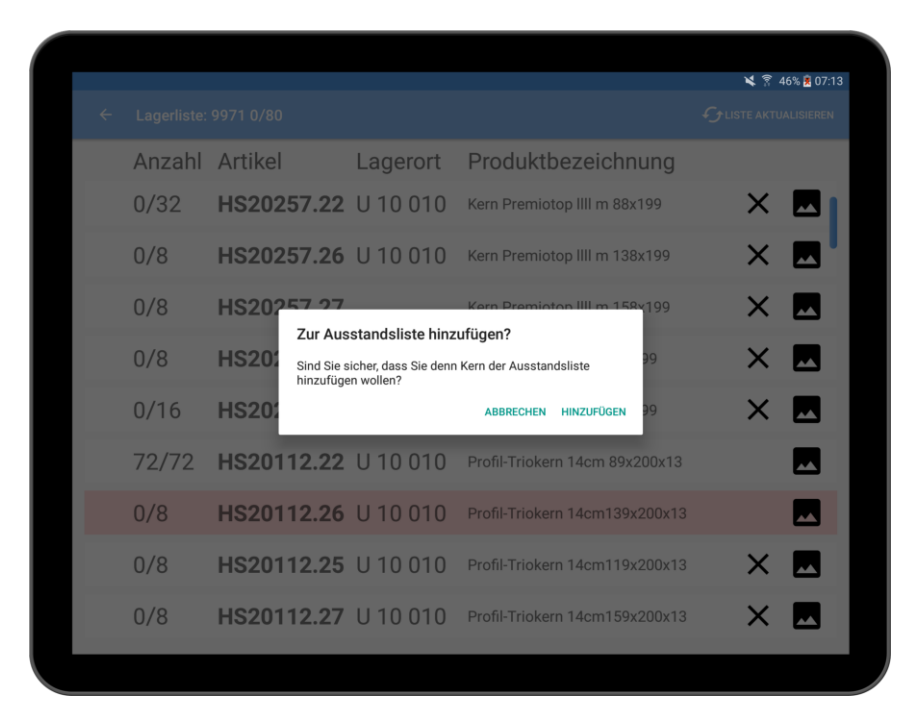

Abbildung D.9: Android-App Lagerauftragsliste Ausstand

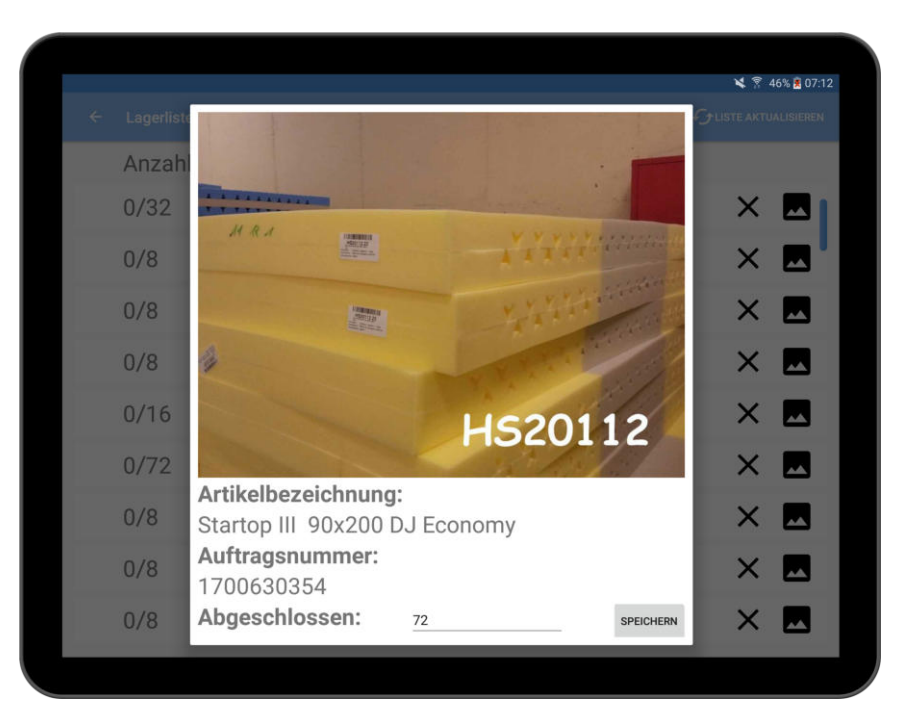

Abbildung D.10: Android-App Lagerauftragsliste Kerne abschliessen

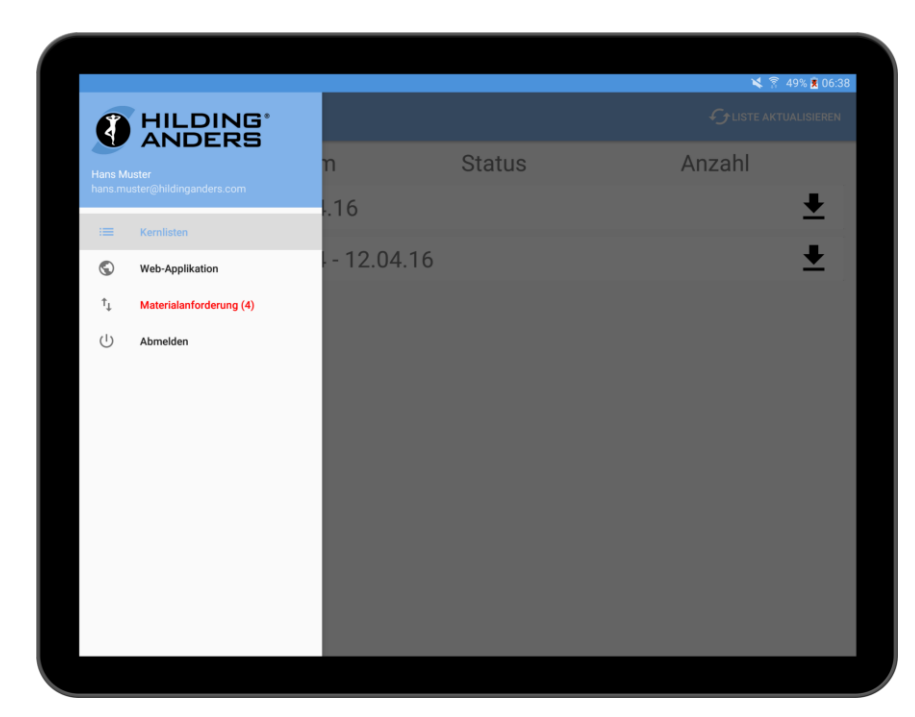

Abbildung D.11: Android-App Navigation Drawer

| ø<br>Produktionslisten v<br>Materialanforderung · | Management -    | Materialanforderung | Fehlmaterial | Benutzerübersicht | Log out       |
|---------------------------------------------------|-----------------|---------------------|--------------|-------------------|---------------|
| Liste                                             | Linie           | Datum / Zeit        | Laufzeit     | Bearbeiter        | <b>Status</b> |
| 20160422002                                       | HE <sub>1</sub> | 14.06.2016 15:57    | 19h          |                   |               |
| 20160422002                                       | <b>HO1</b>      | 14.06.2016 15:58    | 19h          |                   |               |
| 20160422002                                       | HV1             | 14.06.2016 15:58    | 19h          |                   |               |
| 20160422002                                       | HT1             | 14.06.2016 15:58    | 19h          |                   |               |
|                                                   |                 |                     |              |                   |               |

Abbildung D.12: Android-App Materialanforderung

| Produktionsübersicht 15. Juni 2016                                       |            | Log out                 |
|--------------------------------------------------------------------------|------------|-------------------------|
|                                                                          |            |                         |
|                                                                          |            |                         |
|                                                                          |            |                         |
| Pendente Materiallieferungen: 4                                          |            |                         |
| Produzierte Matratzen: 0                                                 |            |                         |
|                                                                          |            |                         |
| <b>Offene Listen</b>                                                     |            |                         |
| Auflage<br>RV<br>Liste<br>Von<br><b>Bis</b><br>Kerne<br>Border<br>Einzug | Handmuster | Annulationen            |
| 9971<br>07.04.2016<br>12.04.2016<br>72/1184<br>0/1184<br>0/1184          | 0/0        | $\overline{\mathbf{2}}$ |
|                                                                          |            | 3                       |
| 43/224<br>0/224<br>0/224<br>20160422002<br>22.04.2016<br>22.04.2016      | 0/15       |                         |

Abbildung D.13: Android-App Webapplikation

### D.2 Web-App

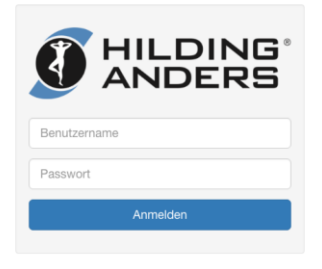

#### Abbildung D.14: Web-App Login

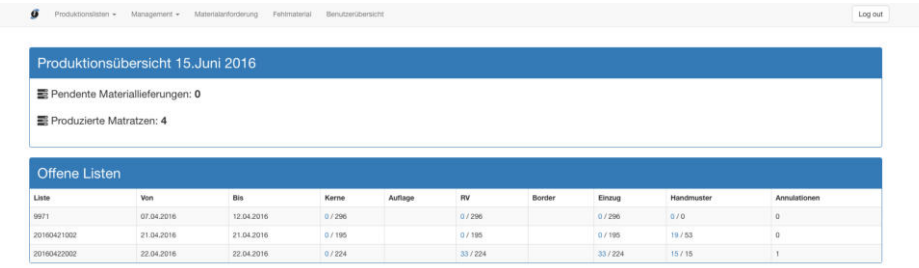

Abbildung D.15: Web-App Dashboard

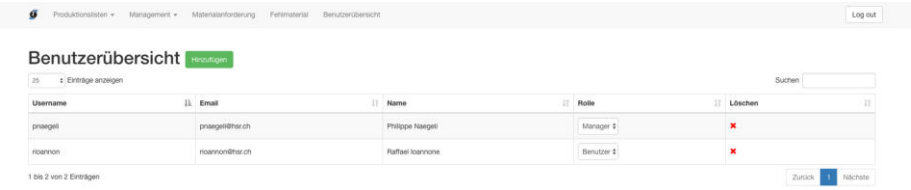

### Abbildung D.16: Web-App Benutzeruebersicht

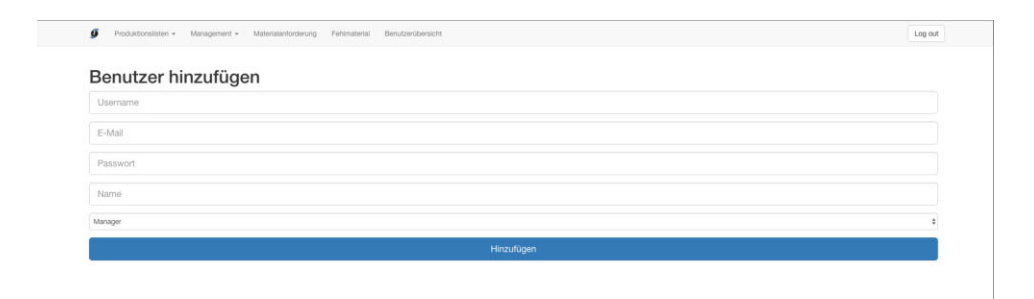

Abbildung D.17: Web-App Neuer Benutzer

| Administration von Kernen <b>Kernen Bernstein Seiner Hinschigen</b> |                      |                               |  |           |             |                |        |  |  |
|---------------------------------------------------------------------|----------------------|-------------------------------|--|-----------|-------------|----------------|--------|--|--|
| : Einträge artzeigen<br>25.                                         |                      |                               |  |           |             |                | Suchen |  |  |
| Kern                                                                | IL Kern Bezeichnung  |                               |  | IT Sektor | $\Box$ Bild | Editieren      | 1T     |  |  |
| HS20000.61                                                          | Kern Baby 60x120x8   |                               |  | U 30 020  | HS20000     | Kern editieren |        |  |  |
| HS20000.63                                                          | Kern Baby 70x140x8   |                               |  | U 30 020  | HS20000     | Kern editieren |        |  |  |
| HS20001.22                                                          | Monokern 90x200x12   |                               |  | U 10 010  | HS20001     | Kern editieren |        |  |  |
| HS20001.25                                                          | Monokern 120x200x12  |                               |  | U 10 010  | HS20001     | Kern editieren |        |  |  |
| HS20001.26                                                          | Monokern 140x200x12  |                               |  | U 10 010  | HS20001     | Kern editieren |        |  |  |
| HS20001.27                                                          | Monokern 160x200x12  |                               |  | U 10 010  | HS20001     | Kern editieren |        |  |  |
| HS20001.28                                                          | Monokern 180x200x12  |                               |  | U 10 010  | HS20001     | Kern editieren |        |  |  |
| HS20001.M2                                                          |                      | HMK Monokern 50 x 40 x 12     |  | E 20 020  | HS20001     | Kern editieren |        |  |  |
| HS20002.22                                                          | Kern Trip 90x200x12  |                               |  | U 10 010  | HS20002     | Kern editieren |        |  |  |
| HS20002.25                                                          | Kern Trio 120x200x12 |                               |  | U 10 010  | HS20002     | Kern editieren |        |  |  |
| HS20002.26                                                          | Kern Trio 140x200x12 |                               |  | U 10 010  | HS20002     | Kern editieren |        |  |  |
| HS20002.27                                                          | Kern Trio 160x200x12 |                               |  | U 10 010  | HS20002     | Kern editieren |        |  |  |
| HS20002.28                                                          | Kern The 180x200x12  |                               |  | U 10.010  | HS20002     | Kern editieren |        |  |  |
| HS20002.M7                                                          |                      | HMK TricM30T40M30 400x350x120 |  | E 20 020  | HS20002     | Kern editieren |        |  |  |
|                                                                     |                      |                               |  |           |             |                |        |  |  |

Abbildung D.18: Web-App Administration Kerne

|                        |                                  | Neuen Kern erstellen:             |             | $\propto$             |                |                |  |
|------------------------|----------------------------------|-----------------------------------|-------------|-----------------------|----------------|----------------|--|
| 25 ± Einträge anzeigen | <b>Administration von Kernen</b> | Kern Nummer:<br>Kern Bezeichnung: |             |                       |                | <b>Sucren</b>  |  |
| Kern                   | II Kern Bezeichnung              | Sektor:                           | Kein Sektor | $\ddot{}$             | <b>Bild</b>    | Editionen      |  |
| HS20000.61             | Kern Baby 60x120x8               |                                   |             |                       | <b>HS20000</b> | Kern editionen |  |
| HS20000.63             | Kern Baby T0x140x8               |                                   |             | Erstellen<br>Attorney | HS20000        | Kem editieren  |  |
| H520001.22             | Monokern 80x200x12               |                                   |             | U 10010               | <b>HS20001</b> | Kern editieren |  |
| HS20001.25             | Monokern 120x200x12              |                                   |             | U 10 010              | <b>HS20001</b> | Kern editioner |  |
| HS20001.26             | Monokern 140x200x12              |                                   |             | U 10010               | HS20001        | Kem editieren  |  |
| HS20001.27             | Monokern 160x200x12              |                                   |             | U 10 010              | <b>HS20001</b> | Kem editieren  |  |
| H520001.28             | Mondiarn 180x200x12              |                                   |             | U 10010               | <b>HS20001</b> | Kim editions   |  |
| HS20001.M2             | HR/IK Monokern 50 x 40 x 12      |                                   |             | E 20 020              | HS20001        | Kem editieren  |  |
| H520002.22             | Kern Trip 90x200x12              |                                   |             | <b>U10010</b>         | HS20002        | Kern editeren  |  |
| HS20002.25             | Kern The 120x200x12              |                                   |             | U 10010               | <b>HS20002</b> | Kern editieren |  |
| HS20002.26             | Kern Trio 140x200x12             |                                   |             | U 10 010              | <b>HS20002</b> | Kem additions  |  |
| HS20002.27             | Kern The 160x200x12              |                                   |             | U 10 010              | HS20002        | Kern editionn  |  |
| HS20002.28             | Kern Trip 180x200x12             |                                   |             | U-10010               | <b>HS20002</b> | Kern editieren |  |
| <b>HS20002.M7</b>      | HMK TripM30T40M30 400x350x120    |                                   |             | E 20 020              | <b>HS20002</b> | Kem editeren   |  |
| HS20004.21             | Kern Libelle soft 80x200x13      |                                   |             | 1230.020              | HS20004        | Kem editions   |  |
| HS20004.22             | Kern Libelle soft 90x200x13      |                                   |             | 0.30.020              | HS20004        | Kern editieren |  |
|                        |                                  |                                   |             |                       |                |                |  |

Abbildung D.19: Web-App Neuer Kern

| <b>Administration von Kernen</b> | Sektor Name:                 |                       |                |                     |
|----------------------------------|------------------------------|-----------------------|----------------|---------------------|
| 25 ± Einträge anzeigen           |                              |                       |                | <b>Suthen</b>       |
| Kern                             | 11 Kern Bezeichnung          | Erstellen<br>Abbrache | <b>Bitd</b>    | <b>LT Editionen</b> |
| HS20000.61                       | Kern Baby 60x120x8           | U-30 020              | H520000        | Kern editionn       |
| HS20000.63                       | Kern Baby 70x140x8           | U 10 020              | H520000        | Kern editieren      |
| HS20001.22                       | Monokern 90x200x12           | U TO 010              | <b>HS20001</b> | Kern editions       |
| H520001.25                       | Monokern 120x200x12          | U 10-010              | HS20001        | Kern editieren      |
| HS20001.26                       | Monokern 140x200x12          | 010010                | HS20001        | Kern editieren      |
| HS20001.27                       | Monokem 160x200x12           | <b>U</b> 10 010       | HS20001        | Kern eatieren       |
| <b>HS20001.2N</b>                | Monokern 180x200x12          | U 10 010              | <b>HS20001</b> | Kern editionen      |
| <b>HS20001 M2</b>                | HMK Monokern 50 x 40 x 12    | E 20 020              | <b>HS20001</b> | Kern editionn       |
| HS20002.22                       | Kern Thio 90x200x12          | 12 10 010             | HS20002        | Kern editieren      |
| HS20002.25                       | Kern The 120x200x12          | U-10 010              | HS20002        | Kern eqitieren      |
| HS20002 25                       | Kern The 140x200x12          | U 10010               | <b>HS20002</b> | Kem editions        |
| HS20002.27                       | Kern Trio 160x200x12         | U TO 010              | HS20002        | Kern editionin      |
| HS20002.28                       | Kern This 180x200x12         | 1110010               | <b>HS20002</b> | Kern additiven      |
| <b>HS20002 M7</b>                | HMK THIMSUT40M30 400x350x120 | E 20 020              | H520002        | Kern editions       |
| HS20004.21                       | Kern Libelle soft BDx200x13  | LF30.020              | <b>HS20004</b> | Kern aditionn       |

Abbildung D.20: Web-App Neuer Sektor

| $\sigma$                  | Produktionslisten · Management · Materialanforderung Fehlmaterial Benutzerübersicht<br>Administration von Reissverschlüssen |                       | Log out |
|---------------------------|----------------------------------------------------------------------------------------------------|-----------------------|---------|
| 25<br>± Einträge anzeigen |                                                                                                    |                       | Suchen  |
| <b>RV Nummer</b>          | Il RV Bezeichnung                                                                                                    | muss gerüstet worden? |         |
| HS30864                   | RV Rollenware S60 rohweiss                                                                                                  | $Ja$ $t$              |         |
| HS31052                   | RV S60 tb.m. 80x200cm r.weiss                                                                                               | $38 - 2$              |         |
| HS31053                   | RV S60 tb.m. 90x200cm r.weiss                                                                                               | $38 - 4$              |         |
| HS31054                   | RV S60 tb.m. 90x190cm r.weiss                                                                                               | $38 - 4$              |         |
| HS31055                   | RV 560 tb.m. 100x200cm r.weiss                                                                                              | $Ja - 4$              |         |
| HS31071                   | RV S60 tb.m. 95x190cm r.weiss                                                                                               | $Ja$ $t$              |         |
| HS31072                   | RV S60 tb.m. 95x200cm r.weiss                                                                                               | $Ja = 4$              |         |
| HS31073                   | RV S60 tb.m. 90x210cm r.weiss                                                                                               | $J_0$ $0$             |         |
| HS31075                   | RV 560 tb.m. 120x200cm r.weiss                                                                                              | $Jz = 2$              |         |
| HS31076                   | RV S60 tb.m. 140x190cm r.weiss                                                                                              | $Jx = 0$              |         |
| <b>HS31077</b>            | RV 560 tb.m. 140x200cm r.weiss                                                                                              | $Ja$ $t$              |         |
| HS31078                   | RV S60 tb.m. 160x190cm r.weiss                                                                                              | $38 - 8$              |         |
| HS31079                   | RV S60 tb.m. 160x200cm r.weiss                                                                                              | $Jz$ $t$              |         |
| <b>HS310BD</b>            | RV 560 tb.m. 160x210cm r.weiss                                                                                              | $J0-5$                |         |
| <b>HS31081</b>            | RV S60 tb.m. 180x200cm r.weiss                                                                                              | $Ja$ $b$              |         |
| HS31082                   | RV S60 tb.m. 180x210cm r.weiss.                                                                                             | $J0 = 0$              |         |
| HS31406                   | RV 560 telbar 145 cm rohweiss                                                                                               | $Ja$ $t$              |         |

Abbildung D.21: Web-App Administration Reissverschlüsse

|                 |               | Reissverschlussliste 2016042200       | Grund:             | Grund      |             |                           |                                     |              |                |
|-----------------|---------------|---------------------------------------|--------------------|------------|-------------|---------------------------|-------------------------------------|--------------|----------------|
| Nr.             | Produkt       | Bezeichnung                           | Bemerkung:         | Bernerkung |             |                           | <b>Ikelbezeichnung</b>              | <b>Datum</b> | Ausstand       |
| 10              | H1188-12-6584 | Climat use 4b med 90x190 DJ Excellent | Neues Lieferdatum: |            |             |                           | Excellent, 90x190, CS16             | 22.04.2016   | $\pmb{\times}$ |
| 111             | H1188.12.6584 | Climatuxe 4b med 90x190 DJ Excellent  | Kunde informiert:  |            |             |                           | spellent, 90x190, C316              | 22.04.2016   | $\pmb{\times}$ |
| $12-$           | H1188.22.6584 | Climat use 45 med 90x200 DJ Excellent |                    | Nein       |             |                           | $\ddot{}$<br>spellers, 90x200, C316 | 22.04.2016   | $\mathbf x$    |
| 13 <sup>1</sup> | H1188.22.6584 | Climatuxe 4b med 90x200 DJ Excellent  |                    |            |             |                           | Excellent, 90x200, C316             | 22.04.2016   | $\mathbf x$    |
| 14.             | H1188.22.6584 | Climature 4b med 90x200 DJ Excellent  |                    |            |             | Abschliessen<br>Attractio | scellent, 90x200, C316              | 22.04.2016   | $\mathbf{x}$   |
| 15              | H1188.22.6584 | Climature 45 med 90x200 DJ Expellent  | 1700634795         |            | $J_{\rm H}$ | PAST740-22                | FIV Excellent, 90x200, C316         | 22.04.2016   | ×              |
| 10              | H1188.22.8584 | Climature 4b med 90x200 DJ Excellent  | 1700634795         |            | Jn          | HS31740.22                | RV Excellent, 90x200, C316          | 22.04.2016   | $\mathbf x$    |
| 17              | HTTBA 32 6584 | Climature 4b med 90x210 DJ Excellent  | 1700834447         |            | JH          | HS31740.32                | RV Excellent, 90x210, C316          | 22/04/2016   | $\mathbf x$    |
|                 |               |                                       |                    |            |             |                           |                                     |              |                |
|                 |               |                                       |                    |            |             |                           |                                     |              |                |

Abbildung D.22: Web-App Ausstand hinzufügen

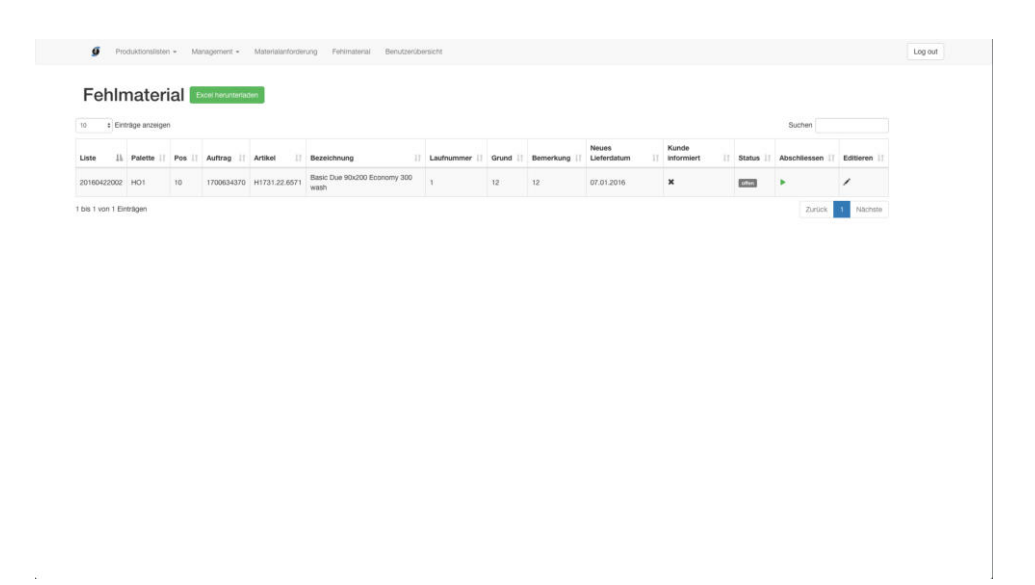

Abbildung D.23: Web-App Übersicht Fehlmaterial

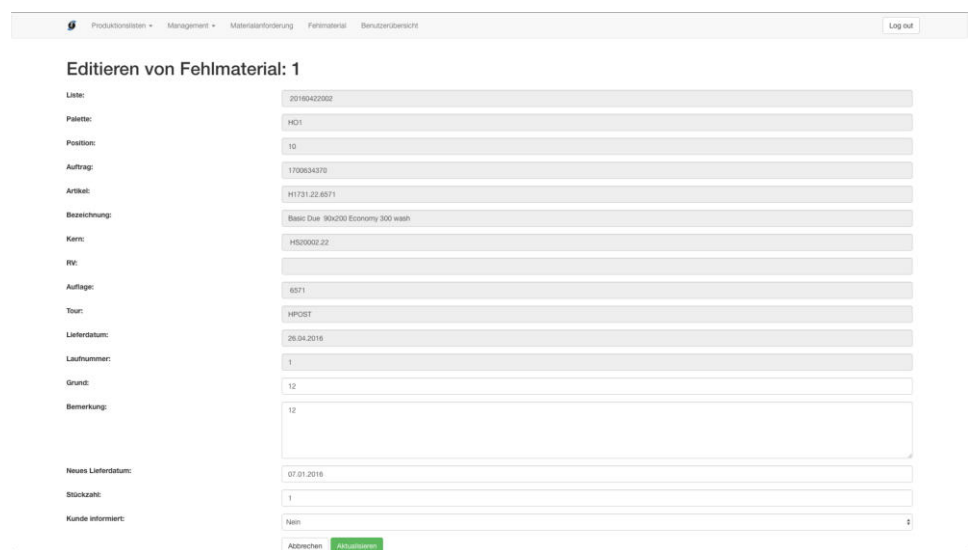

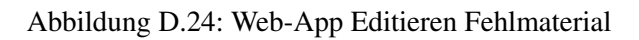

 $\mathbb{C}$ 

 $\bar{\omega}$ 

 $\tilde{E}$ 

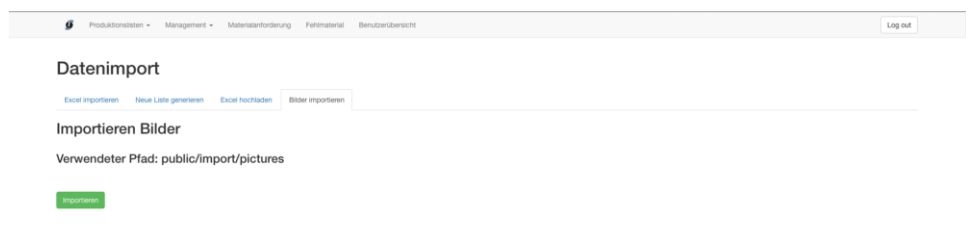

Abbildung D.25: Web-App Datenimport Bilder

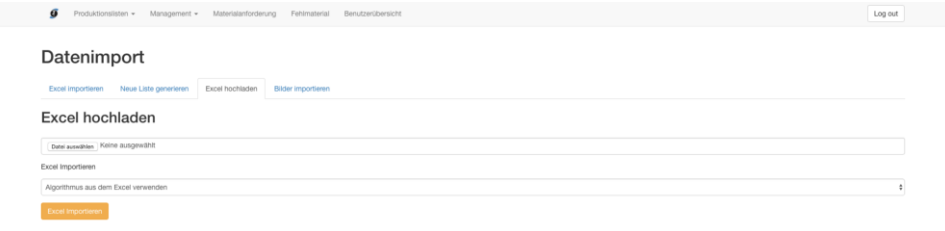

### Abbildung D.26: Web-App Datenimport Excel Upload

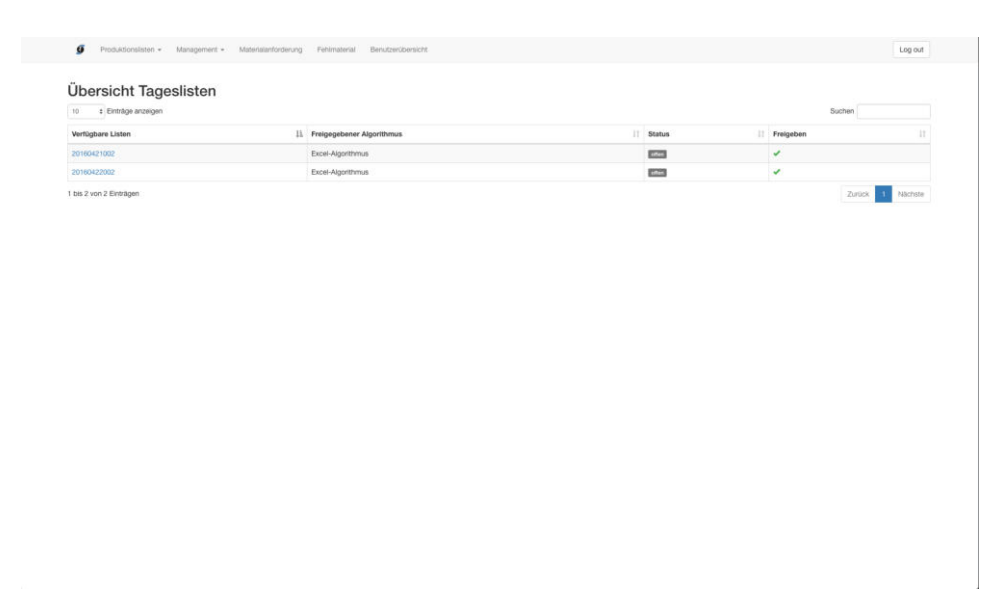

Abbildung D.27: Web-App Produktionslisten Uebersicht

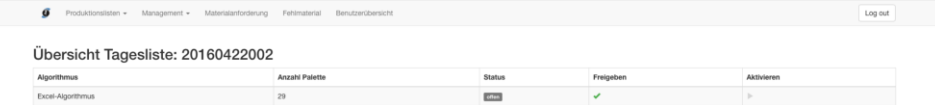

Abbildung D.28: Web-App Produktionslisten Detail

 $\hat{\mathcal{L}}$ 

| 25.<br>: Enträge anzeigen |          |          |     |                |                |                |                                       | Suchen     |                               |
|---------------------------|----------|----------|-----|----------------|----------------|----------------|---------------------------------------|------------|-------------------------------|
| Liste                     | 17 Linie | $\Box$   | IT. | Quantity       | Auftragsnummer | <b>Produkt</b> | Bezeichnung                           | Datum      | Il Status                     |
| 9971                      | $\sim$   | ı.       |     | 72             | 1700630354     | HA1438.22.6571 | Startop III 90x200 DJ Economy         | 07.04.2016 | Offen \$                      |
| 9971                      |          | G        |     | B              | 1700630354     | H1366.21.7234  | Premiotop IV firm 80x200 DJ Premio    | 08.04.2016 | Offen \$                      |
| 9971                      | ٠        | ×        |     | 16             | 1700630354     | H1366.22.7234  | Premiotop IV firm 90x200 DJ Premio    | 08.04.2016 | Offen \$                      |
| 9971                      | -        | ٠        |     | $\,$           | 1700630354     | HA1438.26.6571 | Startop III 140x200 DJ Economy        | 08.04.2016 | Offen #                       |
| 9971                      | ×        | $\sim$   |     | $\rm B$        | 1700630354     | HA1438.25.6571 | Startop III 120x200 DJ Economy        | 08.04.2016 | Offen \$                      |
| 9971                      | ×        | ×        |     | $\overline{B}$ | 1700630354     | HA1438.27.6571 | Startop III 160x200 DJ Economy        | 08.04.2016 | Offen 0                       |
| 9971                      | ×        | ×        |     | $\mathbf{B}$   | 1700630354     | H1365.21.7234  | Premiotop IV medium 80x200 DJ Premio  | 11.04.2016 | Offen 0                       |
| 9971                      | $\sim$   | ۰        |     | 32             | 1700630354     | H1365.22.7234  | Premiotop IV medium 90x200 DJ Premio  | 11.04.2016 | Offen #                       |
| 9971                      | $\sim$   | $\sim$   |     | B              | 1700630354     | H1365.26.7234  | Premiotop IV medium 140x200 DJ Premio | 11,04,2016 | Offen.                        |
| 9971                      | ×        | ×        |     | B              | 1700630354     | H1365.27.7234  | Premiotop IV medium 160x200 DJ Premio | 11.04.2016 | Offen.<br>×                   |
| 9971                      | a.       | <b>A</b> |     | $\mathbf{g}$   | 1700630354     | HA1437.21.7235 | Starplus III med 80x200 DJ Economy    | 11.04.2016 | Offen \$                      |
| 9971                      | $\sim$   | ×        |     | B              | 1700630354     | H1364.21.7234  | Premiotop IV soft 80x200 DJ Premio    | 12.04.2016 | Offen #                       |
| 9971                      | ×        | ×        |     | B              | 1700630354     | H1364.22.7234  | Premiotop IV soft 90x200 DJ Premio    | 12.04.2016 | Offen : #                     |
| 9971                      |          | š        |     | 24             | 1700630354     | HA1436.22.7235 | Starplus III soft 90x200 DJ Economy   | 12.04.2016 | Offen<br>$\ddot{\phantom{a}}$ |
|                           |          |          |     |                |                |                |                                       |            |                               |

Abbildung D.29: Web-App

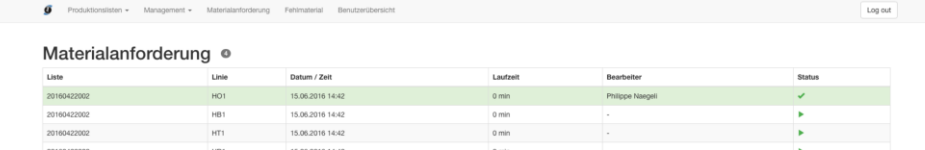

#### Abbildung D.30: Web-App Materialanforderung

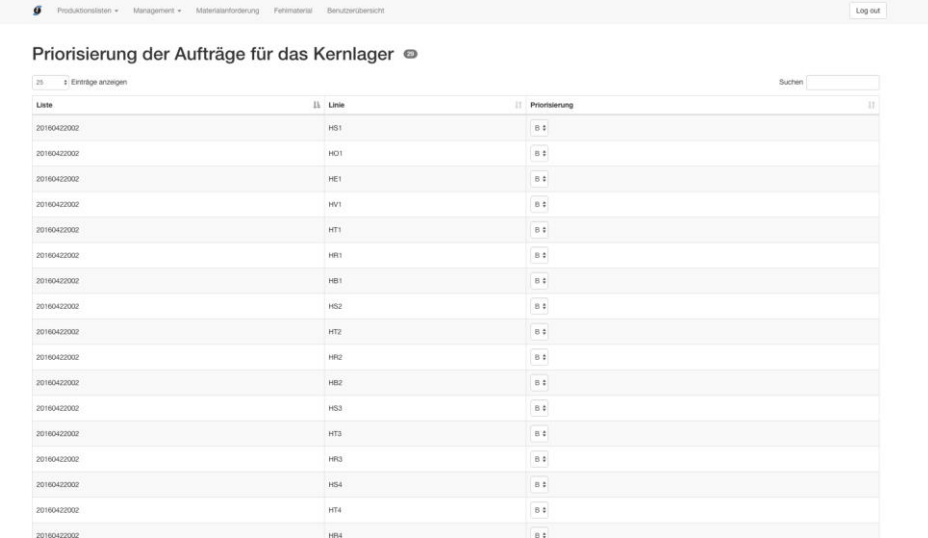

Abbildung D.31: Web-App Priorisierung Paletten

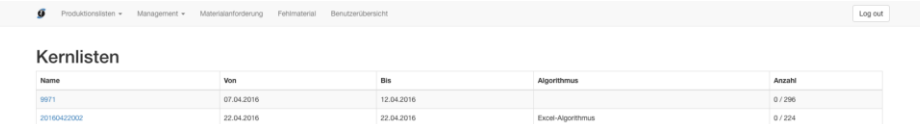

Abbildung D.32: Web-App Kernliste Übersicht

 $\bar{z}$ 

 $\tilde{\mathcal{F}}$ 

| ø          | Produktionslisten » Management » Materialanforderung Fehlmaterial Benutzerübersicht |               | Log out              |
|------------|-------------------------------------------------------------------------------------|---------------|----------------------|
|            | Kernliste: 20160422002 <sup>@</sup>                                                 |               |                      |
| Linie      | Priorisierung                                                                       | <b>Status</b> | Suchen<br>Bearbeiter |
| <b>HST</b> | $\,$ B                                                                              | <b>ESTR</b>   | $\alpha$             |
| HOT        | B                                                                                   | <b>COM</b>    | ×                    |
| HET        | $_{\rm B}$                                                                          | <b>Base</b>   | $\sim$               |
| HVT        | $_{\rm B}$                                                                          | <b>CARRIE</b> | $\sim$               |
| HT1        | B.                                                                                  | <b>Canal</b>  | $\sim$               |
| HR1        | $\mathbf B$                                                                         | (disk)        | i.                   |
| HB1        | $\,$ B                                                                              | <b>COL</b>    | n.                   |
| HS2        | $_{\rm B}$                                                                          | <b>Column</b> | $\sim$               |
| H12        | $\mathsf B$                                                                         | <b>ESTER</b>  | $\sim$               |
| <b>HR2</b> | $\rm B$                                                                             | <b>CARD</b>   | $\sim$               |
| <b>HB2</b> | $_{\rm B}$                                                                          | (des)         | ×                    |
| HS3        | $_{\rm B}$                                                                          | <b>EGS</b>    | n.                   |
| HT3        | $_{\rm B}$                                                                          | <b>Com</b>    | $\sim$               |
| HR3        | B                                                                                   | <b>China</b>  | i.                   |
| HS4        | $\,$ B                                                                              | <b>Coland</b> | $\sim$               |
| HT4        | в.                                                                                  | <b>COLES</b>  | $\sim$               |
| <b>HR4</b> | B                                                                                   | Em            | ×                    |
| HS5        | B.                                                                                  | colora        | $\sim$               |
| <b>HT5</b> | $\rm B$                                                                             | <b>ECO</b>    | i e i                |
| <b>HRS</b> | $\, {\bf B}$                                                                        | oten.         | $\alpha$             |
| H56        | B.                                                                                  | <b>Coles</b>  | ×                    |

Abbildung D.33: Web-App Kernliste Detail

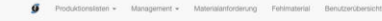

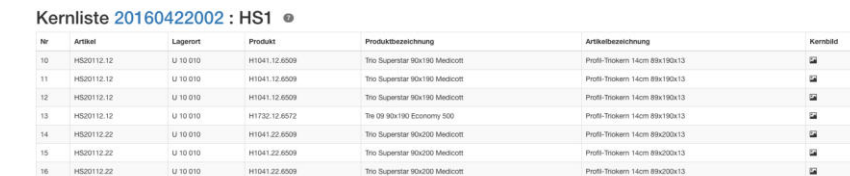

 $\log out$ 

Abbildung D.34: Web-App Kernlisten Palette

| oty        | Produkt           | Lagerort    | Produktbezeichnung                              |   |                |                               |               | Linie          | <b>Datum</b> | <b>Infos</b> |
|------------|-------------------|-------------|-------------------------------------------------|---|----------------|-------------------------------|---------------|----------------|--------------|--------------|
| 0/12       | HS20112-22        | U-10010     | Startop III 90x200 DJ Econ<br><b>A PERSONAL</b> |   |                |                               | 6200x33       | HO:            | 07.04.2016   | 国            |
| 0/8        | H520258.21        |             | Premictop IV firm 80x200<br>MAA                 |   |                |                               | 80118         | HB             | 08.04.2016   | u            |
| 0/16       | <b>HB20258.22</b> |             | Prementop IV firm 90x200                        | 理 |                |                               | <b>Birt18</b> | <b>HB</b>      | 08.04.2016   |              |
| 0/8        | HS20112.26        | U-10 010    | Startop III 140x200 DJ Eco                      |   |                |                               | BX200x13      | HO.            | 08.04.2016   | 国            |
| 0/8        | HS20112.25        | U 10010     | Startop III 120x200 DJ Eco                      | 趣 |                |                               | Bx200x13      | HS             | 08.04.2016   | 圖            |
| 0/8        | H520112.27        | U 10010     | Startop III 160x200 DJ Eco                      |   |                |                               | RE100134      | <b>HS</b>      | 08.04.2016   | 国            |
| <b>Q/B</b> | H520257.21        |             | Premiotop IV medium 80g                         |   |                |                               | <b>Bc199</b>  | HB             | 11.04.2016   | n            |
| 0/32       | H820257.22        | ٠           | Premettop IV medium 90s)                        |   | <b>HS20112</b> |                               | <b>BELGE</b>  | <b>HB</b>      | 11,042016    | m.           |
| 0/8        | HS20267.26        |             | Premiotop IV reedium 140                        |   |                |                               | 38x199        | HB             | 11,04,2016   | u            |
| 0/8        | HS20257.27        |             | Premictop IV medium 180                         |   |                |                               | 58x199        | HB             | 11.04.2016   |              |
| 0/8        | HS20260.21        | <b>Sec.</b> | Starplus III med 80x200 D                       |   |                | Zurück                        | 199           | HS-            | 11.04.2016   | m.           |
| Q / B      | H520256.21        |             | Premiotop IV soft 80x200 by                     |   |                |                               | 178x199       | HB:            | 12.04.2016   | u            |
| O/B        | H820256.22        |             | Premiumop IV soft 90x200 DJ Premio              |   | H520256.22     | Kern Premiotop III soft88x199 |               | HB             | 12.04.2016   | u            |
| 0/24       | H520259.22        | ٠           | Starpius III soft 90x200 DJ Economy:            |   | HS20259.22     | Kern Starplus II a 88x199     |               | H5             | 12.04.2016   | u            |
| 0/8        | HS20259.25        | -           | Starpius III soft 120x200 DJ Economy            |   | HS20259.25     | Kern Starplus II s 118x199    |               | H5             | 12.04.2016   |              |
| 0/8        | H520250.27        |             | Starplus III soft 160x200 DJ Economy            |   | HS20259.27     | Kern Starplus II s 158x199    |               | <b>HS-</b>     | 12,04,2016   | u            |
| 0/24       | H520260.22        | ×.          | Starpius III med 90x200 DJ Economy              |   | H520260.22     | Kern Starplus II in BBx199    |               | <b>HS</b>      | 12.04.2016   | ×            |
| 0/16       | H820260.25        | ×           | Starplus III mad 120x200 DJ Economy             |   | HS20260.25     | Kern Starpus II in 118x199    |               | H5             | 12.04.2016   | u            |
| 0/8        | HS20260.26        |             | Starpius III med 140x200 DJ Economy             |   | HS20250.26     | Kern Starplus II m 138x199    |               | HS             | 12.04.2016   | u            |
| 0/8        | HS20260.27        |             | Starpius III med 160x200 CU Economy             |   | H520260.27     | Kern Starplus II m. 158x199   |               | H <sub>5</sub> | 12.04.2016   |              |

Abbildung D.35: Web-App Kernliste Bild

|      | Kernliste: 9971 | Excel heruntertiden      |                                       |             |                                |                 |            |                |
|------|-----------------|--------------------------|---------------------------------------|-------------|--------------------------------|-----------------|------------|----------------|
| Oty  | Produkt         | Lagerort                 | Produktbezeichnung                    | Artikol     | Artikelbezeichnung             | Linie           | Datum      | Infos          |
| 0/72 | HS20112.22      | U 10 010                 | Startop III 90x200 DJ Economy         | HS20112.22  | Profil-Triokern 14cm 89x200x13 | HO.             | 07.04.2016 | s.             |
| 0/8  | HS20258.21      |                          | Premiotop IV firm 80x200 DJ Premio    | HS20258.21  | Kern Premiotop III d 78x199    | HB              | 08.04.2016 | $\overline{a}$ |
| 0/16 | HS20258.22      |                          | Premiotop IV firm 90x200 DJ Premio    | H520258.22  | Kern Premiotop III d 88x199    | HB              | 08.04.2015 | G2             |
| 0/8  | HS20112.26      | U 10.010                 | Startop III 140x200 DJ Economy        | HS20112.26  | Profil-Trickern 14cm139x200x13 | HO              | 08.04.2016 | 図              |
| 0/8. | HS20112.25      | U 10 010                 | Startop III 120x200 DJ Economy        | HS20112.25  | Profil-Trickern 14cm119x200x13 | HS.             | 08.04.2016 | s              |
| 0/8  | HS20112.27      | U 10 010                 | Startop III 160x200 DJ Economy        | HS20112.27  | Profil-Triokern 14cm159x200x13 | HS:             | 08.04.2016 | œ              |
| 0/8  | HS20257.21      |                          | Premiotop IV medium 80x200 DJ Premio  | HS20257.21  | Kern Premiotop III m 78x199    | HB <sup></sup>  | 11.04.2016 | $\overline{a}$ |
| 0/32 | HS20257.22      | $\sim$                   | Premiotop IV medium 90x200 DJ Premio  | HS20257.22  | Kern Premiotop III m 88x199    | HB.             | 11,04,2016 | 塩              |
| 0/8  | HS20257.26      | $\alpha$                 | Premiotop IV medium 140x200 DJ Premio | HS20257.26  | Kern Premiotop III m 138x199   | HB.             | 11.04.2016 | <b>Co</b>      |
| 0/8  | HS20257.27      | $\sim$                   | Premiotop IV medium 160x200 DJ Premio | HS20257.27  | Kern Premiotop III m 158x199   | HB              | 11.04.2016 | 踩              |
| 0/8  | HS20260.21      | ×.                       | Starplus III med 80x200 DJ Economy    | HS20260.21  | Kern Starplus 81 m 78x199      | HS:             | 11.04.2016 | $\overline{u}$ |
| 0/8  | HS20256.21      | $\overline{\phantom{a}}$ | Premiotop IV soft 80x200 DJ Premio    | HS20256.21  | Kern Premiotop III soft78x199  | HB <sup>1</sup> | 12.04.2016 | $\overline{a}$ |
| 0/8  | HS20256.22      |                          | Premiotop IV soft 90x200 DJ Premio    | HS20256.22  | Kern Premiotop III soft88x199  | HB              | 12.04.2016 | $\overline{u}$ |
| 0/24 | HS20259.22      |                          | Starplus III soft 90x200 DJ Economy   | HS20259.22  | Kern Starplus # s 88x199       | HS-             | 12.04.2016 | $\overline{a}$ |
| 0/8  | HS20259.25      | $\sim$                   | Starplus III soft 120x200 DJ Economy  | HS20259.25  | Kern Starplus B s 118x199      | HS:             | 12.04.2016 | 森              |
| 0/8  | HS20259.27      | $\sim$                   | Starplus III soft 160x200 DJ Economy  | HS20259.27  | Kern Starpius II s 158x199     | HS.             | 12.04.2016 | $\overline{u}$ |
| 0/24 | HS20260.22      | $\sim$                   | Starplus III med 90x200 DJ Economy    | HIS20260.22 | Kern Starplus 31 m 88x199      | HS:             | 12.04.2016 | <b>S</b>       |
| 0/16 | HS20260.25      |                          | Starplus III med 120x200 DJ Economy   | HS20260.25  | Kern Starplus II m 118x199     | H\$             | 12.04.2016 | 深              |
| 0/8  | HS20260.26      | $\sim$                   | Starplus III med 140x200 DJ Economy   | HS20260.26  | Kern Starpius II m 138x199     | HS:             | 12.04.2016 | $\overline{u}$ |
| 0/8  | HS20260.27      |                          | Starplus III med 160x200 DJ Economy   | HS20260.27  | Kern Starplus II m 158x199     | HS              | 12.04.2016 | $\overline{a}$ |

Abbildung D.36: Web-App Kernliste Lagerauftragsliste

 $\bar{z}$ 

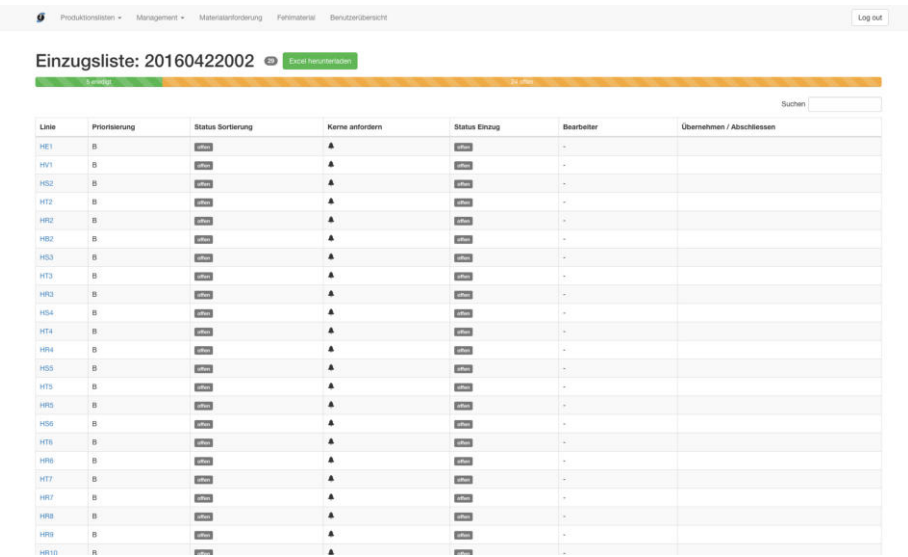

Abbildung D.37: Web-App Einzuglisten Details

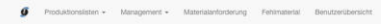

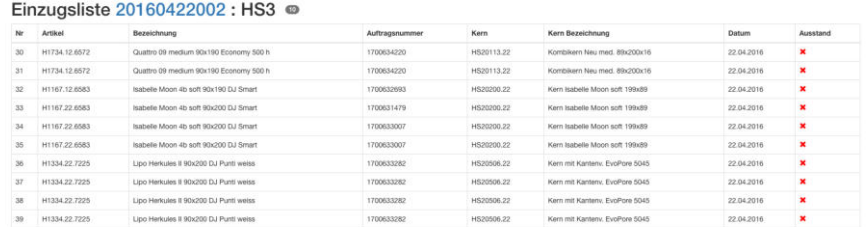

Abbildung D.38: Web-App Paletten Einzuglisten

|                 |                      |                 |                                             |                |             |                                |                |                                      |        | Suchen       |              |
|-----------------|----------------------|-----------------|---------------------------------------------|----------------|-------------|--------------------------------|----------------|--------------------------------------|--------|--------------|--------------|
|                 | Nr 11 Linie          | Produkt         | Bezeichnung                                 | Auftragsnummer | Kern<br>17. | Kern Bezeichnung               | IT RV          | II RV Bezeichnung<br>п               | Bezug  | Datum        | Ausstand     |
| HB1             | $\circ$              | H1209.22.6700   | Vital, Select 4b med 90x200 Prestige Select | 1700633638     | HS20225.22  | Kern VitaLuxe med Il 89x200    |                | HS31741.22 RV Prestige, 90x200, C030 | 6700   | 22.04.2016 X |              |
| HB1             | $\rightarrow$        | H1210.22.6700   | Vital, Seiect 4b d 90x200 Prestige Seiect   | 1700633639     | HS20226.22  | Kern VitaLuxe dur Il 89x200    |                | HS31741.22 RV Prestige, 90x200, C030 | 6700   | 22.04.2016 X |              |
| HB1             | $\mathbf{z}$         | H1212.22.6700   | Finesse Select 4b m 90x200 Prestige Select  | 1700629598     | HS20243.22  | Kern Finesse II m 89           |                | HS31741.22 RV Prestige, 90x200, C030 | 6700   | 22.04.2016 X |              |
| HB1             | $\alpha$             | H1213.22.6700   | Finesse Select 4b d 90x200 Prestige Select  | 1700629598     | HS20244.22  | Kern Finesse II d 89           |                | HS31741.22 RV Prestige, 90x200, C030 | 6700   | 22.04.2016 X |              |
| HB1             | $\overline{a}$       | H1147.24.7219   | Topper Dream 100x200 896 Probiotex WI500    | 1700634717     | HS20194.28  | Kern Topper SAF4515 200x180x4  | H531055        | RV S60 tb.m. 100x200cm rawiss        | 7219   | 22.04.2016 X |              |
| HB1             | $\overline{5}$       | H1197.27.6585MS | Vital.uxe 4b med/soft 160x200               | 1700631493     | HS20225.21  | Kern VitaLuxe med Il 79x200    | HS31741.27     | RV Prestige, 160x200, C030           | 6585   | 22.04.2016 X |              |
| HB1             | 6                    | H1320.26.7217   | ClimaDream dura 140x200 DJ Coolmax HCS20    | 1700632002     | HS20579.26  | Kern ClimaDream dura 139x199x2 | <b>HS31077</b> | RV \$60 tb.m. 140x200cm r.weiss      | 7217   | 22.04.2016 X |              |
| H <sub>31</sub> | $\tau$               | H1363.27.7232   | ClimaStar 160x200 DJ Punti weiss            | 1700634029     | HS20708.27  | Kern ClimaStar 160x200x21.6 cm | <b>HS31079</b> | RV S60 tb.m. 160x200cm rweiss        | 7232   | 22.04.2016 X |              |
| HB1             | $\overline{R}$       | H1349.28.7231   | ClimaRelax 180x200 DJ Punti weiss           | 1700633634     | HS20702.28  | Kern ClimaRelax 180x200x22 cm  | HS31051        | RV S60 tb.m. 180x200cm r.weiss       | 7231   | 22.04.2016 X |              |
| HB2             | $\Omega$             | H1373.22.7207   | Garant Clima dura 90x200 DJ Premio          | 1700632060     | HS20717.22  | Kern Garant Clima dura 89x200  | <b>HS31053</b> | RV S60 tb.m. 90x200cm r weiss        | 7207   | 22.04.2016 X |              |
| HE1             | $\circ$              | H1303.25.7185   | BT Trio classic 120x200 BT blau/weiss       | 1700630432     | HS20002.25  | Kern Trio 120x200x12           | HS30864        | RV Rollenware S60 roltweiss          | 7185   | 22.04.2016 X |              |
| HM1             | $\circ$              | H4138           | Ausstellungskissen 40x50 cm blau mit Logo   | 1700629598     | ٠           |                                |                |                                      | ٠      | 22.04.2016 X |              |
| HM1             | $\rightarrow$        | <b>H4178</b>    | Ausstellungskissen 40x50 cm blau mit Logo   | 1700629598     | $\sim$      |                                |                |                                      | $\sim$ | 22.04.2016 X |              |
| HM1             | $\mathbf{z}$         | H4138           | Ausstellungskissen 40x50 cm blau mit Logo   | 1700629598     | $\sim$      | ٠                              |                |                                      |        | 22.04.2016 X |              |
| HM1             | 3                    | H4138           | Ausstellungskissen 40x50 cm blau mit Logo   | 1700629598     | C.          | ×                              |                |                                      | $\sim$ | 22.04.2016 X |              |
| HM1             | $\sim$               | H4138           | Ausstellungskissen 40x50 cm blau mit Logo   | 1700629598     | $\sim$      | i.                             |                | 14                                   | i.     | 22.04.2016 X |              |
| HM1             | $\sim$               | H4138           | Ausstellungskissen 40x50 cm blau mit Logo   | 1700629598     | ×           | ×                              |                |                                      | ٠      | 22.04.2016 X |              |
| HM1             | $\ddot{\phantom{a}}$ | H4158           | Ausstellungskissen 40x50 cm Eastborn        | 1700634294     | $\sim$      | $\sim$                         |                |                                      | $\sim$ | 22.04.2016   | $\mathbf{x}$ |
| HM1             | $\tau$               | <b>H4155</b>    | Ausstellungskissen 40x50 cm Eastborn        | 1700634294     | o est       | ×                              |                |                                      | $\sim$ | 22.04.2016 X |              |
| HM2             | $\overline{u}$       | HH1176.504018   | Handmuster Isab Dream 4b med 50x40x18       | 1700630645     | HS20222.M2  | HMK IsabelleDream # 50x40cm    | HS31739.M      | RV Smart f. Handmuster, 185cm        | 6584   | 22.04.2016 X |              |
| HMS             | $\mathbb{R}$         | HH1176.504018   | Handmuster Isab Dream 4b med 50x40x18       | 1700632602     | HS20222.M2  | HMK IsabelleDream II 50x40cm   | HS31739.M      | RV Smart 1. Handmuster, 185cm        | 6584   | 22.04.2016 X |              |

Abbildung D.39: Web-App Gesamtliste Details

í,

 $\bar{z}$ 

|          |                | Handmusterliste 20160421002: H        | Kern Nummer:      | HS20559.M2                    |                    |              |                |              |
|----------|----------------|---------------------------------------|-------------------|-------------------------------|--------------------|--------------|----------------|--------------|
| $24$     | <b>Artikol</b> | Artikelbezeichnung                    | Kern Bezeichnung: |                               | tragsnummer        | <b>Datum</b> | Ausstand       | <b>Infos</b> |
| 60       | HAH1215.504018 | Handmuster LEA dura 50x40x18 WI wash  |                   | HMK LEA dura, 500x400x180mm   | 1200330            | 21.04.2016   | $\mathbf{x}$   | $\bullet$    |
| 61       | HAH1218.504022 | Handmuster MEL dura 50x40x22 Wi wash  | RV                | HS31406                       | 10000000           | 21.04.2010   | $\pmb{\times}$ | $\bullet$    |
| $\alpha$ | HAH1212 504018 | Handmuster MIA dura 50x40x18 WI wash  | RV Bezeichnung    | RV S60 telbar 145 cm rohwelss | 0633651            | 21.04.2016   | $\pmb{\times}$ | $\theta$     |
| 63       | HAH1208.504018 | Handmuster JlL medium 50x40x18 HCS200 |                   |                               | 18865200           | 21.04.2016   | $\mathbf{x}$   | $\bullet$    |
| 64       | HAH1205.504018 | Handmuster LIN soft 50x40x18 HCS200   |                   |                               | 18868800<br>Zurück | 21,04.2016   | $\pmb{\times}$ | $\bullet$    |
|          |                |                                       |                   |                               |                    |              |                |              |
|          |                |                                       |                   |                               |                    |              |                |              |

Abbildung D.40: Web-App Paletten Handmuster Detailinfos

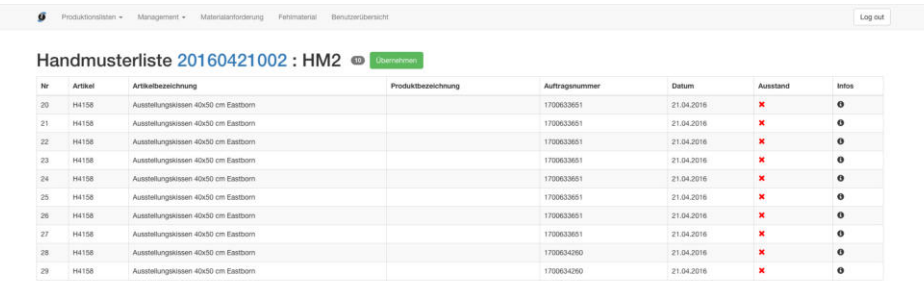

Abbildung D.41: Web-App Paletten Handmuster

 $\overline{\phantom{a}}$ 

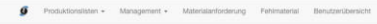

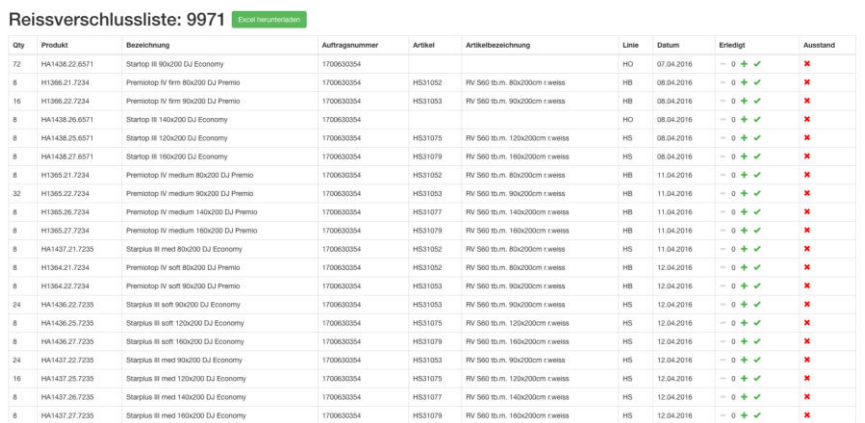

 $\ensuremath{\text{Log}\text{ out}}$ 

Abbildung D.42: Web-App Reissverschlussliste Lagerauftragsliste

|    |               | Reissverschlussliste 20160422002 : HR1 · Campens |                |                 |            |                            |            |                     |
|----|---------------|--------------------------------------------------|----------------|-----------------|------------|----------------------------|------------|---------------------|
| Nr | Produkt       | Bezeichnung                                      | Auftragsnummer | Rüsten          | Artikel    | Artikelbezeichnung         | Datum      | Ausstand            |
| 10 | H1188,12.6584 | Climal use 4b med 90x190 QJ Excellent            | 1700630900     | Ja              | HS31740.12 | RV Excellent, 90x190, C316 | 22.04.2016 | ×                   |
|    | H1188.12.6584 | ClimaLuxe 4b med 90x190 DJ Excellent             | 1700632506     | Jà              | HS31740.12 | RV Excellent, 90x190, C316 | 22.04.2016 | $\mathbf x$         |
| 12 | H1188.22.6584 | Climature 4b med 90x200 DJ Excellent             | 1700629598     | J <sub>21</sub> | HS31740.22 | RV Excellent, 90x200, C316 | 22.04.2016 | $\pmb{\times}$      |
| 13 | H1188.22.6584 | ClimaLuxe 4b med 90x200 DJ Excellent             | 1700633300     | J <sub>B</sub>  | HS31740.22 | RV Excellent, 90x200, C316 | 22.04.2016 | ×                   |
| 14 | H1188,22,6584 | Climature 4b med 90x200 DJ Excellent             | 1700633765     | Ja              | HS31740.22 | RV Excellent, 90x200, C316 | 22.04.2016 | $\pmb{\times}$      |
| 15 | H1188.22.6584 | ClimaLuxe 4b med 90x200 DJ Excellent             | 1700634795     | Jñ              | HS31740.22 | RV Excellent, 90x200, C316 | 22.04.2016 | $\pmb{\times}$<br>œ |
| 16 | H1188.22.6584 | Climat use 4b med 90x200 DJ Excellent            | 1700634795     | $_{\rm da}$     | HS31740.22 | RV Excellent, 90x200, C316 | 22.04.2016 | ×                   |
| 17 | H1188.32.6584 | Climal upp 4h med 90x210 DJ Fanellent            | 1700634447     | $J_{\rm ZI}$    | HS31740.32 | RV Excellent, 90x210, C316 | 22,04,2016 | $\pmb{\times}$      |

Abbildung D.43: Web-App Paletten Reissverschlussliste